**Saku**

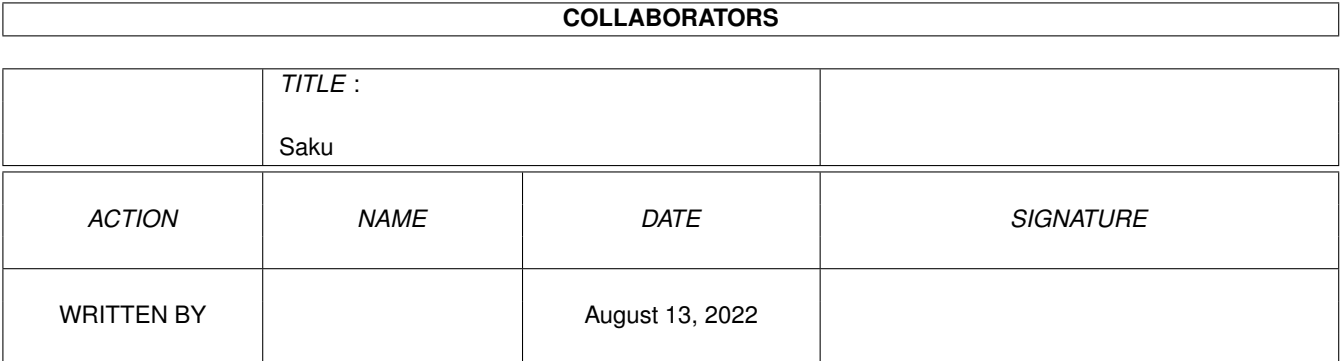

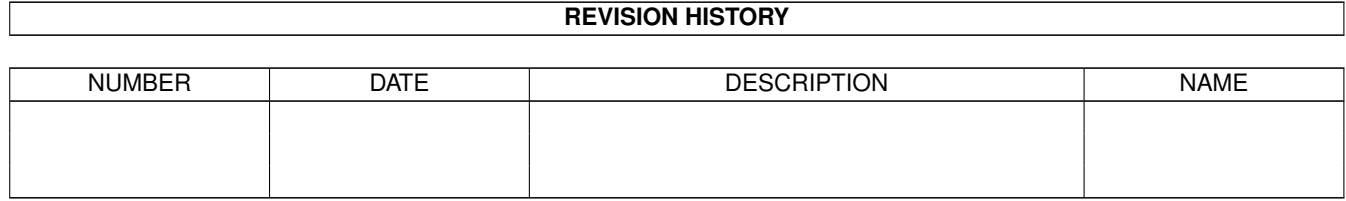

# **Contents**

#### 1 Saku [1](#page-5-0)

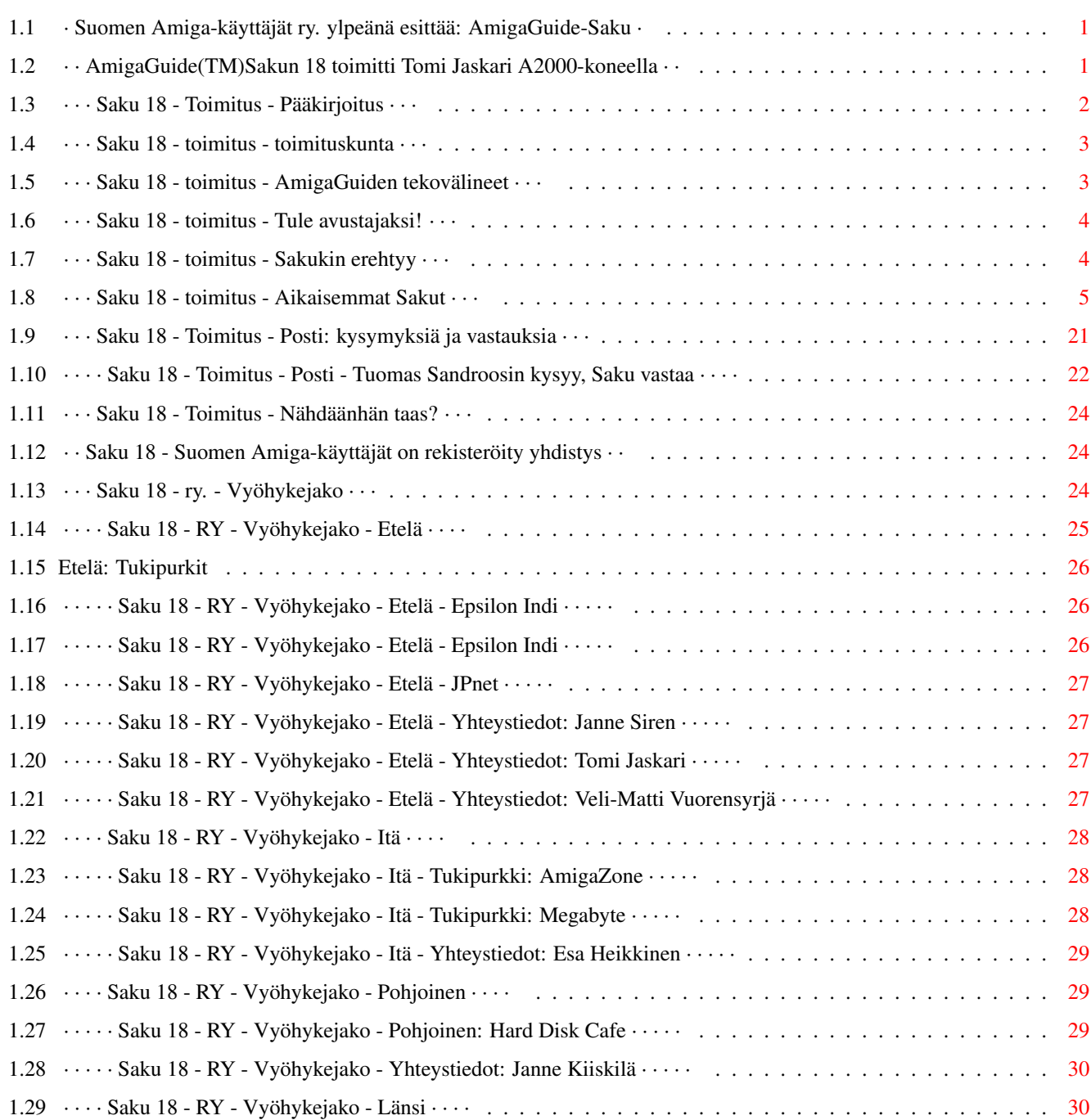

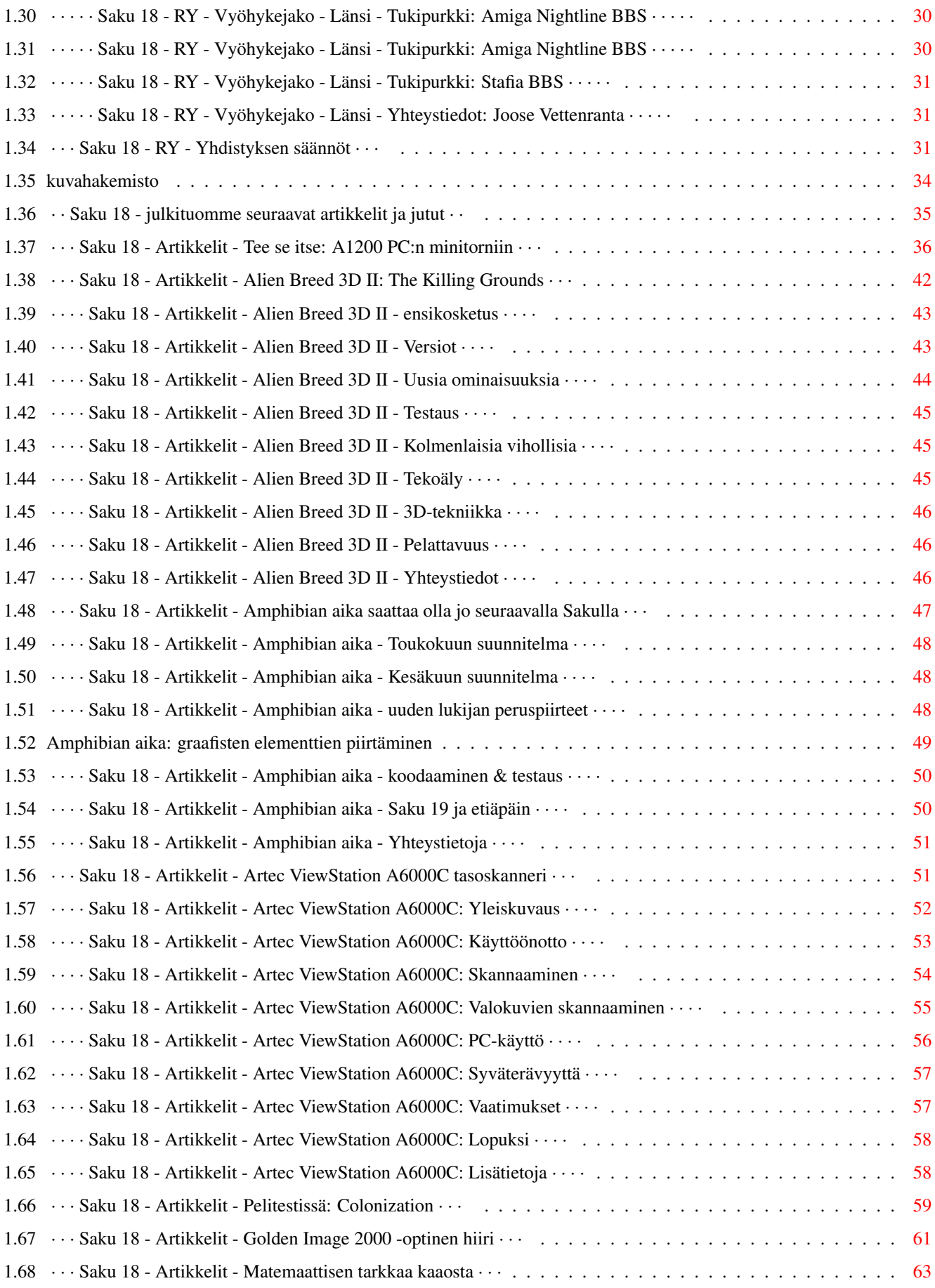

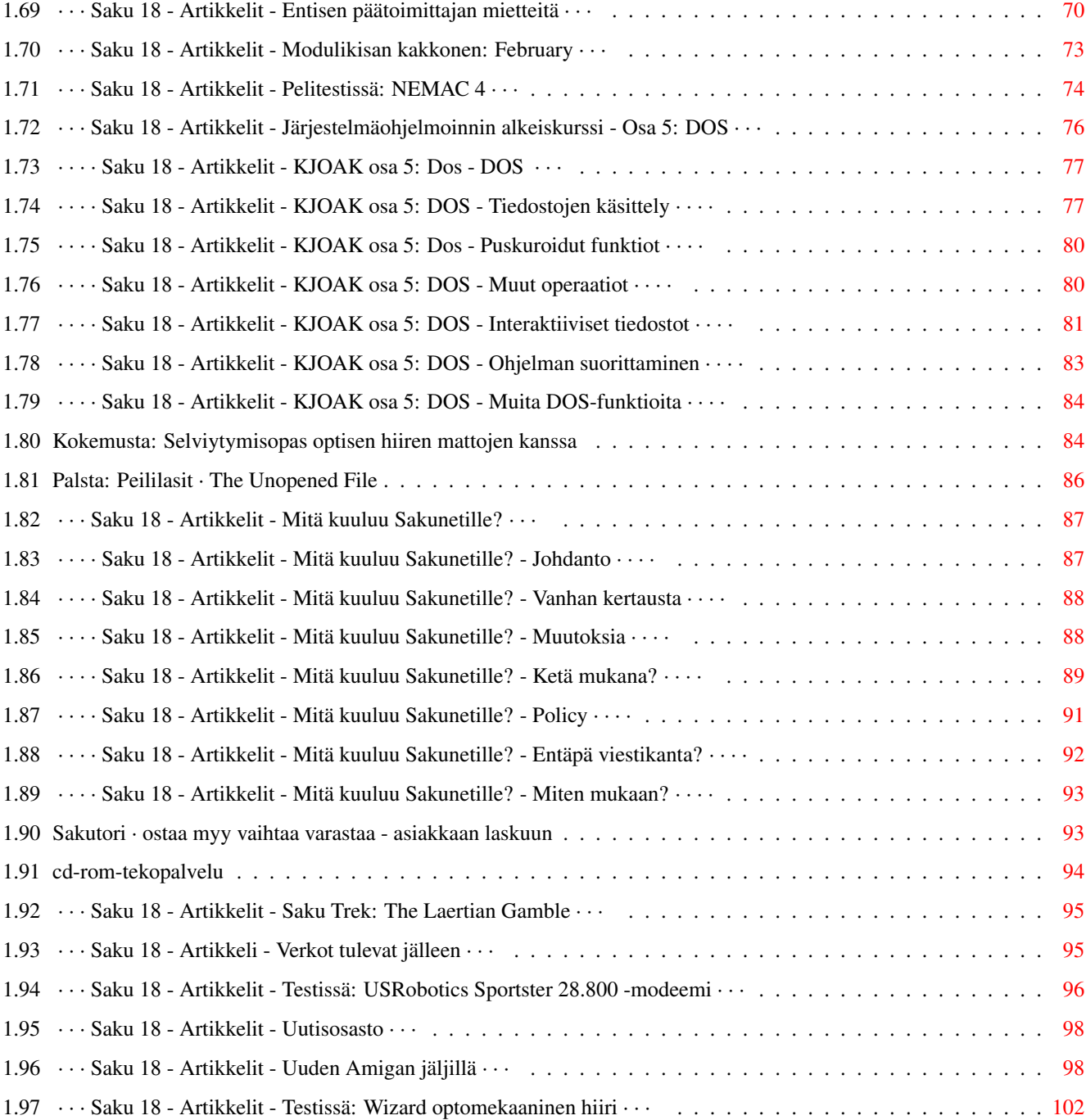

# <span id="page-5-0"></span>**Chapter 1**

**Saku**

# <span id="page-5-1"></span>**1.1 · Suomen Amiga-käyttäjät ry. ylpeänä esittää: AmigaGuide-Saku ·**

« AmigaGuide-Saku 18 » 3/96 - 5. toukokuuta, 1996 « Kansilehti » Toimitus on toimittanut Suomen Amiga-käyttäjille seuraavat Artikkelit

Copyright 1996 kirjoittajilla

# <span id="page-5-2"></span>**1.2 · · AmigaGuide(TM)Sakun 18 toimitti Tomi Jaskari A2000-koneella · ·**

> Eteenpäin yhdistykseen < > Takaisin etusivulle < Toimitus

-------- Päätoimittajan pääkirjoitus Toimituskunta Toimituksen apuvälineet Saku kaipaa apuasi! Sakukin erehtyy - Errata Aikaisemmilla Sakuilla Saku vastaa postiinsa Tulossa Sakulla 19 « Kuvahakemisto » Kaikki julkaistut artikkelit (ellei toisin mainita) ja Saku-lehdet ovat copyright © 1993-1996 Suomen Amiga-käyttäjät ry. Lehtiä ei saa levittää voitollisesti. Sisällyttäminen maksullisiin ohjelmakirjastoihin vain yhdistyksen luvalla. Luet ja käytät oheista materiaalia täysin omalla vastuullasi.

\_\_\_\_\_\_\_\_

#### <span id="page-6-0"></span>**1.3 · · · Saku 18 - Toimitus - Pääkirjoitus · · ·**

Lisää toimituksesta

> Takaisin toimitukseen < Pääkirjoitus

Esa Heikkinen

\_\_\_\_\_\_\_\_\_\_\_\_

Taas on aika uuden Sakun. Tämä numero poikkeaa hieman edellisestä siinä, että juttujen määrä ei ole yhtä suuri, mutta levykeversio tuli kaikesta huolimatta täyteen. Tämä johtuu suuremmasta kuvamateriaalin määrästä, viime numerosta pudotettiin pois pari juttua tilan vuoksi ja nekin ovat nyt mukana.

Tämänkertaisesta AmigaGuide-versiosta tulee levykeversiota suurempi, koska mukana on useita kuvia, jotka on levykeversioon pienennetty ja värejä on vähennetty. Ne, joilla on käytössään AmigaGuiden lukemiseen pystyvä kone, hankkikoot kyseisen version käsiinsä, sillä siinä on merkittävästi paremmat kuvat. Jatkossakin suuntaus alkaa mennä hypertekstityyppisen lehden puolelle, sillä levykkeen koko rajoittaa lehden kokoa pahasti, ja kuvia sisältävät artikkelit saavat pian aikaan sen, ettei lehteen enää mahdu kovin montaa artikkelia.

Lehtikoodin kehittäjäksi nimetty Tomi Jaskari ilmoitti, ettei aio enää kehittää nykyisenkaltaista lehtikoodia, vaan että kaikki voimavarat suunnataan Amphibia-projektiin ja toivottavasti jo kesällä tai alkusyksystä saisimme nähdä jotakin uutta... Ehkä jo ensi numeroon?

Kaikesta tästä voin lyhyesti todeta vain, että Saku on kasvava media!

Hyvää keväänjatkoa kaikille. Esa Heikkinen

#### <span id="page-7-0"></span>**1.4 · · · Saku 18 - toimitus - toimituskunta · · ·**

```
Lisää toimituksesta
Takaisin toimitukseen
Toimituskunta
```
Päätoimittaja: Esa Heikkinen Toimituspäällikkö: Heimo Laukkanen Toimittaja: Janne Siren Oikoluku: Anu Seilonen Kansi: Salla Airaksinen Musiikki: Jari Ristiranta Kehityspäällikkö: Tomi Jaskari

#### <span id="page-7-1"></span>**1.5 · · · Saku 18 - toimitus - AmigaGuiden tekovälineet · · ·**

```
Lisää toimituksesta
Takaisin toimitukseen
Toimituksen apuvälineet
```
AG-Saku koostettiin käyttäen Amiga 2000-tietokonetta. Perusmuotoiluun käytettiin CEDiä ja tavutukseen tekstinmuotoilijaa.

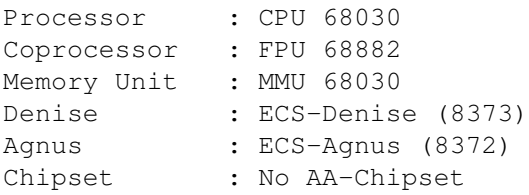

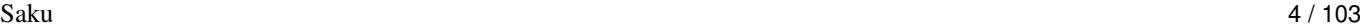

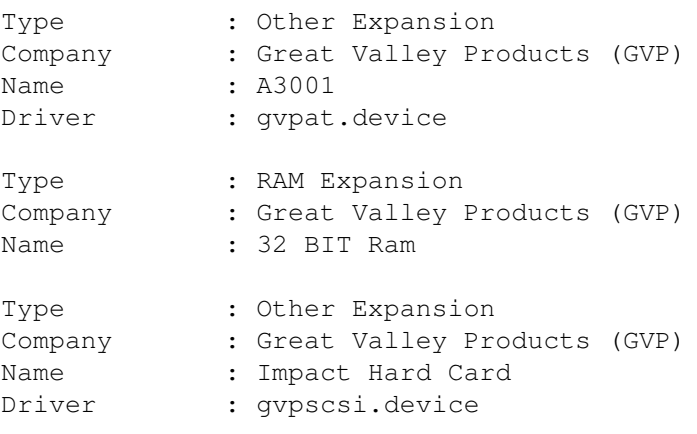

#### <span id="page-8-0"></span>**1.6 · · · Saku 18 - toimitus - Tule avustajaksi! · · ·**

Lisää toimituksesta Takaisin toimitukseen Minäkö avustajaksi?

Saku kaipaa apuasi, sillä lehteä on vaikea koota ilman artikkeleita. Jos sinulla on tuntemusta jostain asiasta, jonka luulisit kiinnostavan muita, kirjoita siitä. Voitte myös lähetellä toimitukseen Amigaa koskevia kysymyksiä, joihin asiantuntijamme pyrkivät sitten vastailemaan. Julkaistusta materiaalista ei makseta palkkiota.

Lähettämäsi teksti oikoluetaan ja sitä mahdollisesti myös muokataan. Jos mukaan on liitetty copyright kieltäen muokkauksen, artikkelia ei voida julkaista. Emme pysty kehittämään lehteä ilman mahdollisuutta vaikuttaa sen ulkoasuun. Tekstien tulee olla toimituksessa muotoilemattomina (ilman tavutusta) viimeistään viikkoa ennen julkaisua.

Jos et halua omaa nimeäsi julkaistavan toimitukseen lähettämäsi materiaalin ohella, muista mainita siitä erikseen.

Materiaalin saat varmimmin perille ottamalla yhteyttä päätoimittajaan:

Saku c/o Esa Heikkinen Vilhulantie 6 C 24 76850 Naarajärvi

BBS: 958 - 422 757 (klo 21-06) NMT: 9400 - 677 055 Internet: oh4kju@sci.fi

#### <span id="page-8-1"></span>**1.7 · · · Saku 18 - toimitus - Sakukin erehtyy · · ·**

Lisää toimituksesta Takaisin toimitukseen Errata AG-Saku 17 oli ilmeisen täydellinen loppujen lopuksi - ainakaan en ole saanut Jobin-postia! Tomi Jaskari

## <span id="page-9-0"></span>**1.8 · · · Saku 18 - toimitus - Aikaisemmat Sakut · · ·**

Lisää toimituksesta Takaisin toimitukseen Aikaisempien Sakujen artikkelit

\_\_\_\_\_\_\_\_\_\_\_\_\_\_\_\_\_\_\_\_\_\_\_\_\_\_\_\_\_\_\_

2/96 #17 - 1. maaliskuuta, 1996

Ajankohtaiset

Amigalla Internettiin Escom announces... Tietovalvontaa Tomi on muuttanut Janne on muuttanut

Kokemukset

A1200 Magic Pack Amiga M1438-näyttö Final Data kortistointi IDEfix/Atapi-device Imagine 3.0 Merlin-näyttökortti uudistuu PC vaihtoehtona - Heimo vaihtoi Amigan PC:hen... Syquest-vaihtokiintolevy Amigassa

Testit

AGA Experience CD AmiFileSafe MikroniK A1200T - Tornikotelo A1200-koneelle

Elektroniikka

Kolmiulotteista ääntä tupaan Piirilevyjä lämpösiirtotekniikalla Ohjelmointi Järjestelmäohjelmoinnin alkeiskurssi - Osa 4: GUI Elämää tietokoneessa? Pelit PD-pelejä AGA-koneille Peliuutiset Pelivinkkeli Super Worm peliesittely X-Blox peliesittely Muut Mukavuusvinkkejä Kolumni Saku Trek Lupatarkastaja Kilpailut Musiikkikilpailu ratkesi Voita A2000 käyttöösi! Ilmoitukset Broadline OY ATK-Palvelu Kohvakka OY Darknessweb Lincware Computers Vakiot Posti Errata Sakutori Tulossa 1/96 #16 - 1. tammikuuta, 1996 Ajankohtaiset Uutiset Messuraportti: Audio Visual -95 Sakusta Amphibiaan? Kokemukset Helppoa levytilaa: Seagate ST51080 A Testit Aliens Confidential Multimedia The Digital Universe

Final Calc v1.0 Alfa Data "Crystal" Trackball (TKB-MT-AC) Elektroniikka Amigan liittäminen televisioon RGB-johdolla Pelit Crystal Dragon Alien Breed 3D (AGA) Worms Halpoja ja ilmaisia Peliuutiset Pelivinkkeli Pelikatsaus Kirjat Bruce Schneier: Applied Cryptography Kilpailut 500 markan musiikkikilpailu Ilmoitukset Lincware Computers Oy Vakiot Posti Errata Sakutori Tulossa 6/95 #15 - 6. marraskuuta, 1995 Toimitus esittelyssä: Anu Seilonen ja Veli-Matti Vuorensyrjä Suomen Amiga-käyttäjät ry:n elektroninen kirjasto laajenee Sakun WWW-palvelu on muuttanut! Toimituksen tunteita Ajankohtaiset Amiga - Back for the future Uutiset Mediakuvat Yhdistyksen vuosikokous Mielipiteet Futurologisia skenaarioita Amigistin hyvä elämä

```
Kokemukset
Kokemuksia uudesta vanhasta Amigasta
Konetta käytettynä ostettaessa
Testit
Blizzard 1230-IV -turbokortti
Sony Playstation - uuden sukupolven pelikonsoli
Canon DM-2800 - elektroninen muistio totaalirääkissä
Canon DM-6000 - elektroninen muistikirja
Gold Fish 2 CD-ROM
Ohjelmointi
C-ohjelmointikurssi - Osa 4
Pelit
Gloom (AGA)
Peliuutiset
Pelivinkkeli
Pelikatsaus
Muut
Saku Trek
Peililasit
Kilpailut
Yhdistyksen logokilpailu
500 markan musiikkikilpailu
Ilmoitukset
Lincware Computers
Vakiot
Posti
Errata
Sakutori
Tulossa
4/95 #14 - 1. syyskuuta, 1995
Näin kirjoitat artikkelin Sakuun - Osa 2
Suomen Amiga-käyttäjät ry:n elektroninen kirjasto
Kesän 1995 lukijakyselyn tulokset
Suomen Amiga-käyttäjät ry:n vuosikokous
Ajankohtaiset
```

```
Amigat kauppoihin syyskuussa
Uutiset
Messuraportti: Assembly '95, RoPeCon ja Play 1995
Heinä- ja elokuun uusia Amiga-ohjelmistoja
Mediakuvat
Mielipiteet
Elämänohjeita köyhälle
Kokemukset
3,5 IDE-kiintolevy Amiga 1200:aan
Perusvirtanen trendikkäästi webbiin
Testit
OctaMED Professional v6.0
CEI A4066 Ethernet Plus -kortti
Directory Opus 5 Release 1.0
SwitchHitter - PC-näppäimistö Amigaan
Tandem CD1200 -laajennus Amiga 600/1200 -koneille
Ami-File-Safe
Hewlett Packard DeskJet 550C -mustesuihkukirjoitin
Aminet CD 5 ja Aminet CD 6
Real 3D V3
Ohjelmointi
Ongelmia ja niiden ratkaisuja aloitteleville AMOS-ohjelmoijille
Pelit
Pelivinkkeli
Halpoja ja ilmaisia
Pelikatsaus
Muut
Maukasta ja maittavaa, Ison-Wäiskin laittamaa
Ajokortti tietokoneella
Kotimaan kaukopuhelujen hinnat
Star Trek: The Next Generation - Customizable Card Game
Saku Trek
Vakiot
Posti
Errata
Sakumarkkinat
4/95 #13 - 1. heinäkuuta, 1995
Lukijakysely
Toimitus esittelyssä: Heimo Laukkanen ja Janne Siren
```

```
Sakun elektronisen kirjaston avaus
Uutta suuntaa kirjoituksiin, raikasta tuulta toimitukseen?
Saku-tapahtuma Assemblyjen yhteydessä
Ajankohtaiset
Escom perusti Amiga Technologiesin
Uutiset
Mielipiteet
Miksi Saku?
Mediakuvat
Miksi Amiga?
Turbotoilailu
Ex-päätoimittajan mietteitä
Näin se aika kuluu
Ohjeet
Horisontti Deluxe Paintilla
Internetiä teksti-TV:stä - Tarua vai totta?
Halvalla ulkomailta
Matkalla Lontoossa
Lisätilaa pakkaamalla
Mikä on AmigaGuide?
Elokuvaa CD:ltä
Testit
Lukitse tietosi: Pretty Good Privacy
Micronik Big Tower A4000 -tornituspaketti
Ohjelmointi
Järjestelmäohjelmoinnin alkeiskurssi - Osa 3
Pelit
Pelivinkkeli
Halpoja ja ilmaisia
Haastattelussa Alien Breed 3D:n tekijä
Lisää hohtoa Gloomin kaksinpeliin
Super Skidmarks (Amiga CD32)
Theme Park (AGA)
Guardian (AGA)
Pelikatsaus
Kirjat ja lehdet
Lehtikatsaus: Ulkomaiset Amiga-lehdet
Tom Clancy: Debt of Honour
Muut
The Hunters of Golden Sirbul
Maukasta ja maittavaa, Ison-Wäiskin laittamaa
```
Vakiot Posti Errata Sakupörssi Tulossa 3/95 #12 - 1. toukokuuta, 1995 Puhis puhisee Näin kirjoitat artikkelin Sakuun Sakun oma PD- ja shareware-kirjasto Lukijakysely Toimitus esittelyssä: Esa Heikkinen Amphibia auttaa Sakun lukemisessa Ajankohtaiset Commodore huutokaupattiin saksalaiselle Escomille Uutiset Yhdistyksen kevätkokous Mac Power Expo Sakun pitkä matka Internet Internet yhä uudestaan ja uudestaan Satan - tietoverkkojen reiänetsijä Multilink Tietokoneet Tietokoneenkäyttäjän rukous Hyvästi jää, Amiga Hiiriongelmia Testit Alfa Data Optical Mouse -optinen hiiri Image Studio v2.0 -päivitys FileMaster v3.0 beta v1.0 Internet Movie Database Chinon HD-levyasema Ohjelmointi C-ohjelmointikurssi - Osa 3 Pelit Rise of the Robots (Amiga CD32) Metallic Nations Esikatsauksessa Amigan Doom-kloonit Halpoja ja ilmaisia

Pelivinkkeli Esikatsaus Kirjat ja lehdet Tracy Kidder: Koneen henki Lehtikatsaus: Amiga CD32 Gamer Muut Magic: The Gathering Maukasta ja maittavaa, Ison-Wäiskin laittamaa Kilpailut Sakun logokilpailu Vakiot Posti Errata Sakupörssi Tulossa 2/95 #11 - 1. maaliskuuta, 1995 Jäsenrekisteri Vuosikokous Ajankohtaiset Uutiset Mikä ihmeen Sakunet? Internet Mitä merkittävää taivaankannen alla? Yksityisyys ja vapaa tiedonlevitys Internetissä Ensikokemuksia World Wide Webistä Tietokoneet Tee se itse: Amiga 1200T Tietokone nimeltään Amiga - eli Amigan historia Tee se itse: RGB-portti Amiga CD32:een Tietoliikenne TechnoBBS - Osa 3: Menukieli Testit Telmex Mouse - heikko halpishiiri? Warp Engine 68040/40 MHz -turbokortti TRA1200-turbokortti

SerMouse v2.0 - PC:n hiiri Amigaan Overdrive CD Professional Filing System DiskSpare II Ohjelmointi Hetki ohjelmoijalle? Järjestelmäohjelmoinnin alkeiskurssi - Osa 2 Pelit Halpoja ja ilmaisia Pelivinkkeli Muut Maukasta ja maittavaa, Ison-Wäiskin laittamaa Ilmoitukset Amigazen tuotehinnasto - maalis-huhtikuu 1995 Vakiot Posti Errata Sakupörssi 1/95 #10 - 1. tammikuuta, 1995 Ajankohtaiset Uutiset Amiga Report CEI Conference on Internet Relay Chat World of Commodore '94 World of Amiga '94 Internet Internet todelliselle aloittelijalle Internet pähkinänkuoressa Usenetin uutisryhmät Internet Relay Chat - elektroninen rupattelupuhelin FTP - tiedostoja vuosituhannen jokaiselle sekunnille Internet-slangia ja lyhenteitä Internetin tulevaisuus Tietokoneet Tekniikka avuksi esityksiin Multivisiota Amigalla Psion Series 3a - kannettava taikarasia Mikä tekee Hypestä hypen? Muutama vinkki helpottamaan LhA:n käyttöä

Kovalevy, jokaisen amigistin unelma Tietoliikenne TechnoBBS - Osa 2: Purkin kustomointi ja virittely Testit Microvitec 1438 -monitori Pyramid Handy Scanner Brilliance v2.0 DaggeX - veitsenterävä ikkunointijärjestelmä AMosaic - ikkuna World Wide Webiin DNet - köyhän miehen SLIP Image Studio v1.2 Ohjelmointi C-ohjelmointikurssi - Osa 2 Järjestelmäohjelmointikurssi - Osa 1: System Executive Pelit UFO - The Enemy Unknown (Amiga CD32) Alien Breed II AGA - The horror continues Civilization AGA Cannon Fodder II Super Stardust (Amiga CD32) Captive II: Liberation Halpoja ja ilmaisia Death Mask Jalkapalloa Amigalla Muut Huumoria: Star Trek - The Amiga Generation Maukasta ja maittavaa, Ison-Wäiskin laittamaa Kilpailut Ratkaisu edellisen Sakun Kultarahat-tehtävään Ilmoitukset Fun Station 50 markalla Internettiin Kuopiosta Amigazen tuotehinnasto - tammi-helmikuu 1995 5/94 #9 - 1. marraskuuta, 1994 Lukijakyselyn tulokset Läntisen koordinaattorin terveisiä Ajankohtaiset

Uutiset Keskustelua Amigan tulevaisuudesta (uusinta) Amiga Report CEI Conference Assembly '94 kilpailujen tulokset Tietokoneet Erään kovalevyn tarina Tietokone auttaa, vai auttaako? Tietokoneiden ja käyttöjärjestelmien tulevaisuus Piratismin vaikutukset Amigaan Tietoliikenne TechnoBBS, virittelevän sysopin purkkisofta Testit DirWork v2.1 Grapevine v1.33 DirectoryOpus v4.0 -tiedostoapuohjelma PageStream v3.0a -julkaisuohjelma EGS Spectrum 28/24 -näyttökortti Ohjelmointi Resepti ympäristöystävälliselle demolle HTML ja WWW - hypertekstin suuri mahdollisuus C-ohjelmointikurssi - Osa 1 Pelit Air Warrior Detroit Ennakkokatsauksessa Pinball Illusions Kilpailut Kultarahat Sekalaiset Maukasta ja maittavaa, Ison-Wäiskin laittamaa Ilmoitukset Obvious Implementations Corporation Amigazen tuotehinnasto - marraskuu 1994 Use-Computer Ky 4/94 #8 - 1. syyskuuta, 1994 Suomen Amiga-käyttäjät ry:n sääntöluonnos Lukijakysely

Ajankohtaiset Uutiset Messuraportti: Assembly '94 Messuraportti: RoPeCon '94 Ensimmäinen SAKU-kokoontuminen Assemblyillä Sovellukset OctaMED v5.0 maallikon hyppysissä Keinotodellisuus Ohjelmointi Joonas Jaskarin ensimmäinen C-ohjelma Ohjelmoinnin henkilökohtaiset ennätykset: Tomi Jaskari Pelit Pikakatsauksessa Sierra BBS Kruunujen Saari -postipeli Halpapelejä Anttilasta Sekalaiset Huumoria: Programming languages are like women Elektroniikkakurssi - Osa 4 Ilmoitukset Use-Computer Ky Amigazen tuotehinnasto - elokuu 1994 3/94 #7 - 18. heinäkuuta, 1994 Yleiset artikkelit Uutiset Elektroniikkakurssi - Osa 3 FrozenFish CD ja GoldFish CD Sinustako TankYou:n jatkokehittelijä? DOOM - tähänkö ei Amiga pysty? Tribuutti Jay Minerin muistolle Palaute Posti Haastattelut Haastattelussa Dance Nation, suomipopin ykkönen! Scene Scene-uutiset

Peliarvostelut Sensible Soccer v1.2 Skidmarks Monopoly - The UK version PD-pelejä kesäiltojen iloksi The Settlers Laitetestit Toccata-äänikortti Microcom DeskPorte ES 28.8 FAST -faksimodeemi Well AT-2814 V.FAST -faksimodeemi Telmex Mouse Sekalaiset/huumori Sakupörssi Star Trek: The Next Generation and Microsoft HAL and IBM compatibility Margariinit alas! Miksi elämä PC:n kanssa on vaikeaa? Ote "Radio Rinnakkaisohjelmasta" Sakun raskasmetalli-visa kaikkitietäville Amerikkalaisia autoja tutkiskelemassa Muistoja kotitietokoneiden alkuajoilta Ilmoitukset Amigazen tuotehinnasto - heinäkuu 1994 TimoData Amiga Users' Fantasy BBS 2/94 #6 - toukokuu, 1994 Yleiset artikkelit Commodore R.I.P. Stop Press - viimeisimmät uutiset Commodoresta Uutiset CD32-uutiset CeBIT'94, Hannover Kun kovalevy ei käynnisty Amiga 3000 vaihtoehtona Amiga 500 käyttäjän video Elektroniikkakurssi - Osa 2 Fish-kokoelman kuulumisia Hypermedia Amiga ja Euroopan Unioni Mielipide ja palaute Postia Minkälaista tietokoneen käytön tulisi olla

Haastattelut Haastattelussa OctaMED:in tekijä, Teijo Kinnunen Scene Lisää julkaisuja ja tapaamisia kaivataan! Purkkia haetaan Ohjelmatestit Viewtek v2.1 PS3M Scala 500 Amiga Voice Mail v1.19 Peliarvostelut Combat Air Patrol Castles II - Siege & Conguest! (Amiga CD32) Microcosm (Amiga CD32) Yo Joe Ohjemointi Amigan ohjelmoinnin alkeita PD-kääntäjät Laitetestit GVP Spectrum ja EMPLANT pikatestissä Sekalaiset Sori, kaveri! Siperia opettaa Ilmoitukset Amigazen tuotehinnasto - toukokuu 1994 1/94 #5 - maaliskuu, 1994 Yleiset artikkelit PowerPC ja Motorola MC68060 Voiko Kickstart 1.3:n kanssa enää elää? Uutisia Amiga-maailmasta Atari Jaguar, 64-bittinen konsoli Elektroniikkakurssi - Osa 1 Amigan käyttäjät ja kuuluisat käyttötarkoitukset Amigan teknisiä ongelmia Vaivaako virus? Mielipide - kömmähdys Mikrobitissä?

Haastattelut Haastattelussa Real 3D:n tekijä, Vesa Meskanen Scene Haastattelussa Ksylitol, The Ultimatest Kontextual Group Ohjelma-arvostelut CanDo v2.51 Vista aloittelijan silmin PowerFonts v1.0 Minimorph v1.0 ProTracker v3.11 HamLab Plus testipenkissä Esikatsauksessa Digital Illusions KingCON v1.1 Final Writer Peliarvostelut The Settlers Cannon Fodder Hired Guns Laitetestit Piccolo, 24-bittinen näyttökortti Great Valley Products A530 -turbo Ilmoitukset Use-Computer Ky Amigazen tuotehinnasto - maaliskuu 1994 Huumori Elämää takkatulen ääressä - Tuhertelijan tarina 4/93 #4 - joulukuu, 1993 Suomen Amiga-purkkilista Amigan tulevaisuus, Lew Eggebrecht haastattelussa Uutisia Amiga-maailmasta Amigazen tuotehinnasto - joulukuu 1993 SCSI-levyä asentamassa DayDream BBS Aloittelevan modemistin ohjeisto Tietotekniikan sanastoa Videonauhurin puhdistus Asenna itse 3.5" kiintolevy Amiga 1200:n SupraTurbo 28 Messuilun perusteet

Mikä on pointti?

FreeNet - yhteydet maailmalle Pekka-sedän näkötesti AGA ScreenSaver v1.2 BootManager v1.1 GPFax v2.341 (Supra) Ennakkotestissä StoneGrammar Pikaesittelyssä NComm v3.0 Rauni-Leena Luukanen-Kilde: Kuka hän on? ARexx 3/93 #3 - marraskuu, 1993 Uutisia Amiga-maailmasta World of Commodore, 1993 Hakkeri-lehti arvostelussa Tekniikan Maailma tunaroi Videokirjasto Megazone - The Ultimate Laser Adventure RC-autoilu, mitäs kummaa? AHD, PC:n kovalevy Amigaan IDE - SCSI historiikki Amigan grafiikan tulevaisuudennäkymät Kuinka luot (lähes) täydellisen julkaisun Pro Amiga Oy Amiga 4000T Fred Fishille Amigalla aivoaaltoja stimuloimassa Tietokoneiden huominen Amigazen tuotehinnasto - marraskuu 1993 Amiga 4000/030 -arvostelu Bars & Pipes Professional II Pikaesittelyssä Brilliance CanDo v2.51 D.A.S. Module Player Frontier - Elite II Pinball Fantasies (Amiga CD32) 2/93 #2 - syyskuu, 1993 Amigan kohtalonhetket Videotoaster PAL? Tietoviikko 34 E.M.Computergraphic Postipelit tutuksi Stanislaw Lem: Tähtipäiväkirjat Esittelyssä Kuopion videopaja Näin siirrät tietoa Amigan ja muiden tietokoneiden välillä Pilven tekoa AMOS:lla Amigazen tarjouksia Great Valley Products A1230 JAWS GVP DSS8+ -äänendigitoija Sharp JX-100 -skanneri Vortex Golden Gate 386SX

Art Expression v1.04 Tarkastelussa maisemageneraattorit Video Backup System Syntetisaattorit ja MIDI Brief Overview of Proposed General MIDI Level 1 Spec Swappailun aakkoset Guide-artikkelit Studio Printer Software Alkuaineiden jaksollinen järjestelmä yleistajuisesti 1/93 #1 - kesäkuu, 1993 Morphaus - Amiga muuttaa muotoja Ilman kovalevyäkin voi elää Amigazen tuotehinnasto - toukokuu 1993 Amiga 1200 - ensikokemukseni Jean Michael Jarre: Chronologie Elokuvateatteri kotiin Guide-artikkelit Mikä on pointti? PageSetter 3 Mitä ovat TagItemit?

# <span id="page-25-0"></span>**1.9 · · · Saku 18 - Toimitus - Posti: kysymyksiä ja vastauksia · · ·**

```
> Lisää toimituksesta <
> Artikkelit <
                   Posti: kysymyksiä ja vastauksia
```
Esa Heikkinen

\_\_\_\_\_\_\_\_\_\_\_\_\_\_\_\_\_\_\_\_\_\_\_\_\_\_\_\_\_\_\_

Tuomas Sandroos Saku pyrkii asiantuntijoiden avulla selvittämään ongelmasi ja  $\leftrightarrow$ vastaamaan palautteeseesi Posti-palstan kautta. Voit lähetellä mielipiteitä ja kysymyksiäsi seuraavaan osoitteeseen postitse. Koordinaattorit voivat myös välittää saamaansa palautetta lehteen.

Saku c/o Esa Heikkinen Vilhulantie 6 C 24 76850 Naarajärvi

Fish-levyt 841-870

BBS: 958 - 422 757 (klo 21-06) NMT: 9400 - 677 055 Internet: oh4kju@sci.fi

#### <span id="page-26-0"></span>**1.10 · · · · Saku 18 - Toimitus - Posti - Tuomas Sandroosin kysyy, Saku vastaa · · · ·**

Takaisin postipalstalle Howdy!

On alkanut ottaa jo vähän kupoliin tämä nykyinen tilanne tietokonemarkkinoilla. Miten ihmeessä PC on päässyt noin vahvaan asemaan järkyttävillä hinnoillaan, kun taas asiallisen hintaista Amigaa ei tahdo tuntea edes oman koulun ATK-opettajakaan? Tiedän kyllä, ettei esim. A500 ole tehoineen kovinkaan hääppöinen vastustaja jollekin kovan luokan PC:lle, mutta kyllä se pirun hyvä rahan vastine on! Ei esim. tarvitse hankkia erikseen äänikortteja ym.

Onko muuten kukaan muu huomannut saman ikävän piirteen PC-omistajien keskuudessa: Amigaa ei tunneta muuna kuin A500:na ja pelikoneena(!). Jos PC ei ole pelikone, niin mikä sitten?! Kun olen ottanut puheeksi esim. A4000:n, se on jotain aivan utopiaa. Lisäksi vielä Commodoren aikaansaama puuro tuhosi Amigan mainetta niin totaalisesti, että tekisi mieli vain itkeä! Vaikka toisaalta koko konkurssi oli Amigalle vain hyödyksi. Enpä usko, että Escom mokaa lanseerauksissaan!

Kiitos, kun sain vuodattaa!

Ja nyt siirryn kysymyksiin ja toivomuksiin...

- 1. Kertokaapa vähän Audio Imager -samplerista. Mitä maksaa ja mistä saa?
- 2. Mitä samplausohjelmaa suosittelette kyseiseen sampleriin, vai seuraako sen mukana oma ohjelma?
- 3. Antakaa joitain hyviä digitointivinkkejä!
- 4. Mistä saisi POWERMENU-ohjelman (PD) tai muun hyvän menunteko-ohjelman?
- 5. Onko teillä jo aikomuksia järjestää jonkun pelimuusikon haastattelua?
- 6. Amphibia kuulostaa TODELLA coolilta! Milloin pääsemme nauttimaan siitä?
- 7. Olisiko teillä siellä Sakun toimituksessa käyttöä nopealle konekirjoittajalle (1996 nettolyöntiä 10 minuutissa)? Jotain puhtaaksikirjoitustehtäviä?
- Teette todella hyvää työtä, todella hyvän aatteen vuoksi! Monet kiitokset!

Yours sincerely, Tuomas Sandroos

Toimitus:

Oikeassa olet Amigan tilanteen suhteen, olen itsekin havainnut saman tilanteen lähes kaikkialla. En tiedä, mitä Amigan tilanteelle Suomessa olisi tehtävissä, vaikeapa sitä on parantaa kun lehdet eivät Amigoista kirjoita. Saku on toki poikkeus mutta levikiltään liian pieni aikaansaamaan merkittäviä muutoksia tilanteeseen. Amiga kuitenkin säilyttää yhä vain asemansa tiettyjen harrastajien keskuudessa, ja luulenkin, että hyvä ratkaisu Amigan imagon nostamiseen on se, että harrastajat uskaltavat kertoa koneesta myös PC-käyttäjille ja esitellä sen erinomaisia puolia. Amigalla on yhä vahvoja alueita, esimerkiksi videokäyttö, jossa PC ei ole saavuttanut Amigan ominaisuuksia esimerkiksi videopaja/kotikäytössä. Amigasta saisi myös halvimman mahdollisen koneen Internet-webbailuun kun vain kansa sen käsittäisi.

Esa Heikkinen

Sitten kysymyksiisi. Välitin kysymyksesi Sakunetiin ja sait niihin seuraavanlaista palautetta:

Kysymys: Mistä saisi POWERMENU-ohjelman (PD) tai muun hyvän menunteko-ohjelman?

#### Vastaus:

Jos on KS2.0 tai uudempi, ToolsDaemon 2.1a on IMHO aivan ehdoton. Se ei ole täysin "systeemilaillinen", mutta ei ole kaatunut parin vuoden aikana kertaakaan. Valikoiden määrää rajoittaa lähinnä ruudun koko, muistia ohjelma vie ehkä viitisenkymmentä kiloa. Valikot ovat ASCII-tekstiä ja preferenssiohjelma on helppokäyttöinen (drag'n'drop), voi määritellä mitä ihmeellisimpiä hotkey-yhdistelmiä sekä tietysti normaalit RAmiga + jokutulostavanäppäin. Ohjelma on freewarea. Olen kokeillut muitakin, mutta ne jäävät monipuolisuudessa rankasti jälkeen. Ai niin: TD:ssä saa määriteltyä myös sen, käynnistetäänkö ohjelma ikään kuin shellin vai WB:n kautta. Komentojonotkin onnistuvat. (Käytännössä joka menuitemille saa skriptin vaikka suoraan preferensseihin, kaikki käskyt vain ilmeisesti käynnistetään ikään kuin RUNilla eli ei jäädä odottamaan edellisen käskyn suorituksen loppumista.)

Simo Tuominen

Kysymys: Antakaa joitain hyviä digitointivinkkejä!

#### Vastaus:

Itse yritin digitoida suoraan CD-soittimen kuulokeliitännästä käyttäen Techno Sound Turbo -digitoijaa. Kokeilemani perusteella voin sanoa, että kannattaa käyttää joko korkeaa tai tarpeeksi matalaa samplaustaajuutta. CD kun on erittäin tarkka äänentoistomenetelmä ja siten digitoimalla sitä väärällä taajuusarvolla voi saada sampleihinsa "mukavaa" kihinää... Matalammalle digitointitaajuudelle ei tuota korkeataajuista kihinää tartu, vaan ääni toistuu parempana. Suurempi taajuus ei siis aina tarkoita parempaa ääntä.

Varsinaisten äänilähteiden hankkiminen riippuu täysin siitä, minkätyyliseen

tuotantoon aiot digitoida; techno, klassinen tms. Aina kirjastoon mennessään eräs tuttavani lainaa sieltä pari kasettia ihan sokkona, käy ne pikaisesti läpi kotona ja poimii sopivia soittimia ym. niistä.

Toni Caven

### <span id="page-28-0"></span>**1.11 · · · Saku 18 - Toimitus - Nähdäänhän taas? · · ·**

#### Takaisin toimitukseen Tulossa

Seuraava Saku ilmestyy 1. heinäkuuta 1996.

Ensi numerossa jälleen juttu joka täytyi jättää pois tilanahtauden vuoksi: (Ja joka jätetään myös AG-Sakusta pois yhtenäisyyden säilyttämiseksi -Tomi)

- The Hunters of Golden Sirbul Versio 2 (Janne Siren)

Juttu käsittelee omakustanteisen kotimaisen fantasiaroolipelin uudistettua versiota.

#### <span id="page-28-1"></span>**1.12 · · Saku 18 - Suomen Amiga-käyttäjät on rekisteröity yhdistys · ·**

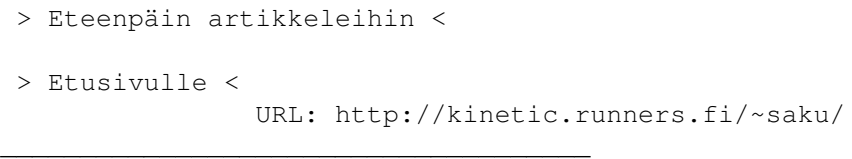

Sakun organisaatio Yhdistyksen säännöt

### <span id="page-28-2"></span>**1.13 · · · Saku 18 - ry. - Vyöhykejako · · ·**

- > Yhdistyksen sääntöihin <
- > Takaisin yhdistykseen <
- « Vyöhykejako »

Suomen Amiga-käyttäjät ry:n tukipalvelu on jaettu neljään vyöhykkeeseen. Kullakin vyöhykkeellä on oma koordinaattorinsa, useita vastuuhenkilöitä sekä yksi tai useampi tukipurkki palvelemassa alueen Amiga-käyttäjiä. Lähettäkää Saku-tilaukset (tilauksiin aina mukaan tiedot siitä mitä haluat, sopiva määrä levykkeitä ja palautuskuori riittävällä postimerkillä varustettuna) ja muu posti koordinaattoreille, ellei lehdessä toisin mainita. Ellet toisin erikseen pyydä, koordinaattoreille tai toimitukseen lähettämäsi kirje voidaan julkaista lehdessä.

 $\overline{\phantom{a}}$  , where the contract of the contract of the contract of the contract of the contract of the contract of the contract of the contract of the contract of the contract of the contract of the contract of the contr

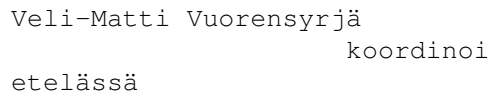

Esa Heikkinen

koordinoi

idässä ,

,

,

.

Janne Kiiskilä

koordinoi

pohjoisessa

lännessä

Joose Vettenranta

koordinoi

<span id="page-29-0"></span>**1.14 · · · · Saku 18 - RY - Vyöhykejako - Etelä · · · ·**

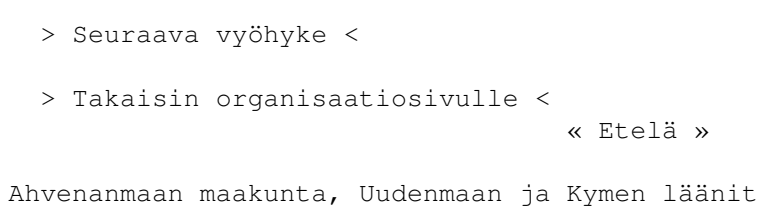

The Bermuda Triangle Epsilon indi Giga-Box Janne Sirén Tomi Jaskari Veli-Matti Vuorensyrjä

#### <span id="page-30-0"></span>**1.15 Etelä: Tukipurkit**

```
Seuraava purkki
                Eteläinen vyöhyke
                The Bermuda Triangle
(2:221/11.0@fidonet)
Ville Valpasvuo
(914) 434 695, 24h
```
#### <span id="page-30-1"></span>**1.16 · · · · · Saku 18 - RY - Vyöhykejako - Etelä - Epsilon Indi · · · · ·**

Seuraava purkki Eteläinen vyöhyke Epsilon Indi BBS (65:30/1.0@sakunet, 170:10/103.0@giganet) Janne Siren (90) 505 4201 V.32bis, 24h

## <span id="page-30-2"></span>**1.17 · · · · · Saku 18 - RY - Vyöhykejako - Etelä - Epsilon Indi · · · · ·**

Seuraava purkki Eteläinen vyöhyke Giga-Box (2:220/222@fidonet, 22:468/620@globalnet, 170:10/100@giganet) Kimmo Mustonen (90) 875 2828 HST DS V.32bis, 24h

#### <span id="page-31-0"></span>**1.18 · · · · · Saku 18 - RY - Vyöhykejako - Etelä - JPnet · · · · ·**

Lisää Etelästä Eteläinen vyöhyke JPnet Janne Pikkarainen (90) 855 2249 V.32bis, 24h

#### <span id="page-31-1"></span>**1.19 · · · · · Saku 18 - RY - Vyöhykejako - Etelä - Yhteystiedot: Janne Siren · · · · ·**

```
Lisää Etelästä
                Eteläinen vyöhyke
                Janne Siren
Oravamäentie 2 F 17
02700 Kauniainen
     BBS: (90) 505 4201
     GSM: 950 522 3690
Internet: siren@mikrobitti.fi
```
<span id="page-31-2"></span>**1.20 · · · · · Saku 18 - RY - Vyöhykejako - Etelä - Yhteystiedot: Tomi Jaskari · · · · ·**

Lisää Etelästä Eteläinen vyöhyke Tomi Jaskari Linnoituksentie 10 G 66 00940 Helsinki TEL: (90) 34 25 197 Internet: tomi.jaskari@helsinki.fi

Yhdistyksen puheenjohtaja

# <span id="page-31-3"></span>**1.21 · · · · · Saku 18 - RY - Vyöhykejako - Etelä - Yhteystiedot: Veli-Matti Vuorensyrjä · · · · ·**

Lennetään etelään takaisin Veli-Matti Vuorensyrjä Rautkalliontie 7 F 72 01360 Vantaa Puhelin: (90) 874 3554

Internet: vmv@cute.fi

Koordinaattori, yhdistyksen sihteeri

#### <span id="page-32-0"></span>**1.22 · · · · Saku 18 - RY - Vyöhykejako - Itä · · · ·**

- > Seuraava vyöhyke <
- > Takaisin organisaatiosivulle <

Keski-Suomen, Kuopion ja Mikkelin läänit

« Itä »

Tukipurkki: AmigaZone BBS Tukipurkki: Megabyte BB/OS.dlg Vastuuhenkilö: Esa Heikkinen

# <span id="page-32-1"></span>**1.23 · · · · · Saku 18 - RY - Vyöhykejako - Itä - Tukipurkki: AmigaZone · · · · ·**

Seuraava tukipurkki

Takaisin vyöhykkeelle AmigaZone BBS (65:10/1.0@sakunet)

Esa Heikkinen (958) 422 757 Auki: 21-06

## <span id="page-32-2"></span>**1.24 · · · · · Saku 18 - RY - Vyöhykejako - Itä - Tukipurkki: Megabyte · · · · ·**

Vastuuhenkilöön

Takaisin vyöhykkeelle MegaByte BB/OS.dlg

(2:225/20.0@fidonet, 65:11/1.0@sakunet)

Teppo Peurakumpu (941) 612 950

Auki: 24h

#### <span id="page-33-0"></span>**1.25 · · · · · Saku 18 - RY - Vyöhykejako - Itä - Yhteystiedot: Esa Heikkinen · · · · ·**

```
Takaisin vyöhykkeelle
                 Esa Heikkinen
 Vilhulantie 6 C 24
 76850 Naarajärvi
 BBS: 958 - 422 757 (klo 21-06)
NMT: 9400 - 677 055
 Internet: oh4kju@sci.fi
Koordinaattori, Saku-lehden päätoimittaja
```
#### <span id="page-33-1"></span>**1.26 · · · · Saku 18 - RY - Vyöhykejako - Pohjoinen · · · ·**

```
> Seuraava vyöhyke <
```
- > Takaisin organisaatiosivulle <
	- « Pohjoinen »

Lapin, Oulun ja Pohjois-Karjalan läänit

Tukipurkki: Hard Disk Cafe

Vastuuhenkilö: Janne Kiiskilä

# <span id="page-33-2"></span>**1.27 · · · · · Saku 18 - RY - Vyöhykejako - Pohjoinen: Hard Disk Cafe · · · · ·**

Pohjoisemmaksi

Takaisin vyöhykkeelle Hard Disk Cafe (960) 346 555 V.34, V.FC, 24h (960) 316 456 V.34, V.FC, 24h

#### <span id="page-34-0"></span>**1.28 · · · · · Saku 18 - RY - Vyöhykejako - Yhteystiedot: Janne Kiiskilä · · · · ·**

Takaisin vyöhykkeelle Janne Kiiskilä

Internet: jannek@stekt.oulu.fi, jannek@rieska.oulu.fi, jannek@phoenix.oulu.fi

Koordinaattori

# <span id="page-34-1"></span>**1.29 · · · · Saku 18 - RY - Vyöhykejako - Länsi · · · ·**

```
> Takaisin organisaatiosivulle <
```
« Länsi »

«~Hämeen, Vaasan sekä Turun ja Porin läänit »

Tukipurkki: Amiga Nightline BBS

Tukipurkit: Cool Place

Tukipurkki: Stafia BBS

Vastuuhenkilö: Joose Vettenranta

# <span id="page-34-2"></span>**1.30 · · · · · Saku 18 - RY - Vyöhykejako - Länsi - Tukipurkki: Amiga Nightline BBS · · · · ·**

Seuraava purkki Go West Amiga Nightline BBS Mikko Sepponen (964) 434 2424 V.32bis Auki: 22-07

# <span id="page-34-3"></span>**1.31 · · · · · Saku 18 - RY - Vyöhykejako - Länsi - Tukipurkki: Amiga Nightline BBS · · · · ·**

Seuraava purkki Go West Cool Place (65:40/1.0@sakunet, 2:221/123@fidonet, 22:468/230@globalnet)

Kai Kasurinen (917) 638 0338 V.34, V.FC, 24h

## <span id="page-35-0"></span>**1.32 · · · · · Saku 18 - RY - Vyöhykejako - Länsi - Tukipurkki: Stafia BBS · · · · ·**

Koordinaattori Go West Stafia BBS (922) 52 884 V.32bis, 24h

# <span id="page-35-1"></span>**1.33 · · · · · Saku 18 - RY - Vyöhykejako - Länsi - Yhteystiedot: Joose Vettenranta · · · · ·**

Go West Joose Vettenranta

Internet: joose@kontu.bbs.fi Fidonet: 2:221/103.0 Globalnet: 22:468/200.0

Koordinaattori

Tuomitie 6 19700 Sysmä

# <span id="page-35-2"></span>**1.34 · · · Saku 18 - RY - Yhdistyksen säännöt · · ·**

```
> Takaisin Suomen Amiga-käyttäjiin <
> Etusivulle <
Hurraa!
```
Vastaanotin äskettäin pitkään odottamani kirjeen Vantaan kihlakunnan rekis-
teritoimistosta. Eli yhdistyksemme on sitten vihdoin hyväksytty päivämäärällä 15.3.1996 merkittäväksi yhdistysrekisteriin. Ilmoitus oli eri viranomaisilla käsiteltävänä viikon verran vajaan vuoden.

Hyväksymisen myötä yhdistyksen hallituksen vastuullisuus kasvaa ja kehotan kaikkia hallituksen jäseniä tutustumaan yhdistystoimintaan paremmin! Esimerkiksi kirjastosta kannattaa etsiä sellaista paksua mukavaa opusta unilukemiseksi...

Yhdistyksemme säännöt ovat matkalla hieman muuttuneet, lähinnä niitä on muokattu sopivaksi vallitsevaan lainsäädäntöön ja muutamia epätarkuuksia on korjattu:

> Suomen Amiga-käyttäjien yhdistyksen säännöt \_\_\_\_\_\_\_\_\_\_\_\_\_\_\_\_\_\_\_\_\_\_\_\_\_\_\_\_\_\_\_\_\_\_\_\_\_\_\_\_\_\_\_

### 1 § NIMI JA KOTIPAIKKA (ei muutoksia)

Yhdistyksen nimi on Suomen Amiga-käyttäjät ja kotipaikka on Vantaa.

2 § TARKOITUS JA TOIMINTA (paljon tarkennoksia)

Yhdistyksen tarkoituksena on edistää Amiga-tietouden tuntemusta ja ylläpitää ja kehittää tietokoneharrastusta jäsentensä keskuudessa.

Tarkoituksen toteuttamiseksi yhdistys julkaisee lehteä, jonka ilmestymistiheydestä päättää vuosikokous, sekä järjestää koulutusta, retkiä ja juhlia.

Toimintansa tukemiseksi yhdistys julkaisee mainoksia, kerää jäsenmaksuja, järjestää myyjäisiä ja arpajaisia ja ottaa vastaan lahjoituksia ja testamentteja.

3 § JÄSENET (ei muutoksia)

Yhdistyksen jäseneksi voi liittyä kuka tahansa tietokoneharrastaja.

Yhdistyksen jäsenet hyväksyy hallitus.

Jäsenellä on oikeus erota yhdistyksestä ilmoittamalla siitä kirjallisesti hallitukselle tai sen puheenjohtajalle taikka ilmoittamalla eroamisesta yhdistyksen kokouksessa.

Jäseniltä perittävän liittymis- ja vuotuisen jäsenmaksun suuruudesta päättää vuosikokous.

Jäsenten yhteystietoja voidaan käyttää suoramarkkinointitarkoituksiin henkilörekisterilain mukaisesti.

### 4 § HALLITUS (1 virheellinen ilmaisu korjattu)

Yhdistyksen asioita hoitaa hallitus, johon kuuluu vuosikokouksessa valitut puheenjohtaja ja 4 muuta varsinaista sekä 5 varajäsentä.

Hallituksen jäsenten toimikausi on vuosikokousten välinen aika.

Hallitus valitsee keskuudestaan varapuheenjohtajan sekä ottaa sihteerin, rahastonhoitajan ja muut tarvittavat toimihenkilöt.

Hallitus kokoontuu puheenjohtajan tai hänen estyneenä ollessaan varapuheenjohtajan kutsusta, kun he katsovat siihen olevan aihetta tai kun vähintään 2 hallituksen jäsentä sitä vaatii.

Hallitus on päätösvaltainen, kun vähintään kolme sen jäsentä, puheenjohtaja tai varapuheenjohtaja mukaanluettuna on läsnä. Asiat ratkaistaan yksinkertaisella ääntenenemmistöllä. Äänten mennessä tasan ratkaisee puheenjohtajan mielipide, vaaleissa kuitenkin arpa.

5 § YHDISTYKSEN NIMEN KIRJOITTAMINEN (lisäys: "kukin yksin".)

Yhdistyksen nimen kirjoittavat puheenjohtaja, varapuheenjohtaja, sihteeri tai henkilö, jolla on siihen hallituksen erikseen antama henkilökohtainen oikeus; kukin yksin.

6 § TILIT (aikarajat vallitsevan käytännön mukaisesti)

Yhdistyksen tilikausi on 1.7 - 31.6.

Tilinpäätös tarvittavine asiakirjoineen ja hallituksen vuosikertomus on annettava tilintarkastajille viimeistään kolme viikkoa ennen vuosikokousta. Tilintarkastajien tulee antaa kirjallinen lausuntonsa hallitukselle viimeistään kaksi viikkoa ennen vuosikokousta.

7 § YHDISTYKSEN KOKOUSTEN KOOLLEKUTSUMINEN (ei muutoksia)

Yhdistyksen kokoukset kutsuu koolle hallitus. Kokouskutsu on toimitettava viimeistään seitsemän (7) päivää ennen kokousta lähettämällä kutsu sähköpostina tai kirjeenä kullekin jäsenelle. Jäsen saa itse valita kumpaa tapaa hän haluaa käytettäväksi.

Jos mahdollista koollekutsu julkaistaan myös soveliaalla Fidonetin viestialueella kuten sf.amiga.saku sekä Internetissä - esimerkiksi uutisryhmässä sfnet.atk.amiga.

8 § YHDISTYKSEN KOKOUKSET (ikätäsmennys)

Yhdistyksen vuosikokous pidetään vuosittain hallituksen määräämänä päivänä heinä-syyskuun aikana.

Ylimääräinen kokous pidetään, kun yhdistyksen kokous niin päättää tai kun hallitus katsoo siihen olevan aihetta tai kun vähintään yksi kymmenesosa (1/10) yhdistyksen äänioikeutetuista jäsenistä sitä hallitukselta erityisesti ilmoitettua asiaa varten kirjallisesti vaatii.

Yhdistyksen kokouksessa on jokaisella 12 vuotta täyttäneellä jäsenellä äänioikeus ja jokaisella äänioikeutetulla yksi (1) ääni.

Yhdistyksen päätökseksi tulee, ellei säännöissä ole toisin määrätty se mielipide, jota on kannattanut yli puolet annetuista äänistä.

Äänten mennessä tasan ratkaistaan vaalit arvalla. Muutoin päätökseksi tulee kokouksen puheenjohtajan kannattama mielipide.

9 § VUOSIKOKOUS (ei muutoksia)

Yhdistyksen vuosikokouksessa käsitellään seuraavat asiat:

- 1. kokouksen avaus;
- 2. valitaan kokouksen puheenjohtaja, sihteeri, kaksi pöytäkirjantarkistajaa ja tarvittaessa kaksi ääntenlaskijaa;
- 3. todetaan kokouksen laillisuus ja päätösvaltaisuus;
- 4. hyväksytään kokouksen työjärjestys;
- 5. esitetään tilinpäätös, vuosikertomus ja tilintarkastajien lausunto;
- 6. päätetään tilinpäätöksen vahvistamisesta ja vastuuvapauden myöntämisestä;
- 7. vahvistetaan toimintasuunnitelma, tulo- ja menoarvio sekä liittymis- ja jäsenmaksun suuruus;
- 8. valitaan hallituksen puheenjohtaja ja muut jäsenet;
- 9. valitaan tilintarkastaja ja hänelle yksi (1) varamies, tilintarkastajan toimikausi on 1.10 - 30.9;
- 10. käsitellään muut kokouskutsussa mainitut asiat.

Mikäli yhdistyksen jäsen haluaa saada jonkin asian yhdistyksen vuosikokouksen käsiteltäväksi, on hänen siitä kirjallisesti ilmoitettava niin hyvissä ajoin, että asia voidaan sisällyttää kokouskutsuun.

10 § SÄÄNTÖJEN MUUTTAMINEN JA YHDISTYKSEN PURKAMINEN (ei muutoksia)

Päätös sääntöjen muuttamisesta ja yhdistyksen purkamisesta on tehtävä yhdistyksen kokouksessa vähintään kolmen neljäsosan (3/4) enemmistöllä äänestyksessä annetuista äänistä. Kokouskutsussa on mainittava sääntöjen muuttamisesta tai yhdistyksen purkamisesta.

Yhdistyksen purkautuessa käytetään yhdistyksen varat hyväntekeväisyyteen purkamisesta päättävän kokouksen määräämällä tavalla. Yhdistyksen tullessa lakkautetuksi menetellään samoin.

## **1.35 kuvahakemisto**

- > Toimitukseen <
- > Takaisin etusivulle <

Kaikki kuvat näyttötilavalikolla

Kuvien näyttämiseen tarvitset SAKUVIEW -aliasoinnin, joka kannattaa sijoittaa kiinteästi sopivaan paikkaan, esimerkiksi s: -hakemiston user-startup -tiedostoon.

Itselläni taitaa lukea 'alias SAKUVIEW Amiga:Graphics/Visage mode request'

Jos sinulla ei ole kyseistä kuvanäytintä niin voit kenties antaa omalle suosikkikuvanäyttimellesi aliaksen SAKUVIEW. Suosittelen kyllä, että hankit tämän erinomaisen ohjelman. Se tosin vaatii vähintään kickstartin 3.0 toimiakseen.

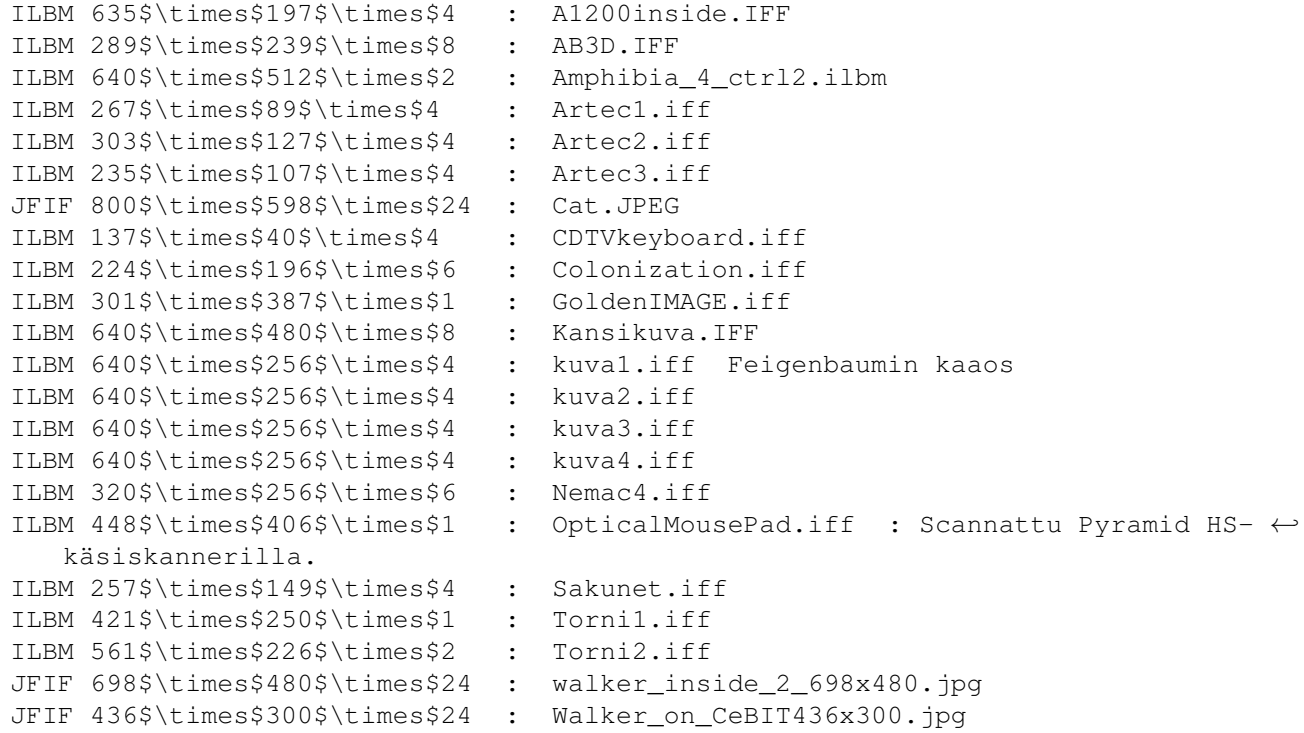

# **1.36 · · Saku 18 - julkituomme seuraavat artikkelit ja jutut · ·**

Artikkelit aakkosjärjestyksessä:

\_\_\_\_\_\_\_\_\_\_\_\_\_\_\_\_\_\_\_\_\_\_\_\_\_\_\_\_\_\_\_\_ --------------------------------

A1200 tornin rakentaminen Alien Breed 3D II: The Killing Grounds Amphibian aika Artec-tasoskanneri testissä Colonization - asuta Amerikka

Golden Image-hiiri Matemaattisen tarkka kaaos Mietteitä - edellisen päätoimittajan puheenvuoro Musiikki - Moduulikilpailun kakkonen kertoo NEMAC 4 pelitestissä Ohjelmointi: DOS Optisen hiiren matoista Peililasit: The Unopened File Sakunet Sakutori Sakutrek: The Laertian Gamble Uutiset: Amiga Technologies siirtyy Viscorpille Verkot tulevat jälleen USRobotics Sportster 28.800 -modeemi Walker - projektina tulevaisuuden Amiga Wizard optomekaaninen hiiri > Takaisin etusivulle <

# **1.37 · · · Saku 18 - Artikkelit - Tee se itse: A1200 PC:n minitorniin · · ·**

> Seuraava artikkeli: Alien Breed 3D II.. < > Artikkelit < Tee se itse: A1200 PC:n minitorniin \_\_\_\_\_\_\_\_\_\_\_\_\_\_\_\_\_\_\_\_\_\_\_\_\_\_\_\_\_\_\_\_\_\_\_

```
Kimmo Hämäläinen
```
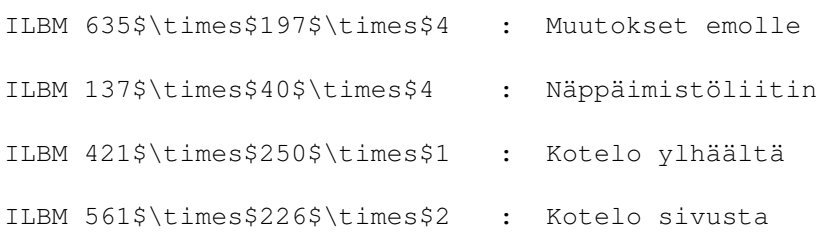

Katseltuani konsolin näköistä Amigaani vuoden verran päätin ottaa itseäni niskasta kiinni ja rakentaa koneestani "oikean tietokoneen" näköisen. Hankin CDTV:n irtonäppäimistön ja ison tornikotelon, josta oli tuleva emolevylle uusi koti. Hetken aikaa isoa ja rumaa tornia katseltuani päätin hankkia hieman sivistyneemmän kotelon koneelle ja kävin hakemassa lähikaupasta normaalin PC-minitornin virtalähteellä varustettuna. Seuraava teksti kertoo kokemukset ja koettelemukset viimeisen vuoden ajalta, kun rakensin A1200:aa torniin.

Ennen projektin aloittamista kannattaa miettiä, onko taitoa tarpeeksi. Elleivät juotin ja muut työkalut pysy kädessä, niin kannattaa unohtaa koko homma. Jos taitoa tuntuu löytyvän, niin edessä on tarvittavien osien kerääminen.

\*\*\*\*\*\*\*\*\*\*\*\*\*\*\*\*\*\*\*\*\*\*\*\*\*\*\*\*\*\*\*\*\*\*\*\*\*\*\*\*\*\*\*\*\*\*\*\*\*\*\*\*\*\*\*\*\*\*\*\*\*\*\*\*\*\*\*\*\*\*\*\*\*\*\* Allekirjoittanut ei vastaa mistään hajonneista osista tai ole muutenkaan vastuussa epäonnistuneesta projektista, vaan homma hoituu täysin lukijan omalla vastuulla. \*\*\*\*\*\*\*\*\*\*\*\*\*\*\*\*\*\*\*\*\*\*\*\*\*\*\*\*\*\*\*\*\*\*\*\*\*\*\*\*\*\*\*\*\*\*\*\*\*\*\*\*\*\*\*\*\*\*\*\*\*\*\*\*\*\*\*\*\*\*\*\*\*\*\*

A1200T:n rakentamisessa tarvittavat välineet/osat:

- normaali minitornikotelo + virtalähde
- Amigan irtonäppäimistö
- juotin ja tinaa
- erikokoisia ruuvimeisseleitä
- terävä puukko tai mattoveitsi
- lattakaapelia + muuta johtoa
- liittimet kiintolevylle ja levyasemalle
- 2 x 9-napainen D-liitin, naaras (joystick, hiiri)
- 2 x 9-napainen D-liitin, uros (joystick, hiiri)
- 2 x 25-napainen D-liitin, naaras (rinnakkais- ja sarjaportti)
- 2 x 25-napainen D-liitin, uros (rinnakkais- ja sarjaportti)
- 23-napainen D-liitin, naaras ja uros (monitoria varten)
- lisäksi paljon kärsivällisyyttä ja vakaata kättä

Lisäksi tarvitset liittimet ääniä ja videota varten. Jos rakentaa VGA-sovittimen, tarvitaan lisäksi yksi 15-napainen D-liitin, naaras. D-liittimiksi kannattaa valita lattakaapeliin painettavia malleja, ellei pidä hirveästi johtojen juottelusta. D-liittimien avulla Amigan liittimet saadaan vedettyä tornikotelon takaseinään ja emolevy voidaan asettaa tornin

sisään mihin tahansa. Yllä oleva lista käsittää minimivarustuksen, jolla systeemin saa toimimaan. Jos haluaa koneeseensa lisää ominaisuuksia, niin osia voi joutua ostamaan lisää paljonkin. ;)

### Minitorni?

Ensimmäinen ongelma ilmeni, kun en ollutkaan tyytyväinen isoon tornikotelooni vaan halusin pöydälle siistin ja pienen minitornin. Emolevyn asentaminen muutamaa senttiä lyhyempään minitorniin vaati hetken miettimisen (itse asiassa pähkäilyyn kului kokonainen viikko). Loppujen lopuksi ratkaisu oli yksinkertainen ja helppo toteuttaa. Minitornin sisuksiin piti kajota rautasahalla, jolla poistettiin hieman ylimääräistä peltiä. Emolevyn asentaminen minitorniin onnistuu, kun emon asentaa kotelon oikeasta etukulmasta vasempaan takakulmaan liittimet ylöspäin.

Kuva: Emolevyn sijoitus kulmittain

Rautasahalla piti poistaa alempi levyasemateline ja kotelon etuseinästä muutama tukipalkki. Kotelon vasempaan takakulmaan voi sahata samalla PCMCIA-kortille sopivan kolon, jolloin PCMCIA-korttien käyttökin onnistuu.

Kotelo sivusta

Operaation jälkeen emolevy mahtuu siististi tornin sisään, ja kun kuoret ovat paikallaan, ei päällepäin huomaa mitään sisäisiä muutoksia. Kun emolevyn sijoittaa kotelon sisälle, siihen kannattaa jättää paikalleen metallisen suojakehikon pohja, joka suojaa elektroniikan ja piirilevyn juotoksia. Emolevyn kiinnityksistä ei tarvitse huolehtia, koska emo lukittuu aika tiukasti koteloon. Päädyissä voi käyttää tarpeen vaatiessa vaikka vaahtomuovia.

#### Irtonäppäimistö

Irtonäppäimistön asentaminen on hankalin osa A1200T:n luomisprosessissa. Sen voi tehdä kahdella tavalla: ostamalla AT-näppäimistöadapterin tai kytkemällä Amigan irtonäppäimistön suoraan emolevylle. Itse hylkäsin AT-adapterin ja tyydyin CDTV:n irtonäppäimistöön, koska adapterin hinta (n. 540,-) ei miellyttänyt lompakkoani. Näppäimistöksi kelpaa mikä tahansa Amigan irtonäppäimistö (A2/3/4000, CDTV jne.). Tästä eteenpäin kerron vain Amigan omien näppäimistöjen asentamisesta.

Irtonäppäimistön asentaminen vaatii vakaata kättä ja hyvää juotinta. Amigan irtonäppäimistöistä tulevat seuraavat signaalit, jotka täytyy kytkeä suoraan emolevylle:

\_KBDATA \_KBCLOCK +5V GND

CDTV:n näppäimistön liittimessä signaalit ovat seuraavasti:

Näppäimistöliitin CDTV:n takaa katsottuna

1-Enable 2-(+5V) 3-Data In 4-Gnd 5-Clock

Omassa näppäimistössäni johtojen värit olivat valkoinen +5V, oranssi Data In, punainen Gnd ja keltainen Clock. Johdot kannattaa tarkistaa mittaamalla. Muissa Amigan irtonäppäimistöissä signaalit saattavat tulla eri nastoista, joten ne on selvitettävä jollain konstilla (yleismittari). Irtonäppäimistön asentaminen kannattaa aloittaa etsimällä emolevyltä piirit CIA8520 ja näppäimistökontrolleri. Ks. Kuva A1200inside.iff

\_KBDATA ja \_KBCLOCK kytketään emolevylle toiseen CIA-piiriin (8520) nastoihin 42 ja 43. CIA-piiri on sisäisen näppäimistöliittimen lähellä. Piiriin kannattaa juottaa ohuet, taipuisat ja niin pitkät johdot, että ne yltävät hyvin emolevyn ulkopuolelle. Kun \_KBDATA ja \_KBCLOCK on kytketty, on seuraavana vuorossa sisäisen näppäimistönohjainpiirin poistaminen käytöstä. Tämä sen vuoksi, että irtonäppäimistössä on oma ohjainpiiri. Sisäisestä ohjainpiiristä täytyy katkaista kaksi jalkaa, nastat 13 ja 14.

Katkaisemiseen kannattaa käyttää terävää mattopuukkoa tai jotain vastaavaa. Itse katkaisin nastat mattopuukolla varovasti nirhaten irti emolevystä ja sitten nostin jalat ylös pienellä ruuvimeisselillä. Katkaisemisessa kannattaa olla tarkkana, ettei pätki vahingossa vääriä nastoja. Nyt uuden näppäimistön pitäisi toimia normaalisti, vaikka koneen resetoiminen ei onnistukaan näppäimistöltä. Reset-ongelma saadaan ratkaistua juottamalla emolevyllä olevan näppäimistönohjainpiirin nastaan 38 johto, joka maahan (GND) yhdistettynä resetoi koneen. Useimmissa tornikoteloissa on etupaneelissa reset-kytkin, johon KBRESET ja GND on helppo kytkeä.

### Kiintolevy 2,5" vai 3,5"?

A1200 käyttää vakiona 2,5":n kiintolevyjä, jotka ovat kalliimpia ja hitaampia kuin 3,5":n levyt. Kun A1200 asennetaan torniin, joudutaan kiintolevykaapelia todennäköisesti pidentämään, jotta kiintolevyn voi asentaa omalle paikalleen tornin levykehikkoon. Jos koneessasi on tällä hetkellä 2,5":n levy, voit rakentaa nyt sopivan kaapelin 3,5" levyille. Jos haluat käyttää vanhaa 2,5":n levyä, joudut vain pidentämään vanhan kaapelin.

Tässä ovat 2,5":n ja 3,5":n IDE-kaapelien erot:

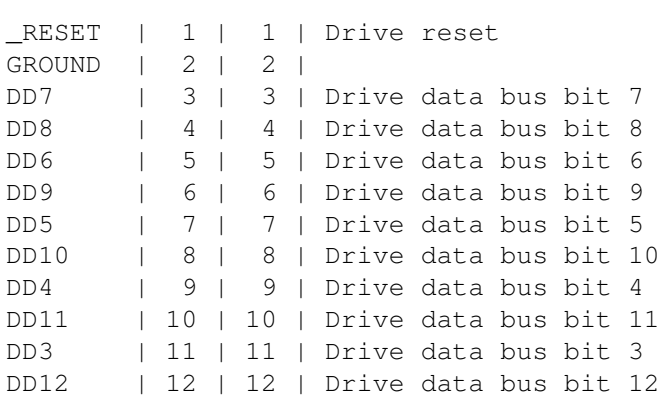

Name 2,5" 3,5" Desc

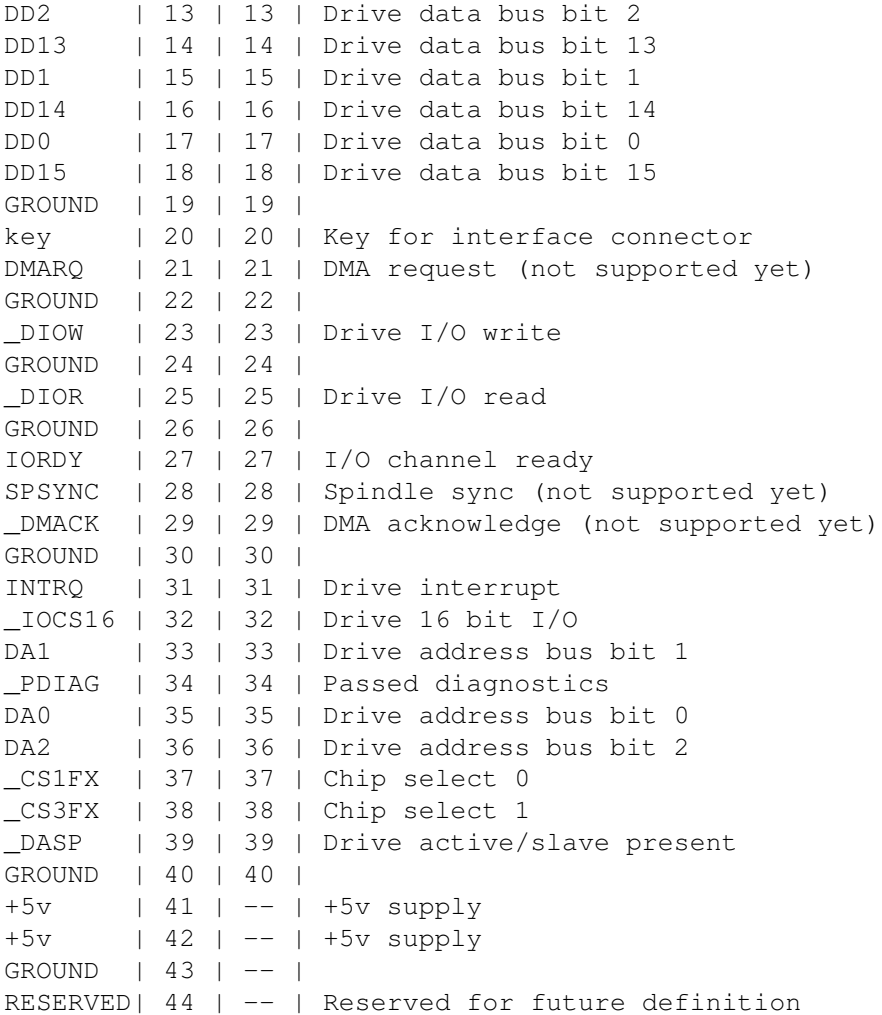

Kuten huomasit, 2,5":n ja 3,5":n kaapelien erot ovat nuo neljä viimeistä nastaa. 2,5":n levyihin käyttöjännite viedään kiintolevyn kaapelia pitkin (nastat 41-44). 3,5":n levyihin nastoja 41, 42, 43 ja 44 ei saa kytkeä. Nyt on kohtalaisen helppo rakentaa oma 2,5"->3,5"-sovitin. Kaapelin rakentamiseksi tarvitset yhden 2,5":n liittimen ja pitkän 3,5":n kaapelin. Kaapeli kannattaa mitoittaa niin, että emolevyn ja kiintolevyn asentaminen käy helposti tornin sisään. 3,5":n kaapeliksi kannattaa hommata sellainen, jossa on jo valmiiksi paikat vähintään kahdelle kiintolevylle, jos myöhemmin lisää koneeseen toisen kiintolevyn tai CD-ROMin.

Nyt on vuorossa 2,5":n liittimen kytkeminen 3,5":n kaapeliin. Irrota 2,5":n liitin kaapelistaan (varovasti, ettei liitin hajoa) ja irrota myös 3,5":n kaapelin toisesta päästä liitin. Nyt täytyy hieman erotella 3,5":n kaapelin vapaasta päästä johtoja toisistaan, koska 3,5":n kaapeli ei sovi suoraan 2,5":n liittimeen. Lattakaapelin päiden erotus onnistuu helpoimmin mattoveitsellä tai terävällä puukolla. Johtojen päät kannattaa irrottaa toisistaan n. 2-3 cm:n matkalta. Kun lattakaapelin pää on eroteltu, asetellaan johdonpäät yksitellen 2,5":n liittimeen ja katsotaan, että viimeiset neljä pinniä jäävät kytkemättä. Kun kaapeli kytketään takaisin emolevylle, täytyy olla tarkkana, että 2,5":n liitin tulee oikein päin kytkettyä.

Nyt tarvitaan vain virtaa uudelle 3,5":n kiintolevylle. Virran voi

ottaa suoraan erillisestä virtalähteestä tai levyaseman virtaliittimestä. Paras vaihtoehto on kytkeä suoraan virtalähteessä olevat virtaliittimet kiintolevyihin ja CD-ROM-asemiin. Jos koneeseen aikoo lisätä useampia kiintolevyjä, niin silloin on paras käyttää virtalähteen liittimiä suoraan, koska A1200:n emolta tahtoo puhti loppua joissain tapauksissa.

Myös levyaseman kaapelia joudutaan pidentämään. Jos et ole ostanut liittimiä levyasemaa varten, voi vanhan kaapelin purkaa ja käyttää siitä liittimiä. Uusi kaapeli kannattaa mitata niin, että se yltää varmasti emolevyltä levyasemaan.

Virtaa emolevylle

Emolevylle virta otetaan minitornin virtalähteestä. Virtalähteen sisältä tai johdoista täytyy selvittää seuraavat jännitteet: +12V, -12V, +5V ja GND. Jännitteet voivat olla merkittyinä joihinkin virtalähteisiin ulkopuolelle, mutta joistain virtalähteistä ne löytyvät sisältä. Nämä jännitteet kytketään suoraan A1200:n virtaliittimeen käyttäen esim. vanhasta virtalähteestä irrotettua liitintä. Liittimen napaisuus löytyy A1200:n virtalähteen pohjasta.

VGA-sovitin

Jos aikoo käyttää uudessa torni-Amigassaan VGA/SVGA-monitoria, niin VGA-sovitin kannattaa rakentaa kotelon sisään saman tien. Amigapään liitin on 23-napainen (naaras) D-liitin ja VGA-pää 15-napainen uros/naaras riippuen monitorin kaapelista. Emolevyyn liitettävään 23-napaiseen D-liittimeen juotin alla olevan kytkennän lisäksi yhden 23-napaisen urosliittimen, joten sain minitornin taakse liittimet VGAja RGB-putkelle. Näin voi pitää kahta monitoria yhtäaikaa kiinni. Sovittimella saa näkyviin ECS- ja AGA-koneissa Productivity-, DBLPAL- ja DBLNTSC-tilat. Monitorista riippuen voi DBLPAL- ja DBLNTSC-tiloja joutua hieman muuttelemaan esim. MonEd-ohjelmalla, jotta ne näkyvät oikein.

Alla oleva kytkentä ei toimi kaikkien VGA/SVGA-putkien kanssa, mutta Samsung tuntuu toimivan erinomaisesti. Itselläni on kaapelin päässä kiinni Samsung Syncmaster 15GL (SVGA), ja Productivity-tilat näkyivät heti ja DBL-tilat pienen muuttelun jälkeen. Lisäksi minitornin taakse lisäämässäni normaalissa Amigan monitoriliittimessä on vanha kunnon Philipsin videoputki demoja ja pelejä varten. Hyviä apuohjelmia VGA-monitorin kanssa ovat esim. NewMode ja ForceVGA, joilla saa helposti promotoitua vanhat videotaajuuksia käyttävät ohjelmat VGA-taajuuksille.

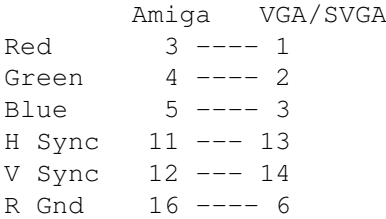

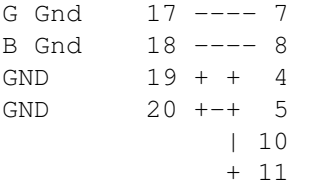

#### Viimeistely

Kun kaikki tarpeelliset liittimet on kytketty minitornin takaseinään ja virtajohto emolevyyn, voidaan aloittaa testaaminen. Kytkennät on syytä tarkistaa usempaan otteeseen, ettei mitään pääse hajoamaan vahingossa. Jos kaikki on kytketty oikein, voidaan virrat kytkeä päälle. Ellei mikään ole mennyt pieleen, niin koneen pitäisi käynnistyä normaalisti ja käytössä olla A1200T minitornissa ja irtonäppäimistöllä varustettuna.

#### Muuta höpinää

Oma tornimallini on ollut toiminnassa jo yli vuoden verran, ja kaikki on toiminut erinomaisesti. Minitornin sisällä on tällä hetkellä turbo, kaksi kiintolevyä ja CD-ROM-asema. Viime aikoina tuli ongelmia, kun yritin lisätä torniin vielä yhtä kiintolevyä ja kirjoittavaa CD-ROM-asemaa. Minitorniin nuo eivät enää mahtuneet, joten jouduin laittamaan viereen toisen minitornin, jossa on oma virtalähde kiintolevylle ja CD-R-asemalle. Asemat ovat vanhaan torniin yhteydessä SCSI-johdon kautta.

Kysymyksiä voi esittää osoitteeseen: Kimmo Hämäläinen, robin@jytol.fi

## **1.38 · · · Saku 18 - Artikkelit - Alien Breed 3D II: The Killing Grounds · · ·**

> Seuraava artikkeli: Amphibian aika <

> Artikkelit < Esikatselussa: Alien Breed 3D II: The Killing Grounds

```
Juha Niemimäki
```
\_\_\_\_\_\_\_\_\_\_\_\_\_\_\_\_\_\_\_\_\_\_\_\_\_\_\_\_\_\_\_\_\_\_\_\_\_\_\_\_\_\_\_\_\_\_\_\_\_\_\_\_\_

ILBM 289\$\times\$239\$\times\$8 : Näkymä pelistä

Ensikosketus

Versiot

Uusia ominaisuuksia Testaus Kolmenlaisia vihollisia Tekoäly 3D-tekniikka Uusia ideoita Yhteystiedot

# **1.39 · · · · Saku 18 - Artikkelit - Alien Breed 3D II - ensikosketus · · · ·**

> Lue lisää: <

```
> Takaisin artikkelin alkuun <
Ensikosketus
```
...Ympäriltäni kuuluu raskaita askelia. Olen metallinhohtoisessa käytävässä, ja edessäni lojuu ammusrasioita. Otan pari varovaista askelta eteenpäin haulikko kourassani, kun lattia lähtee alta. Askeleet lähelläni muuttuvat juoksuksi, ja puristan haulikkoani tiukasti käsissäni perääntyessäni pimeään nurkkaan. Käytävän kulman takaa syöksähtää esiin sininen hahmo, joka muuttuu tummaksi varjoksi tullessaan huoneeseen. Minut huomatessaan se alkaa tulittaa raivokkaasti. Vastaan tuleen. Sitkeä pirulainen, vasta neljän ammuksen jälkeen se leviää kappaleiksi. Kerään lattialta lisää ammuksia ja juoksen valoisaan käytävään. Joku tulittaa perääni ja seinä kylpee valossa. Selviän takaa-ajajaltani hetkeksi, kun tulee uusi mutka matkaan. Tie poikki ja edessäni pelottava kuilu. Otan vauhtia hypätäkseni toiselle puolelle, mutta putoankin rähmälleni veteen. Olen jos- sakin pimeässä loukossa, kun kauempana näen valoa ja lähden suunnistamaan kohti. Yhtäkkiä sokaistun valosta, ja joku ampuu minua konetuliaseella. En- nen kuolemaani näen edessäni suuren punaisen robotin...

# **1.40 · · · · Saku 18 - Artikkelit - Alien Breed 3D II - Versiot · · · ·**

Lue lisää

Takaisin artikkelin alkuun Versiot

Edellinen teksti voisi kuvata Alien Breed 3D II:n pelattavaa demoa. AB3D:n

puhkipelanneenna kerron nyt, mitä uutta tulee peliin.

Pelilaatikosta pitäisi löytyä nyt kaksi versiota pelistä: toinen on '020 pohjaisiin Amigoihin kahdella megalla muistia. Tämä versio käyttää 2x2-pikseleitä päivittäessään ruutua. Toinen on versio, joka pyörii tarkkuudella 1x1 kokoruudulla ja vaatii neljä megaa muistia tai '030 prosessorin.

Peliin tulee myös 16 uutta kenttää, ja jokaiseen suunnitellaan erityinen tehtävä, joten peli ei ole pelkkää räiskintää ja avainkorttien keräämistä. Lisäksi pelin mukana tulee kenttäeditori, jolla pitäisi pystyä muuttelemaan peliä varsin monipuolisesti.

### **1.41 · · · · Saku 18 - Artikkelit - Alien Breed 3D II - Uusia ominaisuuksia · · · ·**

Lue lisää

Takaisin artikkelin alkuun Uusia ominaisuuksia:

- Koko ruutu 1x1-pikseleillä. Voi myös pienentää ja tarkkuuden voi säätää (1x1, 2x1 tai 2x2).
- Hyppäämismahdollisuus.
- Lentäminen.
- Ylös ja alas katsominen.
- 10 asetta, kaikki toteutettu 3D-grafiikalla reaaliaikaisesti varjostettuna.
- 9 uutta renderoitua vihollista.
- Vihollisille tulee kunnon tekoäly, ja ne pystyvät ryhmätyöhön.
- Vihollisilla on nyt myös liikkumisääni.
- Enemmän efektejä: mm. alienilla voi olla valonheitin, asetuli valaisee reaaliaikaisesti käytäviä ja erilaisia valosysteemejä on kehitetty.
- Lisää ääniefektejä.
- Uutta grafiikkaa.
- Päivittyvä, zoomailtava kartta.

# **1.42 · · · · Saku 18 - Artikkelit - Alien Breed 3D II - Testaus · · · ·**

Lue lisää

Takaisin artikkelin alkuun Testaus

Testasin pelidemoa Amiga 1200:lla, jossa on Blizzardin '030-turbokortti ja kahdeksan megaa FAST-muistia. Peli pyörii pelattavaa vauhtia kokoruudulla, vaikka pelin engine on yhä monimutkaisempi. Pelattavuus on huomattavasti parempi kuin esim. vastaavassa näyttötilassa pyörivässä Breathlessissa.

# **1.43 · · · · Saku 18 - Artikkelit - Alien Breed 3D II - Kolmenlaisia vihollisia · · · ·**

Lue lisää

Takaisin artikkelin alkuun Kolmenlaisia vihollisia

Demosta löytyy kolmenlaisia vihollisia. Ensimmäinen on lentävä, nopeasti liikkuva pirulainen, muut kaksi ovat robotteja. Sininen robotti on perusalien, helposti tuhottava ja kiväärillä varustettu. Punainen robotti oli todella yllättävä tuttavuus valonheittimineen ja konekivääreineen. Tämä alien näyttää hienolta varsinkin pimeässä käytävässä, kun sen tumma siluetti näkyy sen valojen takaa, jotka melkein tuntuvat sokaisevan pelaajan. Lievä pettymys oli, kun kaikki mössähtivät muusiksi ammuttaessa eikä mitään jäänyt jäljelle.

# **1.44 · · · · Saku 18 - Artikkelit - Alien Breed 3D II - Tekoäly · · · ·**

Lue lisää

Takaisin artikkelin alkuun Tekoäly

Alienien tekoäly on jo hiukan kehittynyt. Enää ne eivät ravaa päättömästi pitkin käytäviä eivätkä tule pelaajan luo jos eivät näe tai kuule häntä. Hissejä ja ovia ne eivät osaa tosin käyttää, mutta jo nyt tapahtuu jonkinlaista ryhmittymistä. Erityisesti punaiset lentävät alienit eivät liiku kauas porukastaan, ja ne tulevat kimppuun joukolla.

## **1.45 · · · · Saku 18 - Artikkelit - Alien Breed 3D II - 3D-tekniikka · · · ·**

#### Lue lisää

Takaisin artikkelin alkuun 3D-tekniikka

Aluksi 3D-tekniikalla suunniteltu reaaliaikaisesti varjostettu ase näyttää oudolta, mutta se toimii. Valo voi tulla eri puolilta, esimerkiksi jos jokin ampuu kohti sivultapäin. Hieno keksintö. Demossa aseita on kaksi: haulikko ja plasma-ase. Nyt ase myös heiluu kävellessä ja valaisee seiniä ammuttaessa.

Tunnelmaa nostavat myös uudet ääniefektit. Alienit pitävät meteliä liikkuessaan, ja hissit sekä ovet päästelevät kivoja ääniä. Myös paljon kehuttu vesiefekti on tallella. Demoversion vedessä ei pääse vielä varsinaisesti pulikoimaan, mutta kahluupaikka löytyy. Team 17 kertoo, etteivät kaikki aseet toimi veden alla. Demossa toimii jo hyppääminen ja ylös/alas katselu. Katselualaa voisi kyllä suurentaa: niskaansa ei pääse nyrjäyttämään eikä toisaalta omia varpaitaankaan voi ihailla.

## **1.46 · · · · Saku 18 - Artikkelit - Alien Breed 3D II - Pelattavuus · · · ·**

### Lue lisää

Takaisin artikkelin alkuun Pelattavuus

AB3D:n pelattavuus ja tunnelma ovat tallella ja tulevat luultavasti vielä parantumaan pelin ilmestyessä. Lähinnä jäi kaipaamaan AB3D:n sympaattisia alieneita, joista osa oli omaperäisiä kuin jääpuikko saunassa. Tilalle tulleet teknohirviöt ovat kieltämättä hienoja kaikkine efekteineen ja tekoälyineen, kunhan vain kaikki alienit eivät olisi robotteja lopullisessa pelissä.

Mikäli teillä lukijoilla on mielestänne hyviä ideoita AB3D II:een, niin kirjoittakaa Team 17:lle niistä, jos peliä ei ole vielä julkaistu. Itse olen lähettänyt jo useamman kerran postia heille, ja osa toivomistani ideoista näyttää päässeen jo peliin mukaan, joten kynä taikka modeemi sauhuamaan!

## **1.47 · · · · Saku 18 - Artikkelit - Alien Breed 3D II - Yhteystiedot · · · ·**

Takaisin artikkelin alkuun Yhteystiedot

Ohjelmoija: Andrew Clitheroe/Team 17 Julkaisupvm: Huhtikuussa 1996 ? Osoite: Phil Quirke-Webster Project manager Team 17 Software Longlands House Wakefield Road Ossett West Yorkshire WF5 9JS ENGLAND E-mailaajat voivat kokeilla: Phil.Quirke-Webster@team17.com

# **1.48 · · · Saku 18 - Artikkelit - Amphibian aika saattaa olla jo seuraavalla Sakulla · · ·**

> Seuraava artikkeli: Artec ViewStation A6000C tasoskanneri <

> Artikkelit <

Amphibian aika

Tomi Jaskari

\_\_\_\_\_\_\_\_\_\_\_\_\_\_

Sakun kehittämisluonnos 30. huhtikuuta 1996

Kuva: nelivärinen luonnostelma

Toukokuun aikataulu

Kesäkuun aikataulu

Uuden lukijan peruspiirteet

Fonttikisa ja graafiset elementit

Koodaaminen ja testaus

Saku 19 ja etiäpäin

Yhteystietoja »Since the entity defines only the general shape, not the exact pixel-for-pixel image, the browser is free to choose a size and color

that matches the rest of the display. The best browsers will have symbols in several sizes, appropriate for use in 12, 14 or 17 point text, for example. Using entities instead of inlined images is also faster (depending on the implementation, of course). The browser will always use the same image for an entity, independent of the document's origin. After a while, there will even be browsers that come with the symbols already built-in. Authors are free to use any symbol for whatever purpose they choose, but like Humpty Dumpty, they will be better understood if they do not make a symbol mean what they choose it to mean, but use it for its commonly accepted value. The descriptions below suggest possible semantics, but only frequent usage by many people can make the true intention clear.«

### **1.49 · · · · Saku 18 - Artikkelit - Amphibian aika - Toukokuun suunnitelma · · · ·**

Lue lisää

Takaisin: Toukokuu 1996

- uuden lukijan peruspiirteistä päättäminen
- pseudokoodin viimeistely
- grafiisten elementtien piirtäminen
- C-koodin kirjoittaminen

## **1.50 · · · · Saku 18 - Artikkelit - Amphibian aika - Kesäkuun suunnitelma · · · ·**

Lue lisää

Takaisin: Kesäkuu 1996

- koodin kääntäminen uudeksi Sakun lukjaksi
- testaus
- Sakun 19 kirjoittaminen hypertekstinä

**1.51 · · · · Saku 18 - Artikkelit - Amphibian aika - uuden lukijan peruspiirteet · · · ·**

Lue lisää Takaisin: Uuden lukijan peruspiirteistä päättäminen

Tämä on vaikeata, itse tyytyisin aluksi neliväriseen näyttöön, jossa värikuvat ditheroitaisiin sopivasti ääriviivapiirroksiksi. Tämä kyllä vaatisi melkoista suunnittelu ja koodauspanosta joltakulta.

Ehdotan perusväreiksi: mustaa, harmaata, valkoista ja vihreää Linkit olisivat vihreällä taustalla, teksti olisi mustaa ja apugrafiikka harmaata...

Pääpiirteissään tuettaisiin HTML 2 määrittelyä, mutta myös seuraavat HTML 3 tagit olisivat hyödyllisiä: <TABLE> <SMALL> <LARGE> <SUP> <SUB> <PERSON> ja <TABLE>!

Kuvat: GIF, PNG vai ILMB perusformaatiksi? Maksimikoko INLINE-kuville 540 x 500 pikseliä?

Pseudokoodin viimeistely

Elikä kerrotaan suomeksi mitä toimintoja koodin pitää toteuttaa ja miten.

## **1.52 Amphibian aika: graafisten elementtien piirtäminen**

Lue lisää

Takaisin: Graafisten elementtien piirtäminen

Tässä tarvittaisiin ehdotuksia ja viimeisteltyä grafiikkaa. Tämän artikkelin kansisivulla on isokokoinen luonnokseni siitä, miltä kotisivun kuvallinen symboli voisi näyttää. Eli pieni kilpailu; tee fontti jossa on seuraava symbolit: (fontin korkeus 12, 14 tai 17 pikseliä). Palkinto on varma. Luettelo symboleista on W3C-luonnoksesta, jota voi pyytää kirjeessä.

archive, audio binary.document, binhex.document calculator, caution, cd.i, cd.rom, clock, compressed.document disk.drive, diskette, document fax, filing.cabinet, film, fixed.disk, folder, form, ftp glossary, gopher home, html image, index keyboard mail, mail.in, mail.out, map, mouse

new, next, notebook parent, play.fast.forward, play.fast.reverse, play.pause, play.start, play.stop, previous, printer sadsmiley, smiley, stop, summary telephone, telnet, text.document, tn3270, toc, trash unknown.document, uuencoded.document work, www

The following people contributed in some way: William M. Perry <wmperry@indiana.edu> (additions), Kevin Hughes <kevinh@eit.com> (several shapes, color icons), Dave Raggett <dsr@w3.org> (integration into HTML3), Roy Fielding <fielding@ics.uci.edu> (cleaning up some of the bitmaps), Andy Polyakov (color icons).

```
W3C: World-Wide Web Consortium
Bert Bos, 31 Jan 1996
```
# **1.53 · · · · Saku 18 - Artikkelit - Amphibian aika - koodaaminen & testaus · · · ·**

Lue lisää

Takaisin: C-koodin kirjoittaminen

Mahdollisimman ANSI-yhteensopivaa C-koodia, jota saa levittää vapaasti. Itse aion myöhemmin siirtyä kehittelemään E:llä joka vaatii KS2.04+.

Koodin kääntäminen uudeksi Sakun lukjaksi

Minulla on Lattice C v5.10, jolla ajattelin käännöksen tehdä. En kylläkään ole mikään koodauksen ammattilainen...

Amphibian testausvaihe - kesäkuun 2 ja kolmas viikko?

Testaajaksi pääsevät kaikki halukkaat. Testauksen tarkoituksena on varmistaa ettei Amphibia voi aiheuttaa ohjelmistovirhettä.

## **1.54 · · · · Saku 18 - Artikkelit - Amphibian aika - Saku 19 ja etiäpäin · · · ·**

Lue lisää

Takaisin: Sakun 19 kirjoittaminen hypertekstinä

Tästä on saatavilla myöhemmin opas, elikä kerrotaan mitä HTML-piirteitä on käytössä.

Myöhemmin

Käyttäjän asetukset ja yhtenäinen ulkoasua koko Sakulle tyylimäärittelyjen avulla. World-Wide Web Consortiumissa on juuri käynnissä useita ehdotuksia uusien piirteiden lisäämiseksi HTML-selaimiin ja WWWerkkoon.

## **1.55 · · · · Saku 18 - Artikkelit - Amphibian aika - Yhteystietoja · · · ·**

Takaisin: Amphibian aika Hyödyllisiä kirjoja: Bookmark Publishing The Old School Greenfield MK45 5DE Tel 01525 713671 Fax 01525 713716 Linkname: First Steps Amiga Surfin' URL: http://www.hisoft.co.uk/surfin.html HiSoft on kaupallisen IBrowse-selaimen edustaja... Vielä ei IBrowsea HiSoftin sivuilla näkynyt, mutta kurkistelkaapa. Siellä on muutakin, esim: Aura ja Squirrel-SCSI tuotteet Omat yhteystietoni: Tomi Jaskari

Linnoituksentie 10 G 66 00940 Helsinki Tel 90 3425197 URL: "http://www.helsinki.fi/~jaskari/TMJJ.html"

Puuhakasta kevättä!

# **1.56 · · · Saku 18 - Artikkelit - Artec ViewStation A6000C tasoskanneri · · ·**

> Seuraava artikkeli: Colonization < > Artikkelit < Artec ViewStation A6000C tasoskanneri \_\_\_\_\_\_\_\_\_\_\_\_\_\_\_\_\_\_\_\_\_\_\_\_\_\_\_\_\_\_\_\_\_\_\_\_\_

Esa Heikkinen

```
Kuvat: Artec1.iff ILBM 267$\times$ 89$\times$4 Artec2.iff ILBM 303$\ \leftrightarrowtimes$127$\times$ 4
        Artec3.iff ILBM 235$\times$107$\times$4 Cat.JPEG JFIF 800$\ ←
           times$598$\times$24
```
Yleiskuvaus Käyttöönotto Skannaaminen Valokuvien skannaaminen Syväterävyyttä PC-käyttö Vaatimukset Lopuksi Lisätietoja

## **1.57 · · · · Saku 18 - Artikkelit - Artec ViewStation A6000C: Yleiskuvaus · · · ·**

Lue lisää

Takaisin KUVA: Artec-skanneri kansi avattuna

Skannereita ei Amigalle ole liikaa, varsinkaan tasoskannereita. Amigaan sopivat kyllä sähköisesti esimerkiksi SCSI-skannerit, mutta ongelmaksi muodostuu se, ettei ajureita eri skannereille ole mitenkään liikaa. Vaikka skanneri onkin SCSI-laite, täytyy erilaisille skannereille olla kullekin omat ajurit ja ohjelmat, jotta laite yleensä saadaan toimimaan.

Artec on edullinen SCSI-tasoskanneri, jossa seuraa mukana skannausohjelma Amigalle. Laitetta saa myös PC-varustuksella, jolloin mukana seuraa ISA-väyläinen SCSI-kortti, jossa on samanlainen 25-napainen SCSI-liitin kuin esimerkiksi Amiga 3000:ssa on. Tällöin skanneri käy sekä Amigaan että PC:hen samalla kaapelilla. Testissä ollut laite, jonka kaverille hankin, oli varustettu myös PC-interfacella, joten sain testatuksi laitteen kummassakin koneessa.

Artec poikkeaa tavanomaisista tasoskannereista mallissa. Yleensä tasoskannerit tulevat pöydälle siten, että A4-arkki sijoittuu pystyyn ja skanneri vie varsin syvän tilan pöydältä. Artec tulee pitkittäin, jolloin A4-arkki sijoitetaan vaakasuoraan, yläosa vasemmalle. Skannaussuunta on osoitettu nuolella oheisessa kuvassa.

KUVA: A4-asettelu tavanomaiseen skanneriin verrattuna

Skannerin malli on tietysti makuasia, mutta pöydällä, jossa ei ole syvyyttä tarpeeksi, on etua tämän mallisesta skannerista. Esimerkiksi jos pöydän takana on seinä, muodostuu tavanomaisen skannerin kanssa sellainen ongelma,

että SCSI-kaapeli liittimineen tulee kovin lähelle seinää ja joutuu siten kovan taivutuksen koettelemaksi.

Toinen ero yleisimpiin pöytäskannereihin on LCD-näyttö laitteen oikeassa ylänurkassa. Näytöstä näkee ilmoitukset, mitä laite kulloinkin tekee esimerkiksi käynnistysjakson aikana. Skannatessa näyttö kertoo, mitä väriä ollaan kulloinkin skannaamassa yms.

KUVA: LCD-näyttö

## **1.58 · · · · Saku 18 - Artikkelit - Artec ViewStation A6000C: Käyttöönotto · · · ·**

Lue lisää

Takaisin Käyttöönotto

Ennen Artecin käyttöönottoa täytyy kuljetustuet poistaa. Mukana tulee melko hyvät ohjeet, kuinka pienen muoviluukun alla oleva muovinipukka käännetään toiseen asentoon ja näin skanneri saatetaan käyttövalmiiksi. Mikäli koneessa on SCSI-ohjain valmiina, ei käyttöönotto vaadi suuria asennuksia. Johdot vain kiinni ja tarvittaessa ID-numeron asetus takana olevasta pienestä kiertokytkimestä, jota voi käännellä ruuvimeisselillä. Oletuksena skanneri on asetettu numerolle 5, josta myös mukana tuleva ohjelma skanneria ilman eri asetusta alkaa etsiskellä. Skanneri saa olla pysyvästi kytkettynä koneeseen, sillä ainakaan A3000:n kanssa ei ilmennyt minkäänlaisia toimintahäiriöitä testijakson aikana, olipa skannerissa sitten virrat päällä tai ei.

Kun Arteciin kytketään virta päälle, suorittaa se melko pitkät alkutoimet, joista näkee kylläkin edistymistietoja LCD-näytöstä. Aluksi skanneri suorittaa mustakalibroinnin (DARK CAL) lampun ollessa pois päältä, tämän jälkeen kytkee lampun päälle, suorittaa elektroniikan testauksen, lämmittelee lamppua jonkin aikaa ja tämän jälkeen suorittaa valkotasapainon ja kunkin päävärin (punainen, vihreä ja sininen) kalibroinnit kukin vuorollaan. Noin parin minuutin kuluttua skanneri on käyttövalmiina ja näytössä lukee "READY TO SCAN!"

Alkutoimien aikana kansi on pidettävä suljettuna, sillä muutoin ulkoa tuleva valo saattaa vaikuttaa kalibrointeihin, ja varsinkin valokuvia skannattaessa muutos on heti havaittavissa.

Skannerin tehdessä alkutoimiaan suoritin nopean vilkaisun SCSI-väylälle, ja siellähän se komeilee:

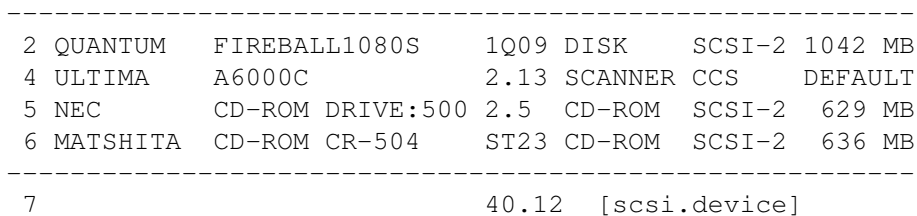

Jostain syystä laite noudattaa ainoastaan SCSI-1-komentokantaa (CCS). En havainnut tästä kuitenkaan mitään haittaa ainakaan Amiga 3000:n kanssa, se ei sotke millään muotoa muiden väylällä olevien laitteiden liikennöintiä ja skannauskin sujuu täydellä nopeudella, joten moinen seikka ei sinänsä merkitse mitään skannerin kanssa. On myös mahdollista, että SCSI-2-komennot saa jollain tavalla aktivoitua, mutta tämän selvittämiseen en uhrannut aikaa lyhyen testijakson aikana, kun skanneri kuitenkin toimi moitteetta CCS-modessakin.

## **1.59 · · · · Saku 18 - Artikkelit - Artec ViewStation A6000C: Skannaaminen · · · ·**

#### Lue lisää

### Takaisin Skannaaminen

Skannerin mukana tulee ScanTool-niminen ohjelma Amigalle. Levykkeellä on asennusskripti, joka käyttää Commodoren Installeria ja asentaa ohjelman kiintolevylle käyttövalmiiksi. Itse jouduin muuttamaan skannerin ID:n neloseksi, koska viitonen oli jo toisen CD-ROM-aseman käytössä. Tämä oli ainoa asetus, joka piti itse tehdä, jotta ohjelman sai toimimaan. Ohjelma kuitenkin avasi SCSI-asetuspaneelin valmiiksi esille kun huomasi, ettei skanneria löytynyt oletus-ID:stä.

Ohjelma avaa pienen ikkunan Workbench-näytölle. Ikkunasta voi ohjata kaikki tärkeimmät toiminnot hiirellä, eli tarkkuuden pisteinä tuumaa kohti (DPI) alueella 50-600, kirkkauden arvon 0-255, kontrastin arvon 0-255, raja-arvon kaksiväriskannausta varten 0-255, bittien määrän per väri (8 tai 4) yms. Lisäksi saa määrätä, skannataanko väreissä, harmaasävyinä vai LineArtina eli kaksivärisenä (tätä voi käyttää esimerkiksi omia EPS-cliparteja skannattaessa). Mustavalkoskannauksessa saa valita halutessaan jonkin päävärin värisuotimen läpi skannauksen, jos materiaali on painettu värillisellä tekstillä taikka värilliselle paperille. Tärkein asetuksista on tietenkin tiedostoformaatti, johon skannattu kuva tallennetaan. Vaihtoehtoja löytyy sisäisenä IFF ILBM, JPEG ja PNM. Valitsemalla EXTERNAL voi valita haluamansa tallennusformaatin käyttäen ulkoista konvertteria, joita mukana tulee kaikille tärkeimmille formaateille, esimerkkinä mainittakoon EPS (PostScript), TIFF, Targa, GIF, PCX jne. Kaikki asetukset voi tallentaa, joten niitä ei tarvitse säätää joka kerta erikseen, jos haluaa käyttää aina samoja asetuksia. Tallennetut asetukset tulevat heti käyttöön kun ohjelman käynnistää.

Kun ohjelma on käynnissä, asetetaan skannerin skannauslevylle skannattava materiaali siten, että se tulee vasenta laitarajoitinta vasten suoraan. Tämän jälkeen luukku kiinni ja tarkistus, että materiaali asettuu tiiviisti levyä vasten. Luukku antaa periksi saranoiltaan sentin pari, joten myös kirjan saa mahtumaan luukun alle ilman että luukku painuisi huonosti kiinni. Tämän jälkeen painetaan PreScan-painiketta, jolloin skanneri pyyhkäisee koko kuva-alansa läpi ja Amiga avaa uuden ruudun, jolle tulee esikatselukuva. Tässä tilassa rajataan kuvasta varsinainen skannausala, koska koko kuva-alan skannaaminen joka kerta olisi hidasta ja levytilaa kuluttavaa. Esikatselukuvan näyttötilan saa valita itse ja asetuksen voi myös tallentaa. Kun alue on rajattu, suljetaan esikatselunäyttö, minkä jälkeen voidaan painaa Scan-painiketta. Nyt alkaa varsinainen skannaus, ja mikäli valittiin väriskannaus, skannataan yksi väri kerrallaan. Ohjelman skannatessa alkaa SCSI-väylällä melkoinen liikenne, sillä skannauksen edistyttyä toiseen pääväriin alkaa kone jo yhdistää pääväreistä kokonaista kuvaa sitä mukaa kuin dataa saapuu skannerilta. Kun sinistä väriä skannataan viimeisenä, on liikenne SCSI-väylällä kovimmillaan.

Kun kaikki värit on skannattu, on levyllä resoluutiosta ja skannausalasta riippuen vaihtelevan kokoinen raakatiedosto, jota kone alkaa pakata haluttuun formaattiin. Esimerkiksi A4-kokoisesta sivusta 300 DPI -tarkkuudella skannattuna syntyy noin 21 megatavua tietoa. Siten kovin suurta tarkkuutta on aivan turha käyttää, varsinkin jos skannattava materiaali on valokuva, painettu lehti yms. Tiedostojen koko vain nousee hurjaksi. Esimerkiksi edellämainitusta A4-sivusta tulee yli kahden megan kokoinen JPEG-kuva, jonka koko on noin 2358x3294 pistettä 24-bittisenä, eikä tällaista kuvaa pysty katsomaan lainkaan yleisimmillä Amigan kuvankatseluohjelmilla! Image Studio suostuu kuitenkin tuon lataamaan, mutta raastaa aika pitkään kiintolevyä virtuaalimuistinsa kanssa.

Tuollaisten jättikuvien välttämiseksi kannattaa skannattava kuva-alue rajata tarkasti ja käyttää järkevää resoluutiota. Oikeat arvot erityyppisille materiaaleille oppii helposti kokeilemalla, ja monesti tarkkuusarvoa voi säädellä skannausalueen rajauksen jälkeen siten, että tähtää johonkin perusnäyttötilaan, 640x400, 800x600, 1024x768 yms. Ohjelma näyttää esikatselunäytön ylänurkassa kuvan koon pikseleinä, joten tarkkuutta ja rajausta muuttamalla on todella helppo aikaansaada halutun kokoisia kuvia erikokoisistakin originaaleista.

# **1.60 · · · · Saku 18 - Artikkelit - Artec ViewStation A6000C: Valokuvien skannaaminen · · · ·**

Lue lisää

Takaisin Valokuvien skannaaminen

Niin, miltäpä tuntuisikaan ladata vaikkapa luokkakuva mieleiseen kuvankäsittelyohjelmaan ja tehdä pientä jäynää. Valokuvien skannaaminen tasoskannerilla onnistuukin todella mainiosti. Itse asiassa tarkempaa jälkeä tuskin millään muulla keinolla saakaan, ja ehdottomasti parhaan tasoista silmänruokaa tietokoneelle saa skannaamalla aitoja valokuvia, joissa ei ole lehdissä olevaa rasterointia. Tällaisen materiaalin kanssa väriskannaus pääsee oikeuksiinsa. Sopiva tarkkuus riippuu toki skannattavasta kuvasta, tavallista kymppikuvaa skannattaessa 220 DPI osoittaui varsin sopivaksi. Passi- taikka luokkakuvaa skannattaessa voi tarkkuutta nostaa, pienellä tarrakuvalla aina jopa 600 DPI:iin asti. Pienestäkin tarrakuvasta saa tällä tavoin hyvin tarkan kopion tietokoneelle, mutta rajauksen kanssa pitää olla tarkkana, jos ei halua reunuksia mukaan.

Valokuvien suuren kontrastin vuoksi kirkkaus- ja kontrastisäätöjen kanssa joutuu työskentelemään melko pitkään ja ottamaan useita esiskannauksia, ennen kuin tulos on paras mahdollinen. Perusasetuksilla 128/128 tulee hieman tummia kuvia, joten asetuksia kannattaa muuttaa. Sopivat asetukset löytyvät kuitenkin pienellä työllä ja muutamalla kokeilulla, minkä jälkeen samoilla asetuksilla onnistuu melkein minkä tahansa valokuvan skannaus. Tämäkin on siis kertaluontoinen juttu, ja kun asetukset vielä tallentaa, pääsee seuraavallakin kerralla heti työhön. Vinkkinä mainittakoon, että kannattaa käyttää toisistaan hyvin vähän poikkeavia kontrasti- ja kirkkaussäätöjä, ts. jos asettaa esimerkiksi kontrastiksi 180, kannattaa myös kirkkaus säätää alueelle 175-185, niin pääsee parhaisiin tuloksiin.

Haittapuolena valokuvia skannatessa on lievä pohjasävyn muutos tummissa väreissä, ne pyrkivät muuttumaan tumman sinipunaiseksi. Vaaleissa väreissä muutosta ei juurikaan huomaa. En tiedä, oliko vika yksilössä, jota testasin, vai onko se ominaisuus tämän hintaluokan skannereissa. Pohjasävyn muutos on toki helppo korjata normaaliksi hyvällä kuvankäsittelyohjelmalla.

## **1.61 · · · · Saku 18 - Artikkelit - Artec ViewStation A6000C: PC-käyttö · · · ·**

Lue lisää

Takaisin PC-käyttö

Testasin skanneria myös PC:ssä. Kuten arvata saattaa, skannerin mukana tuli kasa ohjelmia ja jopa CD-ROM-levy Windows-käyttöä ajatellen. Esimerkiksi tekstin lukuun löytyy ohjelma. Tällaiset ohjelmistot saisivat olla mukana myös Amigalle, sillä esimerkiksi tekstinlukutoiminnolle löytyisi runsaasti käyttöä.

PC:n liitäntäkortin asennuksen jälkeen asennetaan ohjelmat Windowsissa. Ohjelma muuttaa myös CONFIG.SYSiä sekä AUTOEXEC.BATia asettamalla niihin rivit, joissa ladataan SCSI-kortin ja skannerin ajurit ja asetukset. Koneen käynnistyksen jälkeen skanneri on käyttövalmiina. Skannerin voi pitää myös PC:ssä aina kytkettynä, varsinkin kun SCSI-kortin perään ei tule mitään muita laitteita. Huonona puolena on se, että kone valittaa käynnistyksessä virheilmoituksella ja pyytää painamaan välilyöntiä, mikäli skannerissa ei ole virta päällä koneen käynnistyksen aikana.

Itse skannaaminen suoritetaan tietenkin Windowsissa. Yllätys oli melkoinen, kun skannausohjelma onkin saksankielinen. Meni melkoiseksi arvailuksi, mutta pienellä kokeilulla tutut PreScan- ja Scan-painikkeet löytyivät.

Suoritin esiskannauksen samaan tapaan kuin Amigallakin, mutta tässä tuli pettymys. Kuva kyllä ilmestyi esikatseluruutuun, mutta ruutu on aivan liian pieni, jotta siinä voisi suorittaa tarkan kuvan rajauksen. Amigassa avataan oma ruutu esikatselua varten, ja halutessaan voi valita näyttötilaksi esimerkiksi lomittamattoman Low Res PALin, jolloin kuvasta tulee niin iso, että rajaus on helppo tehdä - virtuaalinäyttö toimii toki, eli kuva vierii ruudulla jos ei mahdu siihen kerralla. PC:ssäkin esiskannauskuvaa pystyi suurentamaan hieman, mutta rajausta ei voinut muuttaa tänä aikana, joten suurennosmahdollisuuden tarkoitus on kyseenalainen. No, jos ohjelma olisi

ollut englannin- tai suomenkielinen, niin kenties tähän pulmaan olisi saattanut löytyä apu, mutta tuskin kuitenkaan Amigan kaltaista omaa ruutua virtuaalinäyttöineen.

Varsinainen skannaus sujui ongelmitta, ja tulos oli samaa tasoa kuin Amigassakin, sillä erolla vain, ettei kuvaa tallenneta suoraan levylle haluttuun muotoon, vaan se tulee valmiiksi näkyviin kuvankäsittelyohjelmaan. Mukana tuleva kuvankäsittelyohjelma ei tosin ole parhaasta päästä, mutta silläkin alkuun pääsee aivan varmasti. Ohjelmapaketissa oli myös jonkinlainen multimediaesitysten rakenteluun tarkoitettu ohjelma, mutta tämän testailu jäi sekin vähälle saksankielisyyden vuoksi. Sen verran esivaikutelmaa kuitenkin sain, ettei se mikään Scalan veroinen ollut.

Tekstin luku eli OCR osoittautui PC:n ohjelmistojen vahvaksi puoleksi ja pahaksi puutteeksi Amigan ohjelmistossa. Käytännössä tämä toimii siten, että laitat skanneriin esimerkiksi kirjan, rajaat esiskannauksessa tekstikappaleen, jonka haluat skannata ja hetkisen päästä sinulla on kirjassa oleva teksti muokattavana näytöllä ASCII-muodossa. Erittäin kätevää, nopeaa ja aikaasäästävää sellaiselle, joka joutuu kopioimaan erilaisia tekstejä käsin kirjoittamalla. Kaveri, joka omistaa testaamani skannerin, on skannaillut sillä ahkeraan videokasettien takakansitekstejä videokasettikortistoonsa. Tekstintunnistuksen taso on kiitettävä, kirjasta skannattu teksti tulee lähes täysin virheittä ja myös videokasettien takakansitekstit yllättävän puhtaasti, kunhan skannattava materiaali on asetettu riittävän suoraan.

# **1.62 · · · · Saku 18 - Artikkelit - Artec ViewStation A6000C: Syväterävyyttä · · · ·**

Lue lisää

Takaisin Syväterävyyttä

Testasin myös skannerin syväterävyyttä eli sitä, onko kuva tarkka myös silloin kun skannattava materiaali ei ole aivan kiinni skannerin pinnassa. Tähän testiin käytin videon kaukosäädintä, jonka asetin skannerin lukupinnalle näppäimet alaspäin ja jätin kannen auki. Kontrasti ja valoisuus piti säätää lähes täysille, minkä jälkeen sain yllättävän hyvän tuloksen. Kaukosäätimen LCD-näyttö ja kotelon pinnassa sekä näppäimissä olevat tekstit erottuivat kaikki tarkasti. Syväterävyyttä löytyy siis enemmän kuin riittävästi, ainakaan tässä suhteessa ei tule ongelmia, jos sattuu ryppyinen tai taiteltu paperilappunen skannattavaksi. Ja mikäpäs sitä on tehdessä nappulasokealle naapurille käyttöohjeita vaikkapa videoon, kun skannaa kaukosäätimestä kuvan ja laatii siitä käyttövinkkejä.

**1.63 · · · · Saku 18 - Artikkelit - Artec ViewStation A6000C: Vaatimukset · · · ·**

Lue lisää Takaisin

Vaatimukset

SCSI-liitännän lisäksi skanneri asettaa vaatimuksia koneelle. Isojen kuvien skannaus vaatii ehdottomasti kiintolevyä, koska skannattava data tallennetaan suoraan levylle sitä mukaa kuin sitä skannerilta tulee. Vapaata levytilaa on oltava vähintään 20-30 megatavua, nopea kiintolevy on eduksi. Skannauksen jälkeen kuva muunnetaan haluttuun muotoon, ja tässä vaiheessa tarvitaan hieman formaatista riippuva määrä muistia. Suositus olisi, että koneessa olisi vähintään neljä megaa FAST-muistia. Myös prosessoritehoa kysytään mm. JPEG-pakkauksessa. Mikäli et halua odottaa kymmeniä minuutteja kuvan pakkaantumista, tarvitaan vähintään 68030-pohjainen Amiga.

# **1.64 · · · · Saku 18 - Artikkelit - Artec ViewStation A6000C: Lopuksi · · · ·**

Lue lisää Lopuksi

Demokuva: Cat.JPEG

Cat.JPEG on skannattu valokuvasta 220 DPI:n tarkkuudella kokoon 800x598, 24-bittisenä eli 16,7 miljoonan värisävyn paletilla. Katselemalla kuvaa kunnollisella ohjelmalla saat paremman käsityksen skannerin laadusta. Huomaa, että kuva näkyy oikein vasta AGA-koneessa, näyttökortilla jolla saa 24-bittisen paletin taikka PC:ssä vähintään yhden megan muistilla varustetulla SVGA-näytönohjaimella.

Demokuva on ohessa sellaisena kuin se on skannausohjelmasta tallennettu, kuvaa ei ole muokattu jälkeenpäin mitenkään. Kuva on skannattu ja pakattu JPEG-formaattiin A3000T:llä.

Skanneria testattiin seuraavissa kokoonpanoissa:

- Amiga 3000T, 8 Mt FAST, 2 Mt CHIP, 68030+68882/25 MHz, 1 Gt kiintolevy, A3000:n oma SCSI-2 ja AmigaOS 3.1.
- i486DX-40MHz VLB PC, 8 Mt RAM, Cirrus 5428 1 Mt VLB-näytönohjain, 850 Mt kiintolevy, skannerin mukana tullut SCSI-kortti, MS-DOS 6.22 ja Windows 3.11.

## **1.65 · · · · Saku 18 - Artikkelit - Artec ViewStation A6000C: Lisätietoja · · · ·**

Takaisin Lisätietoja Lisätietoja voit kysellä suoraan kirjoittajalta, päivisin soittamalla ATK-Palvelu Kohvakka Oy, (958) 488540 ja kysymällä Heikkistä. Sähköpostia voi laittaa seuraavia teitä: e-mail: oh4kju@sci.fi

SakuNet: 65:10/1, FidoNet: 2:227/2 Purkki: Amiga Zone, (958) 422757, klo 21-06

Myös laitteen maahantuoja Broadline Oy vastannee mielellään kysymyksiisi. Skannerin ovh-hinta on 3450,- sisältäen Amiga-ajurin.

### **1.66 · · · Saku 18 - Artikkelit - Pelitestissä: Colonization · · ·**

> Seuraava artikkeli: Golden Image -hiiri <

> Artikkelit <

Colonization

Janne Sirén

\_\_\_\_\_\_\_\_\_\_\_\_

Kuva Colonization: New World on Extra Half Brite-tilassa.

1400-luku oli suurten löytöretkien aikaa. Seuraavalle vuosisadalle tultaessa tutkiminen oli jo vaihtunut riistämiseen. Uuden maailman löytäminen ja sen suunnattomat rikkaudet ja lähes neitseelliset luonnonvarat houkuttelivat eurooppalaisia valtiota yksi toisensa jälkeen rapakon taakse kruunun ja Jumalan nimissä valtaamaan siirtomaita.

Alkuun Amerikan alkuperäiskansat olivat eurooppalaisten siirtokuntien elinehto - etäisyys emämaahan oli liian suuri riittävien elintarvikkeiden kuljettamiseen, ja uusi maa oli vielä outo. Mutta kun siirtokunnat pikkuhiljaa alkoivat pärjätä ilman intiaanien apua, tuli alkuperäisasukeista riesa, josta pyrittiin pääsemään eroon.

Historia muistaa intiaanien luonnonläheiset kehittyneet kulttuurit ja valkoisen miehen, joka tuhosi ne. Toimisitko sinä inhimillisemmin? Siirtomaavaltioita oli useita, mutta vain muutamat niistä säilyttivät valtansa 1800-luvulle saakka. Voisiko esimerkiksi Hollannista tulla Amerikan herra sinun ohjastuksellasi? Ota selvää, osta MicroProsen Colonization.

### Create A New Nation

Colonizationin takana on mm. Railroad Tycoonista ja Civilizationista tuttu Sid Meier. Colonization muistuttaakin aika paljon näitä kahta tunnettua strategiapeliä mutta keskittyy eri ympyröihin. Pelaajan tehtävänä on perustaa Englannin, Ranskan, Espanjan tai Hollanin nimiin siirtokunta

Uuteen Maailmaan, Amerikkaan.

Ylitettyään meren laivalla pelaajan edessä on tuntematon maa. Peli on kuvattu ylhäältä kartalta, johon ilmestyy uusia maisemia sitä mukaa kuin pelaaja tutkii ympäristöään. Ensimmäinen tehtävä on löytää sopiva paikka laskea laivan mukana tulleet siirtolaiset maihin ja perustaa sinne ensimmäinen siirtokunta. Sellaiset tekijät kuten luonnon varojen rikkaus, käyttökelpoisuus satamapaikkana ja puolustettavuus tulee ottaa huomioon.

Sitten lähdetään kehittämään uutta siirtokuntaa. Siirtolaisille määrätään sopivat työtehtävät, ja he alkavat tuottaa erilaisia hyödykkeitä kuten ruokaa, turkiksia ja hopeaa. Pelin edetessä siirtokuntiin voi rakentaa erilaisia rakennuksia - esimerkiksi tehtaita, työpajoja, kouluja ja kirkkoja - joilla tuotantoa voi monipuolistaa ja siirtolaisten elinoloja ja koulutustasoa parantaa. Mitä paremmin siirtokunta tuottaa, sitä vähemmän tavaraa tarvitsee ostaa kalliisti emämaalta ja tuoda laivalla, ja vastaavasti tuotantoa voi myös myydä emämaassa. Kirkoilla on tehtävänsä uskonnollisen vapauden luomisessa, joka puolestaan houkuttelee lisää siirtolaisia vanhoillisesta Euroopasta.

Kun aika on kypsä, voidaan perustaa lisää siirtokuntia ja levittää emämaan valtaa syvemmälle Amerikan uumeniin. Siirtokunnat voi yhdistää tieverkolla ja laivoja voi hankkia lisää yhteyksiä ylläpitämään. Pioneerit voivat myös kyntää peltoja, kaataa metsää, jne.

#### Diplomatiaako?

Ennemmin tai myöhemmin pelaaja törmää paikallisiin asukkaisiin ja muihin siirtomaaisäntiin. Diplomatialla on tärkeä asema Colonizationissa. Voit luonnollisesti järjestelmällisesti tuhota ja ryöstää alkuasukkaiden kulttuurit, mutta viisaalla ja rauhanomaisella käytöksellä intiaaneista saa arvokkaan liittolaisen. He antavat lahjoja, kouluttavat siirtolaisiasi ja käyvät kauppaa. Intiaaniheimoja pelistä löytyy useita; kullakin heimolla on omat yksilölliset piirteensä.

Muut eurooppalaiset voivat muodostaa vakavamman ongelman. Historiallisten esikuviensa mukaisesti tietokoneen ohjastamina heillä on hyvin vähän kunnioitusta alkuperäiskansoja kohtaan, eikä sen enempää arvostusta heiltä liikene pelaajankaan siirtokunnille. Valloittajat pitävät tiukasti kiinni omista maistaan, ja sodan uhka on ilmeinen valtaushalujen mennessä päällekkäin siirtomaavaltojen kesken. Taitava diplomaatti välttää sodat, mutta toisaalta hyvä strategi voi vahvistaa sotavoimiaan ja pitää muut eurooppalaiset kurissa asein. Myös eurooppalaisten kanssa voi käydä kauppaa.

Colonizationista löytyy monipuolinen valikoima tuhon välikappaleita: kuljetusalusten lisäksi laivastoon voi hankkia kolmenlaisia sota-aluksia, siirtokuntia voi vahvistaa linnoituksilla, jalkaväen voi varustaa hevosilla ja tykistö on arvokas lisä maavoimille. Taisteluissa vaikuttavat monet tekijät, kuten maasto, joukkojen kokemus ja puolustusasemat.

#### Taivotteena itsenäisyys

Pelin edetessä siirtolaisten kansallisuustunto kasvaa, ja enenevässä määrin he alkavat tuntea siirtokuntansa omaksi valtiokseen. Pelaajan tehtävänä on edistää tätä kehitystä palkkaamalla lisää valtiomiehiä ja valitsemalla kongressiinsa sopivia henkilöitä.

Ylevä tavoite on lopulta päästä kokonaan eroon emämaasta ja julistaa siirtokunta itsenäiseksi valtioksi. Kuningas ei luonnollisesti katso tätä hyvällä, sillä uudesta maailmasta on tullut hänelle arvokas verotulojen lähde, joten itsenäisyys pitää vielä pystyä säilyttämään taistelussa emämaan armeijaa vastaan. Jos tässä onnistuu, voittaa pelin.

#### Upea Amiga-käännös

Toisin kuin Civilization, Colonization on käännetty Amigalle suorastaan erinomaisesti. Colonization moniajaa, pyörii nätisti omalla ruudullaan ja kaikki toiminnot on siroteltu standardin mukaisiin ikkunoihin, joita voi liikutella paikasta toiseen. Toiminta on nopeaa ja 64-värinen grafiikka kaunista. Musiikkeja on suuri joukko ja ne ovat laadultaan hyvätasoisia. Peli toimitetaan kolmella levykkeellä ja asentuu luonnollisesti moitteetta kiintolevylle. Tällaisia pelejä pelaa ilokseen - upea.

Colonization

Testattu: Amiga 1200, KS 3.1, FAST-muistia 4 Mt, 68881 FPU Yhteensopivuus: Kaikki Amigat, joissa vähintään 1 Mt muistia Julkaisija: MicroProse Pelityyppi: Strategia Pelaajia: 1 Ikäraja: 11 v. (ELSPA) Grafiikka: 91% Äänet: 85% Pelattavuus: 94% Yleisarvosana: 95%

## **1.67 · · · Saku 18 - Artikkelit - Golden Image 2000 -optinen hiiri · · ·**

> Seuraava artikkeli: Matemaattisen tarkkaa kaaosta <

> Artikkelit <

Golden Image 2000 -optinen hiiri

#### Juha Kopsa

\_\_\_\_\_\_\_\_\_\_\_\_\_\_\_\_\_\_\_\_\_\_\_\_\_\_\_\_\_\_\_\_

Kuva: ILBM 301\$\times\$387\$\times\$1 Käsiskannerilla skannattu Golden Image hiiri Hankin tämän optisen hiiren ainakin vuosi sitten A1200:n alkuperäisen

hiiren ruvettua empimään. Tilasin tämän kolminappisen Golden Image Optical Mousen Karelia Computerilta, josta olen saanut aina kiireetöntä palvelua puhelimitse, mikä nykyisin on harvinaista. Samassa yhteydessä otin varamatoksi tuollaisen kovalla muovipohjalla varustetun maton.

Hiiri istuu käteen hyvin ja on mukavan kevyt, joten nopeatkin osoittimen liikkeet sujuvat hienosti. Hiiri on vajaan sentin A1200:n omaa pidempi ja suunnilleen samankorkuinen. Tähän optiseen hiireen tottuneena tuntuvat vieraat pallohiiret nyt kummallisilta, sanoisinko jopa tökeröiltä.

Hiiressä on kolme nappia, joista keskimmäisen olen määritellyt MultiCX-commodityllä vastaamaan vasen-Amiga + m -näppäinkomentoa eli ruudun vaihtoa. Hyvin näppärä ominaisuus, varsinkin kun kaikissa ruuduissa ei ole ruudunvaihtopainiketta esillä. Johto on noin 15 cm A1200:n vakiohiiren vastaavaa lyhempi ja saattanee joitakin laatikkokoneen käyttäjiä häiritä, mutta tässä A1200:n vakiokotelossa lyhyys ei aiheuta ongelmia.

Hiiressä on pieni "bugi", joka on todennäköisesti yksilövika. Toinen optisista silminnäkymätöntä valoa lähettävistä IR-ledeistä on samean näköinen, ja hiirellä on kumma tapa: jos hiiri on aivan suorassa linjassa maton pystyakselin suhteen, ei osoitin toisinaan liiku pystysuuntaan millään. Asian pystyy sivuuttamaan kääntämällä hiiren aavistuksen verran vinoon maton sivun suhteen, jolloin se on luonteenomaisemmassa asennossakin kädessä. Kun tämän ominaisuuden on oppinut, ei siitä ole haittaa käytännössä, ja todellakin uskon vian olevan yksilöllinen, koska en ole tavannut toisessa samanlaisessa hiiressä vastaavaa ominaisuutta.

Hiiren sisällä on näiden kahden 90\textdegree{}:n kulmassa toisiinsa nähden ← sijaitsevan

IR-ledin lisäksi mikropiirin näköinen lukusilmä, jonka pintaan muovilinssin kautta maton kuvio heijastetaan ja tulkitaan liikkeeksi haluttuun suuntaan. Kyseisen linssin pesu voinee olla joskus tarpeen, joskaan sitä ei vielä ole tarvinnut tehdä.

GoldenIMAGE Optical Mouse

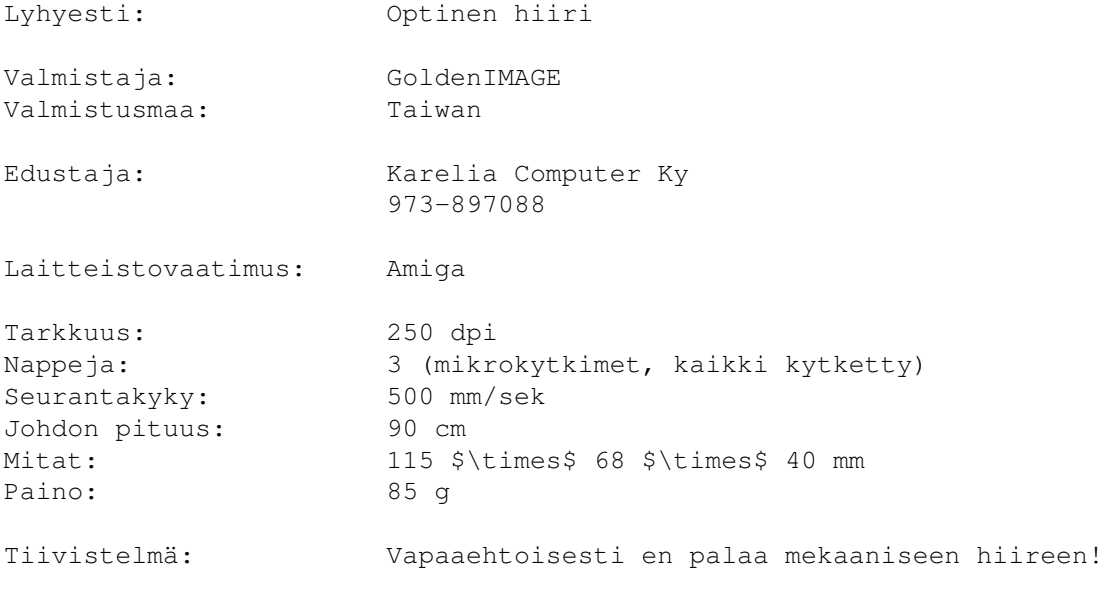

## **1.68 · · · Saku 18 - Artikkelit - Matemaattisen tarkkaa kaaosta · · ·**

> Seuraava artikkeli: Entisen päätoimittajan mietteitä <

> Artikkelit <

Matemaattisen tarkkaa kaaosta

Petri Keckman

\_\_\_\_\_\_\_\_\_\_\_\_\_\_\_\_\_\_\_\_\_\_\_\_\_\_\_\_\_

Tähän artikkeliin on lisää materiaalia "ohjelmat" -hakemistossa.

Kuva 1

Kuva 2

Kuva 3

Kuva 4

Luulisi, ettei mikään ole niin tarkkaa kuin matemaattinen tarkkuus, mutta jonkinlainen kaaos voi tulla vastaan lukujenkin maailmassa. Osaltaan tämä johtuu siitä, että tietokoneella voidaan laskea vain äärellisellä tarkkuudella varsinkin systeemeissä, jotka ovat hyvin herkkiä alkuarvojen suhteen. Tällaisia ovat monet luonnontieteen matemaattiset mallit, joissa lasketaan planeettojen ratoja tai säätä. Kyllä, planeettojenkin liikkeissä on samanlaisia pienestä sattumasta kiinni olevia heilahteluja kuin sääilmiöissä. Viimeksi mainituista yksi tunnetuimmista on perhosefekti: jos jotakin perhosen siiven iskua ei olisi viime vuonna tapahtunut, niin jokin hirmumyrsky olisi vältetty tänä vuonna tai toisinpäin. Vuosituhansien saatossa saattavat pienet ja kaukaiset tekijät vaikuttaa planeettojen kiertoratoihinkin. Kun tähän lisätään vielä kvanttimekaniikan tuoma sattumallisuus mikromaailman ilmiöihin, niin ainakaan niitä ei voida ennustaa.

Tietokoneella on helppo tutkia numeerisesti sellaisia käsitteitä kuin jaksollisuus, kaaos ja tasapainotila. Esimerkiksi hyvin yksinkertainen rekursiivinen kaava x:=1-q\*x\*x, missä x:lle lasketaan arvo x:n edellisen arvon perusteella. Valitaan q väliltä nollasta kahteen. Jos q on nolla, niin sarja saa heti arvon yksi ja pysyy siinä, sillä 1=1-0\*x\*x, vaikka x olisi mikä tahansa luku. Tutkitaan E-kielisellä ohjelmalla, miten käy kun q=0.1. On selvää, että jos sarja saa missä tahansa vaiheessa saman arvon kuin joskus aikaisemmin, niin se ei kehity vaan toistaa itseään. Seuraavassa ohjelman pätkässä lasketaan kymmenen lukua kerralla taulukkoon ja tutkitaan, onko niiden joukossa samoja. E-kielessä ovat desimaaliluvut aivan tavallisia LONG-tyyppisiä 32-bittisiä (kokonais)lukuja, joille vain on omat laskutoimitukset. Muuttujan ja laskutoimituksen tulkitseminen reaalityyppiseksi merkitään huutomerkillä, samoin muunnokset lukutyyppien välillä. Lukuarvo tulkitaan desimaaliluvuksi (tai float, real - mikä se onkaan), jos siinä on desimaalipiste.

PROC main()

DEF x[10]: ARRAY OF LONG, s[20]:STRING, /\* apumuuttuja reaalilukujen tulostukseen \*/

```
x0=0.0, /* alkuarvo Huom! desimaalipiste on oltava nollassakin*/
      ind=0, \rightarrow sarjan alkion indeksi (tämä on 16-bit kokonaisluku) */
      i, j, /* taulukkojen käsittelyyn */
      q=0.1, /* samoin tässä on oltava "." (vaikka arvo olisi 1.0) */
      samoja, /* totuusarvo samojen löytymiselle 10 joukosta */<br>pot=10 /* apumuuttuja tulostuksen hallintaan */
               \frac{1}{x} apumuuttuja tulostuksen hallintaan */
  WriteF('Rekursiokaava x:=1-qxx, missä x[0]=\ S', RealF(s, !x0,8))
  WriteF('ja q=\s\n', RealF(s, !q, 8))
  REPEAT
    FOR i:=0 TO 9 /* lasketaan kymmenen kerralla */
      x[i]:=?1.0-(?q*x0*x0)x0: = x[i]INC ind
    ENDFOR
    i:=0 /* tarkastetaan löytyikö niiden joukosta */<br>REPEAT /* samoja */
                           /* samoja */j := i + 1REPEAT
         sameja:=(!x[i]=x[j])INC j
      UNTIL (j=9) OR samoja
      INC i
    UNTIL (i=8) OR samoja
                           /* tulostetaan jos samoja löytyi tai */
                           /* ind-10 on jaollinen 10^pot:lla */
    IF samoja OR (Mod(ind-10,pot)=0)
      FOR i:=0 TO 9
        WriteF('x[\d] = \s\n',ind+i-9,RealF(s,x[i],8))
      ENDFOR
      pot:=10*pot
    ENDIF
    x0:=x[9] /* asetetaan uusi x0 ja jos ei paineta hiirtä, niin */
  UNTIL (ind>650000) OR samoja OR (Mouse()=1) /* toistetaan kunnes...*/
  WriteF('Ohjelma päättyi.')
ENDPROC
Tuloste:
Rekursiokaava x:=1-qxx, missä x[0]=0.00000000 ja q=0.10000001
x[1] = 1.0x[2] = 0.90000000x[3] = 0.91900000x[4] = 0.91554392x[5] = 0.91617792x[6] = 0.91606184x[7] = 0.91608312x[8] = 0.91607920x[9] = 0.91607984x[10] = 0.91607976x[11] = 0.91607976x[12] = 0.91607976
x[13] = 0.91607976x[14] = 0.91607976x[15] = 0.91607976x[16] = 0.91607976
```
 $x[17] = 0.91607976$  $x[18] = 0.91607976$  $x[19] = 0.91607976$  $x[20] = 0.91607976$ Ohjelma päättyi. Eli sarja lähestyy hyvin nopeasti arvoa 0.91607976. Voidaan todeta, ettei raja-arvo (tässä tapauksessa kun q=0.1) riipu sarjan ensimmäisestä jäsenestä x[0], vaan esim. jos lähdemme arvosta x[0]=-5.0, niin saamme saman raja-arvon: Rekursiokaava x:=1-qxx, missä x[0]=-5.0 ja q=0.10000001  $x[1] = -1.500000000$  $x[2] = 0.77500000$ x[3] = 0.93993744  $x[4] = 0.91165176$ x[5] = 0.91688912  $x[6] = 0.91593144$  $x[7] = 0.91610696$  $x[8] = 0.91607480$ x[9] = 0.91608072  $x[10] = 0.91607960$  $x[11] = 0.91607984$ x[12] = 0.91607976 x[13] = 0.91607976 x[14] = 0.91607976 x[15] = 0.91607976 x[16] = 0.91607976  $x[17] = 0.91607976$  $x[18] = 0.91607976$  $x[19] = 0.91607976$  $x[20] = 0.91607976$ Ohjelma päättyi. Näin käy ainakin niin kauan kuin x[0] ei ole pienempi kuin noin -10.916. Alkuarvosta -10.917 raja-arvoksi yhtäkkiä tulee 0 (en tiedä miksi). Mutta annetaan nyt x[0]:n olla aluksi nolla ja tutkitaan raja-arvon määräytymistä pelkästään q:sta. Olkoon esim. q=0.7: Rekursiokaava x:=1-qxx, missä x[0]=0.00000000 ja q=0.70000000  $x[1] = 1.0$  $x[2] = 0.30000002$ x[3] = 0.93700000  $x[4] = 0.38542168$ x[5] = 0.89601512  $x[6] = 0.43800984$  $x[7] = 0.86570320$  $x[8] = 0.47539060$  $x[9] = 0.84180264$  $x[10] = 0.50395780$  $x[101] = 0.67937728$ x[102] = 0.67691248  $x[103] = 0.67925264$  $x[104] = 0.67703112$  $x[105] = 0.67914024$  $x[106] = 0.67713800$ 

 $x[107] = 0.67903888$  $x[108] = 0.67723432$  $x[109] = 0.67894760$  $x[110] = 0.67732112$ x[261] = 0.67811376 x[262] = 0.67811320 x[263] = 0.67811368  $x[264] = 0.67811328$  $x[265] = 0.67811360$  $x[266] = 0.67811336$  $x[267] = 0.67811360$  $x[268] = 0.67811336$ x[269] = 0.67811360 x[270] = 0.67811336 Ohjelma päättyi. Huomataan, että sarja näyttää kyllä lähestyvän jotain raja-arvoa, mutta ei tarkasti saavuta sitä, vaan parilliset ja parittomat jäsenet saavuttavat omansa (vaikkakin hyvin läheiset). Kasvatetaan vielä hieman q:ta: q=0.74: Rekursiokaava x:=1-qxx, missä x[0]=0.00000000 ja q=0.74000000  $x[1] = 1.0$  $x[2] = 0.26000000$  $x[3] = 0.94997600$ x[4] = 0.33218372 x[5] = 0.91834400  $x[6] = 0.37591684$ x[7] = 0.89542800 x[8] = 0.40667444  $x[9] = 0.87761576$ 

 $x[10] = 0.43004508$  $x[1121] = 0.66890328$  $x[1122] = 0.66890060$  $x[1123] = 0.66890324$  $x[1124] = 0.66890060$ x[1125] = 0.66890324 x[1126] = 0.66890060  $x[1127] = 0.66890324$  $x[1128] = 0.66890060$  $x[1129] = 0.66890324$  $x[1130] = 0.66890060$ 

Edelleen parittomat ja parilliset jäsenet saavuttavat raja-arvonsa erikseen, mutta nyt hieman myöhemmin. Itse asiassa sarjan pitäisi saavuttaa yksikäsitteinen raja-arvo, jota ei tietokoneella saavuteta. Raja-arvo on helppo laskea: onhan se kiintopiste eli piste, jossa x=1-q\*x\*x, jolla on toisen~asteen yhtälön (q\*x\*x+x-1=0) ratkaisu, kun x=(-1+-Sqrt(1+4q))/(2\*q) eli edellisellä sarjalla olisi pitänyt olla raja-arvo:  $(-1+Sqrt(1+4*0.74))/(2*0.74)=0.668901942...$ 

Tutkitaan vielä arvoa q=0.75:

Rekursiokaava x:=1-qxx, missä x[0]=0.00000000 ja q=0.75000000  $x[1] = 1.0$  $x[2] = 0.25000000$  $x[3] = 0.95312504$  $x[4] = 0.31866456$ 

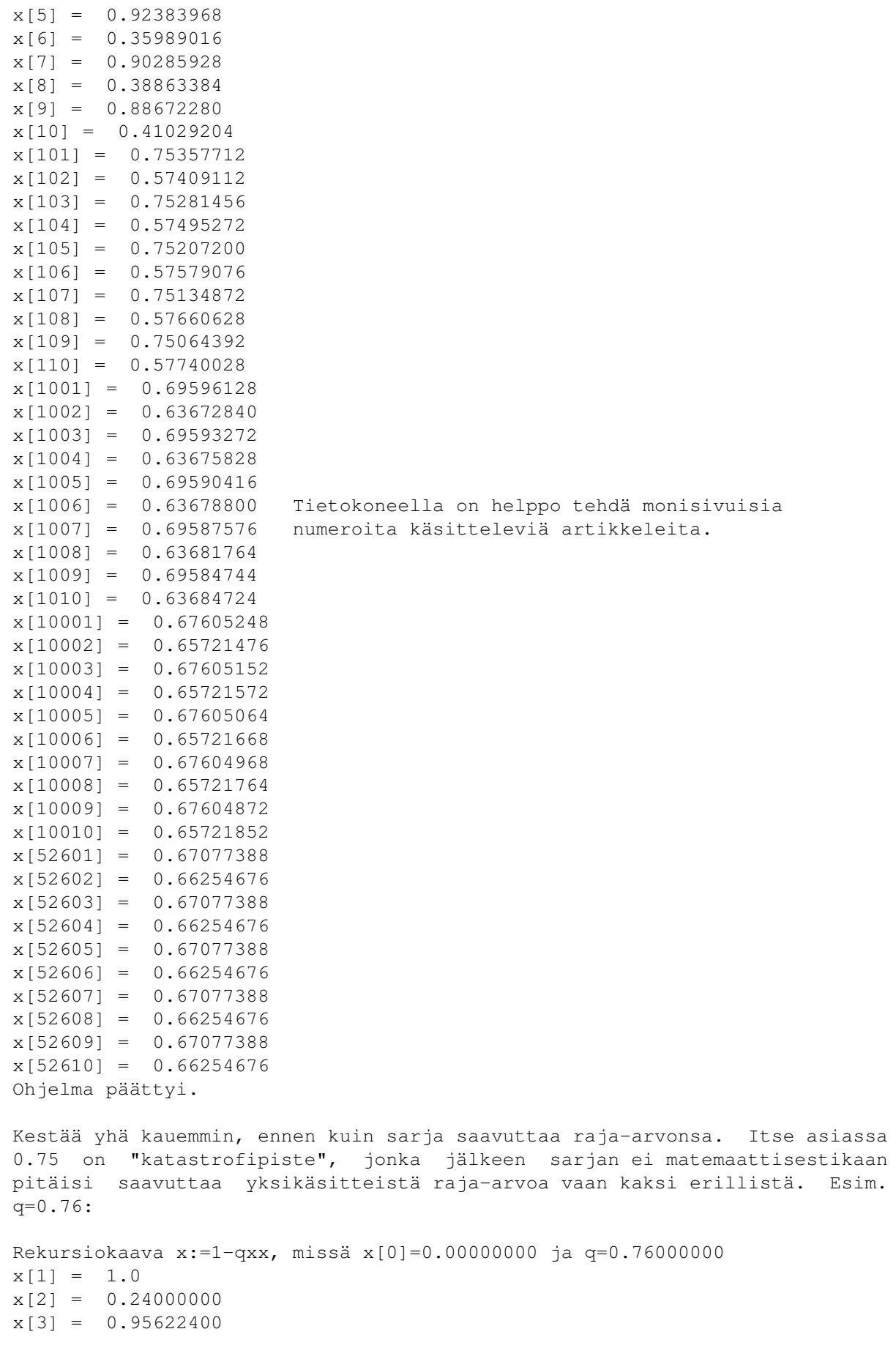
$x[4] = 0.30508310$  $x[5] = 0.92926248$  $x[6] = 0.34371816$  $x[7] = 0.91021192$ jne..., kunnes sarja saavuttaa melko nopeasti kaksi raja-arvoansa: x[511] = 0.78947528 x[512] = 0.52631384  $x[513] = 0.78947528$  $x[514] = 0.52631384$  $x[515] = 0.78947528$  $x[516] = 0.52631384$  $x[517] = 0.78947528$  $x[518] = 0.52631384$ x[519] = 0.78947528 x[520] = 0.52631384 Ohjelma päättyi. q:n arvolla 1 sarja saavuttaa heti kaksi raja-arvoaan: 0 ja 1:  $1-1*0*0=1$  ja  $1-1*1*1=0$ . Mutta saavuttaako se ne kaikilla x[0]:n lähtöarvoilla? Rekursiokaava x:=1-qxx, missä x[0] =  $0.12300001$  ja q=1.0 x[1] = 0.98487096 x[2] = 0.03002918 x[3] = 0.99909824 x[4] = 0.00180268  $x[5] = 0.99999672$  $x[6] = 0.00000656$  $x[7] = 1.0$  $x[8] = 0.00000000$  $x[9] = 1.0$  $x[10] = 0.00000000$ Ohjelma päättyi. Saavuttaa, ja melko nopeasti. Paitsi on olemassa arvo x[0]=0.618033988, joka on kiintopiste: Rekursiokaava x:=1-qxx, missä x[0]=0.61803400 ja q=1.0  $x[1] = 0.61803396$ x[2] = 0.61803400  $x[3] = 0.61803396$ x[10001] = 0.61803396 x[10002] = 0.61803400 x[10003] = 0.61803396  $x[10004] = 0.61803400$  $x[10005] = 0.61803396$  $x[10006] = 0.61803400$  $x[10007] = 0.61803396$  $x[10008] = 0.61803400$  $x[10009] = 0.61803396$ x[10010] = 0.61803400 Sarja on ja pysyy siinä, mutta jos siihen tehdään pieni poikkeama - eli perhosen siivenisku tai hyttysen aivastus häiritsemässä Jupiterin kiertorataa - niin:

Rekursiokaava x:=1-qxx, missä x[0]=0.61803300 ja q=1.0  $x[1] = 0.61803520$  $x[2] = 0.61803244$  $x[3] = 0.61803584$ x[4] = 0.61803168 x[5] = 0.61803680  $x[6] = 0.61803048$  $x[7] = 0.61803828$  $x[8] = 0.61802864$  $x[9] = 0.61804056$  $x[10] = 0.61802584$  $x[101] = 1.0$  $x[102] = 0.00000000$  $x[103] = 1.0$  $x[104] = 0.00000000$ Sarja saavuttaa kaksi raja-arvonsa 1 ja 0 taas melko nopeasti. Jatketaan q:n kasvattamista (ja annetaan x[0]:n olla taas aina 0). Seuraava katastrofipiste on q=1.25, jossa sarja ei saavuta kahta, vaan neljä raja-arvoansa: Rekursiokaava x:=1-qxx, missä x[0]=0.10000001 ja q=1.25000000  $x[1] = 0.98750000$  $x[2] = -0.21894538$  $x[3] = 0.94007864$  $x[4] = -0.10468484$ x[5] = 0.98630136  $x[6] = -0.21598792$ jne..., jolloin sarja saavuttaa (tietokoneella kahdeksan desimaalin tarkkuudella) neljä raja-arvonsa, mutta ei kovin nopeasti:  $x[17121] = 0.96672512$  $x[17122] = -0.16819692$  $x[17123] = 0.96463720$  $x[17124] = -0.16315615$ x[17125] = 0.96672512  $x[17126] = -0.16819692$ x[17127] = 0.96463720  $x[17128] = -0.16315615$  $x[17129] = 0.96672512$  $x[17130] = -0.16819692$ Ohjelma päättyi.

Kun q:ta kasvatetaan ja annetaan sen lähestyä 1.401:tä, niin huomataan, että tällä välillä raja-arvojen määrä kaksinkertaistuu yhä uudestaan ja uudestaan, niin että mitä lähempänä 1.401:tä q on, sitä useampia raja-arvoja se saavuttaa.

Kaikesta edellä mainitusta voidaan ohjelmalla aikaansaada kuva.

Siinä siis q kasvaa vasemmalta oikealle 0<q<2 ja x kasvaa ylhäältä alas -1<x<1.1. Sarjan ensimmäiset arvot (0 ja 1 jne.) plotataan mustilla pisteillä ja sitä valkoisemmilla, mitä suurempi järjestysnumero niillä on. Selkeästi nähdään ne pisteet, joissa raja-arvot kahdentuvat. Kuvasta nähdään, kuinka pisteessä q=0.75 sarja saavuttaa raja-arvon. Mutta jos zoomataan aluetta, niin havaitaan, että se on harhaa.

Kuvasta nähdään selvästi "perseen muodossa", kuinka sarja ei todellisuudessa koskaan saavuta raja-arvoa pisteessä q=0.75 (vaikka äärellisen laskutarkkuuden omaavalla tietokoneella sen myös numeerisesti edellä saavuttikin).

Kuvasta 1 nähdään myös, kuinka pisteen q=1.401 jälkeen sarja ei saavuta yleensä mitään raja-arvoja, vaan heilahtelee summittaisesti(?) - mutta matemaattisen tarkasti - tiettyjen arvojen välillä. Kuitenkin tämänkin pisteen jälkeen on havaittavissa alue (q>1.75), jossa sarja saavuttaa kolme tarkkaa raja-arvoa.

Aluetta 1.401:stä eteenpäin ei tunneta kovin tarkkaan. Mitään selkeätä matemaattista mallia ei ole sen käyttäytymiselle, vaikka selkeää säännönmukaisuutta sielläkin on havaittavissa. Determinismi ja matemaattinen tarkkuus antavat sijaa sattumalle ja kaaokselle.

Tässä tuli lähinnä tutkittua vain q:ta, koska käsittääkseni yleensä alkuarvon x[0] valitseminen - ainakin kun pysytään alueella -1<x[0]<1, ei vaikuta raja-arvoon - poikkeuksena kiintopisteet. Lopuksi kuitenkin kuva siitä, miten käy kun alkuarvona onkin x[0]=-2 (alueella, jossa q lähestyy 0.75:sta).

## **1.69 · · · Saku 18 - Artikkelit - Entisen päätoimittajan mietteitä · · ·**

> Seuraava artikkeli: Modulikisan kakkonen: February <

> Artikkelit <

Entisen päätoimittajan mietteitä

#### Janne Sirén

\_\_\_\_\_\_\_\_\_\_\_\_\_\_\_\_\_\_\_\_\_\_\_\_\_\_\_\_\_\_\_\_

Toimin Sakun päätoimittajana numerosta 8 numeroon 16 ja lisäksi päätoimitin Tomi Jaskarin kanssa yhteistyössä kaksi ensimmäistä AmigaGuide-Sakua ja yksin seuraavat 12 reilun kahden vuoden aikana. Minulla on siis enemmän kokemusta Sakun päätoimittamisesta kuin kenelläkään muulla (toivon toki että joku vielä rikkoo ennätykseni), joten oli aivan selvää, että ensimmäinen jonkun muun toimittama Saku (pitkään aikaan) herättäisi tunteita ja mielipiteitä.

Odotin Sakua #17 kuin kuuta nousevaa. Ensimmäisen kerran sitten ensimmäisten Sakujen minulla ei ollut kovinkaan paljon rivilukijoita enempää tietoa siitä, mitä tuleman piti. Rehellisesti sanoen tämä oli todella hauskaa - lehteä kasatessaan kun lopputulokseen ei enää osaa suhtautua samalla mielenkiinnolla, kun materiaalia on käynyt läpi kaksi kuukautta työmielessä.

Disketti-Saku #17 ilmestyi ajallaan. Hieman sen leviämistä tosin haittasi se, että Esan purkki on auki vain iltaisin, mutta tämä oli hidasteena vain kunnes lehti saatiin levitettyä muutamiin muihin purkkeihin, joista se luonnollisen siirtymän myötä löysi tiensä yhä useampaan talouteen. Ehkäpä

päätoimittajan itse kannattaisi lähettää Saku muutamiin merkittävimpiin järjestelmiin? Levittämisen organisoinnissa meillä on muutenkin paljon tehtävää, joten hyviä ehdotuksia ja apuvoimaa otetaan vastaan. AmigaGuide-Saku valitettavasti myöhästyi useammalla päivällä toivottavasti sen julkaisu saadaan vastaisuudessa synkattua levykeversion kanssa, tai ollaan taas tilanteessa, jossa eri versiot ja niiden lukijat ovat eriarvoisessa asemassa.

Päätoimittajan tehtävistä luopuessani annoin Esalle lukuisia vinkkejä ja pyrin siirtämään oman kokemuksen kartuttaman tietomääräni uudelle päätoimittajalle mahdollisimman hyvin. Kaikkea tietoa ei kuitenkaan saa siirrettyä, vaan uuden päätoimittajan on muodostettava omat toimintamallinsa, ja ehkä näin onkin paras – ajoittainen tuuletus estää kaavoihin kangistumista ja pitää kehityksen pyörät pyörimässä.

Ensimmäisenä muutoksena uudessa lehdessä pisti silmään positiivisena seikkana värien runsas käyttö. Disketti-Saku mahdollistaa 16:n värin käytön tekstiä piristämään, joten niitä kannattaa hyödyntää. Toisaalta taitto herätti hieman ristiriitaisia mielipiteitä. En pitänyt lainkaan siitä, että osa tekstistä oli tasattua ja osassa oikea laita aaltoili. Yhtenäisyys olisi hyvästä. Olin myös pettynyt tavutuksen puutteeseen, vaikka lähetin Esalle siihen sopivan ohjelman. Suomen kielen sanat ovat niin pitkiä, että ilman tavutusta tasatut rivit tulevat täyteen pitkiä välejä ja lopputulos on ajoittain jopa ruma. Mitä mieltä muut ovat?

Silläkin uhalla, että haukutte perfektionistiksi, minua jäi myös vaivaamaan se, etteivät kaikki otsikot olleet aivan rivien keskellä ja muutamien sivujen alussa oli kummasti useita tyhjiä rivejä. Toisaalta tällaiset seikat eivät vaikuta itse sisältöön, mutta omasta nöyrästä mielestäni ne ovat ulkoasun kannalta kuitenkin melko tärkeitä. Materiaaliakin voisi muokata hieman enemmän - joissain jutuissa oli vähän konstikasta kieltä, johon minä ainakin olisin puuttunut. Muuten olin lopputulokseen tyytyväinen ja erittäin iloinen, että Esa on ottanut tehtävänsä tosissaan ja lähtenyt rohkeasti viemään lehteä eteenpäin.

Valitettavasti kaikki eivät pysty näkemään muutoksia positiivisessa sävyssä, vaan Sami Klemola arvosteli toimintaani jälleen kerran Sakun (#17) postipalstalla. Mielelläni välttäisin kaikkia ristiriitaisuuksia toiminnassamme, mutta tuntuu siltä, ettei mikään koskaan ole tarpeeksi, mitään ei koskaan ole tehty hyvin eikä mistään saa kiitosta. Tämä ei tietenkään pidä kaikkien osalta paikkaansa, ja tahtoisin vielä kerran osoittaa suurkiitokset niille, joilta sain positiivista palautetta ja toivon, että myös Esa saa osakseen tukemme. Päätoimittajan homma on kova urakka.

En kuitenkaan halua kuunnella Samin haukkuja puolustuspuheenvuoroani käyttämättä. Ensimmäisenä Klemola arvosteli sitä, etten vastannut kysymykseen tulostuspalvelusta muutoin kuin pitämällä sitä hyvänä ideana. Mitä muutakaan olisin voinut vastata? Se on hyvä idea, mutta yhdistyksellä ei ollut tällaisia mahdollisuuksia, ja sellaisten järjestäminen taas vie aikansa. Asiasta voidaan keskustella esimerkiksi yhdistyksen seuraavassa kokouksessa. Toisekseen Sami haluaisi kirjoittajien nimet AmigaGuide-Sakun sisällysluetteloon. Miksi? Mitä hyötyä siitä olisi? Eikö tärkeämpää ole selkeästi ja ytimekkäästi esitellä luettavissa olevien artikkelien aiheet?

Klemola ei myöskään puheittensa mukaan suostu maksamaan jäsenmaksua, koska sen maksaminen ei lehden kulujen puutteessa ole perusteltua. Tällaisella mentaliteetilla yhdistyksen toimintamahdollisuudet jäävät aika olemattomiksi, eikä esimerkiksi kokouksia voitaisi järjestää. Myös lehti vaatii yhdistyksen varoja: mistä Sami luulee esimerkiksi musiikkikilpailun palkintorahojen tulleen jos ei jäsenmaksutuloista? Onneksi kaikki eivät sentään ajattele samoin.

Sami kieltäytyy myös lukemasta aputekstejä. Kaikki näppäimistökomennot on lueteltu Help-nappulan avaamassa listassa, ja Help-nappulasta taas mainitaan lehden ensimmäisessä artikkelissa olevissa ohjeissa - on mainittu jo Pasi Kovasen toimittamista lehdistä lähtien.

Resident-komennon kohdalla Sami on siinä oikeassa, ettei pure-lippuja saisi mennä mielin määrin räpeltelemään, mutta kun esimerkiksi LhA ainakin vakiona tiputtaa pure-liput pois, on hyvin todennäköistä, että useimmista PD-ohjelmista se puuttuu, vaikka ohjelman saisikin residentattua. Tällöin tulee käyttää Protect-komentoa lipun asettamiseen.

Mitä artikkeliaiheiden kierrätykseen tulee, Klemola totuttuun tapaansa arvosteli minua kyseisestä virheestä. Totean kuitenkin, etten näe samasta aiheesta kirjoittamista mitenkään vaarallisena. Ihmiset eivät kuitenkaan välttämättä vaivaudu lukemaan kaikkein vanhimpia numeroita, ja ajan myötä samoihin aiheisiin tulee uusia näkökantoja. Julkaisihan Esa numerossa 17 Eero Rantasen artikkelin Ami-File-Safesta, vaikka aiheesta oli kirjoitettu jo numerossa 14. Mutta onko se niin vaarallista?

Tähän saakka Samin kommenteilla oli ehkä vielä jokin pohja, mutta henkilökohtaisia loukkauksia minun ei sentään pitäisi joutua kuuntelemaan. Minä en suinkaan lopettanut Sakun kasaamista sen vuoksi että kirjoitan myös MikroBittiin. Mielestäni hyvä syy oli jo lievä kiinnostuksen menetys kaksi vuotta jatkuneeseen työhön - olin tehnyt oman osuuteni (kehtaako edes Sami kiistää tätä?), mutta sitäkin tärkeämpi syy olivat ylioppilaskirjoitukset ja jatko-opiskelupaikkoihin pyrkiminen, jotka vievät tänä keväänä paljon aikaani, minkä perusteella katsoin lehdelle paremmaksi antaa päätoimittamisen pois. Typerämpää olisi ollut väkisin pitää päätoimittajan paikasta kiinni ja antaa lehden tason kärsiä opiskelujen mennessä harrastuksen edelle. Klemola ei tietenkään maininnut sitä, että toimitin kolme Sakua vielä senkin jälkeen kun olin aloittanut MikroBittiin kirjoittamisen. Olen myös hankkinut MikroBitin lukijapurkkiin MBnetiin Sakulle oman tiedostohakemiston, mikä puolestaan laajentaa lehtemme levikkiä.

Kaiken kukkuraksi Klemola antaa kirjeessään sellaisen kuvan, että minusta olisi tullut täysipäiväinen PC-käyttäjä, jota vähät enää Amiga kiinnostaa. Pah. PC minulla on ollut Amigan lisäksi keväästä 1994 eli jo ennen kuin aloin päätoimittamaan (molempia) Saku-lehtiä, enkä ole kirjoittanut MikroBittiin ainoatakaan PC-artikkelia, vaan aiheet ovat olleet Amigaa sekä Unixia ja Internetiä sivuavia - enimmäkseen Amigaa. Kolmanneksi en ole MikroBitin palveluksessa: minulla ei ole työsuhdetta enkä ole mitenkään sidottu Helsinki Mediaan tai MikroBittiin.

Mielestäni on tärkeää, että MikroBitin Amiga-osuutta pidetään yllä mahdollisuuksien rajoissa, Amiga ansaitsee kaiken tuen minkä se voi saada, ja painettu sana on aina painettua sanaa. On ikävää, että juuri Klemolan kaltaiset henkilöt saavat minut tuntemaan itseni ei-toivotuksi Saku-piireissä, vaikka olen uhrannut lehden ja yhdistyksen eteen korvauksetta aikaani enemmän kuin moni arvaakaan. Tulen käyttämään aikaani Sakun avustamiseen jatkossakin, olen edelleen yhdistyksen hallituksessa ja

lehdenkin toimittaja sikäli kuin aikani antaa myöten. Nykyään AmigaGuide-Sakua ja disketti-Sakua kasaavat eri henkilöt - minä siis tein kahden miehen hommia yli vuoden, onko pieni kiitos nyt niin paljon pyydetty?

Ja mitä ovat ne periaatteet, joista Klemola puhuu? Periaate kieltäytyä käyttämästä PC:tä? Periaate olla kirjoittamatta MikroBittiin, koska sen Amiga-asian määrä vastaa lukijakunnan prosenttijakaumaa? Periaate olla kirjoittamatta MikroBittiin Amigasta, jotta lehti saisi yhden syyn lisää olla julkaisematta Amiga-materiaalia, koska sitä on liian vähän? Periaate ylläpitää ennakkoluuloja? Periaate ylläpitää vanhakantaista leirijakoa eri mikromerkkien käyttäjien välillä? MikroBitti on tehnyt virheitä, mutta on lapsellisen naurettavaa lähteä pitämään sitä jonain pahan henkilöitymänä. Onko Sami edes tavannut MikroBitin toimitusta? Onko hän jutellut sen toimittajien kanssa kasvotusten? Minä olen. Ihmisiä hekin ovat ja mukavia sellaisia.

Lopuksi muistutus kirjoittajille. Vuosi sitten Sakun pulskien numeroiden 10 - 12 jälkeen seurasi odottamaton lama artikkeleissa. Nyt näyttäisi taas siltä, että juttuja tulee kiitettävää tahtia, mutta älkää tällä kertaa tuudittautuko siihen, että näin tulee jatkumaan ilman aktiivista työskentelyä. Sakua ei ole ilman lukijoidensa kirjoittamia artikkeleita, ja kaikilla on jotain sanottavaa. Kirjoittelemisiin!

## **1.70 · · · Saku 18 - Artikkelit - Modulikisan kakkonen: February · · ·**

> Seuraava artikkeli: NEMAC 4 <

\_\_\_\_\_\_\_\_\_\_\_\_\_\_\_\_\_\_\_\_\_\_\_\_\_\_\_\_\_\_

> Artikkelit <

Modulikisan kakkonen: February

Jari Ristiranta

MODI: med.february

Taustalla mahdollisesti soiva musiikki on Sakun musiikkikilpailun kakkonen. Kappale on nimeltään February ja sen on tehnyt Jari Ristiranta Kouvolasta. Seuraavassa Jarin kertomus kappaleen tekovaiheista.

Nimeni on Jari Ristiranta ja elämäntyöni tällä hetkellä on opiskelu Kouvonrinteen lukiossa Kouvolassa. Amigan olen omistanut noin 5 vuotta. Nykyinen laitteistoni on A1200 kahden megatavun muistilla ja 240 megatavun kiintolevyllä. Modeemikin löytyy, tosin sen ovat kaikki Sakunetissä liikkuvat jo huomanneetkin. Messuilu onkin periaatteessa ainoa jokapäiväinen harrastukseni, jos mukaan ei lasketa kouluun polkemista. :) Muita harrastuksia voisivat vaikka olla sellaiset epäharrastukset kuin musiikin kuuntelu, TV:n katseleminen ja satunnainen liikunta.

Kuten minulle melkein aina tapahtuu, tälläkin kertaa deadline tuli kovin äkkiä vastaan. Toisaalta en kyllä jaksanutkaan käydä säveltämään kovin paljon ennen helmikuun alkua. Ennen aloitusta arvelin, että 100 kilotavun

raja voisi tuottaa ongelmia, ja niinhän se tuottikin muttei nyt kauhean suuria. Kompromisseja piti kyllä tehdä. Tällä kerralla ne tehtiin soittimien määrässä, oli pärjäiltävä seitsemällä samplella. Jokainen patternkin vie kilon lisää tilaa. Periaatteessa niitä ei olisi enää mahtunut yhtään lisää. Lopullinen moduulin koko on 99.5 kilotavua. Sampleria kun en omista, samplet oli otettu joistain muiden muusikoiden moduuleista.

Hyvää loppuelämää Sakun toimitukselle ja lukijoille!

Jari Ristiranta

Sakunet 65:10/5.0 e-mail: ravelord@brahman.nullnet.fi

#### **1.71 · · · Saku 18 - Artikkelit - Pelitestissä: NEMAC 4 · · ·**

> Seuraava artikkeli: Järjestelmäohjelmoinnin alkeet - DOS <

> Artikkelit <

NEMAC 4

Mika Koivusaari

 $\overline{\phantom{a}}$ 

Kuva: Nemac 4 - pelinäkymä

NEMAC 4 on Alien Breed 3D -tyylinen tekstuurimapattu 3D-shoot'em up. Erikoista NEMAC 4:ssä on järjestelmäystävällisyys ja tuki OCS / ECS-Amigoille. NEMAC 4 tukee myös Graffitia, I-Glasses-virtuaali-kypärää ja Picasso II -näyttökorttia. Tulossa on myös tuki CyberGraphics- ja EGS-kokoonpanoille ja ehkä myös Retinalle. Testattu versio on betaversio.

NEMAC 4 ei käytä AGA:n copper chunkyä vaan chunky to planar -muunnosta, mikä mahdollistaa kokoruudun 1x1 pikselit ja tuen OCS/ECS-Amigoille. Haittapuolena on hitaus. Chunky to planar -muunnoksesta pääsee jos omistaa Picasso II -näyttökortin.

Järjestelmäystävällisyyden takia myös rautavaatimukset ovat kovat:

- 68020 CPU tai parempi

- OS 2.0 tai parempi

- vähintään 2 Mt:n yhtenäinen muistialue (paremmat grafiikat jos enemmän)

- 3 Mt tilaa kovalevyltä (täysi versio 4 Mt)

Käytännössä arvelisin pelin olevan pelattava vasta 030/50-koneella. Muistia on myös hyvä olla enemmän, koska siten saa paremmat grafiikat.

Pikku-Amigoille löytyy säätömahdollisuuksia, jotta pelin nopeuden saa pelattavaksi. Säätää voi ikkunakokoa, pikselin tuplausta (1x1 ja 2x2) sekä katon ja lattian tekstuurimappausta.

Pelin alkutarina on lyhyesti selitettynä seuraava: rakennettiin iso tietokone hoitamaan puolustusta. Eräässä harjoituksessa se päättikin, että nyt on tosi kysessä ja aloitti sodan. Pelaaja ohjaa robottia, jonka tehtävänä on tuhota eri puolille bunkkeria ripotellut tietokoneen osaset. Vastassa ovat tietenkin bunkkerin puolustusrobotit, joiden ainoa tehtävä on tuhota pelaajan robotti.

Pelattavuus on mukava, kunhan saa pelin nopeuden säädettyä sopivaksi. Puolustusrobotteja olen tähän mennessä löytänyt neljä eri mallia. Vastustajilta löytyy myös sen verran älyä, että ne osaavat suojautua seinien taakse. Yksi omalaatuinen ohjeissa mainittu ominaisuus on ampua takimmaista robottia huoneessa ja luikkia karkuun. Ammuttu robotti ampuu tietenkin takaisin ja osuu samalla muihin robotteihin, jotka taas alkavat pitää toisiaan vihamielisinä ja saattavat tuhota toisensa.

Aseita löytyy neljä: konekivääri, plasma, kranaatit ja pommit. Pommit eroavat kranaateista siten, että niitä voi kiinnittää suunnilleen mihin tahansa ja laukaista silloin kun tekee mieli. Pommit eivät välttämättä räjähdä silloin kuin haluaisit, vaan sitten kun niitä huvittaa. :) Sinne tänne tasoja on myös ripoteltu tynnyreitä, jotka räjähtävät kun niitä ampuu ja räjähtäessään aiheuttavat melkoista tuhoa - kätevä tapa tuhota monta vihollista kerralla. Myös automaattikartta löytyy eli eksymisestä ei ole pelkoa. Kartassa näkyvät myös kerran nähdyt vastustajat, mikä luo uusia mahdollisuuksia. Voit esimerkiksi heittää huoneeseen pommin, odottaa että vastustajat ovat mahdollisimman lähellä sitä ja sitten räjäyttää sen.

Grafiikka on kohtuullisen näköistä varsinkin 1x1-pikseleillä - vähän turhan harmaapitoista kylläkin (mitäpä ECS-koneelta voi odottaa), vastustajat tahtovat 2x2-pikseleillä hukkua taustaan varsinkin kauempana ollessaan. Näyttötilana voi käyttää mitä tahansa näyttötilaa, joka on leveämpi kuin 160, kapeampi kuin 640 ja korkeampi kuin 200 pikseliä ja on EHB tai 256-värinen. Grafiikkakorteista ainoastaan Picasso II:ta tuetaan. Alkuintron musiikki on keskinkertaista, vaikkakin sopivan synkkää. Ääniefektit tuntuvat hieman ponnettomilta.

Peli on suunnattu selvästi isommille Amigoille, mikä näkyy muun muassa kovista rautavaatimuksista, jotkut arvostavat myös systeemiystävällisyyttä. Se että peli on vielä betaversio näkyy muun muassa puutteellisena dokumentointina. Muutaman kerran peli jämähti. Viholliset pääsevät myös joskus seinien ulkopuolelle, mikä on erittäin inhottavaa, koska sieltä ne voivat ampua sinua mutta sinä et voi ampua niitä. Löysin myös toisesta tasosta aukon, josta pääsee seinien ulkopuolelle.

NEMAC 4 on sharewarea, rekisteröintimaksu on 50 DM + 10 DM postikuluihin. Minusta on hieman arveluttavaa pyytää käyttäjää rekisteröimään vielä beta-asteella oleva peli, mutta kunhan CyberGraphics- ja EGS-tuki saadaan valmiiksi ja engineä parannellaan hiukan, niin voisin itsekin harkita rekisteröimistä.

Grafiikka 75% Musiikki 80% Ääniefektit 70%

Testattu: A2000 060/50 ECS 8 Mt RAM

OS 3.1

Tekijät

Koodi: Martin Schlott Oliver Groth Stefan Heinsen Tekstuurit: Alexp Grasso Michael Amend

Musiikki: Stefan Schulz

# **1.72 · · · Saku 18 - Artikkelit - Järjestelmäohjelmoinnin alkeiskurssi - Osa 5: DOS · · ·**

> Seuraava artikkeli: Kokemusta optisen hiiren matoista <

```
> Artikkelit <
         Järjestelmäohjelmoinnin alkeiskurssi - Osa 5: DOS
```
Sami Klemola

\_\_\_\_\_\_\_\_\_\_\_\_\_\_\_\_\_\_\_\_\_\_\_\_\_\_\_\_\_\_\_\_\_\_\_\_\_\_\_\_\_\_\_\_\_\_\_\_\_

DOS

Tiedostojen käsittely

Puskuroidut funktiot

Muut operaatiot

Interaktiiviset tiedostot

Ohjelman suorittaminen

Muita DOS-funktioita Tällä kertaa teemme läpileikkauksen dos.libraryyn. Ensin ← kuitenkin pieni

korjaus kurssin edellisen osan tekstiin. Virhe ei ollut minun - tietenkään - minähän en tunnetusti tee virheitä. Kyse on siitä, että puhuin olioperustaisista kirjastoista, ja oikolukija muutti sen oliopohjaiseksi tietämättä, että ne ovat kaksi aivan eri asiaa, ja teki näin tekstiin asiavirheen. Oliopohjainen on sellainen systeemi, joka toimii oliomuotoisesti vain tietyiltä osilta, kun taas Triton toimii kokonaan olioiden voimalla eli se on olioperustainen. Pahoittelen sitä, että oikolukija kajosi taas asiaan, johon hänen ei olisi pitänyt puuttua. Tästä kuitenkin nyt asiaan.

# **1.73 · · · · Saku 18 - Artikkelit - KJOAK osa 5: Dos - DOS · · ·**

Lue lisää

Takaisin DOS

Kun Amiga käynnistyy, käynnistyslevyltä ladataan koodi, joka alustaa dos.libraryn. Se jatkaa prosessia muodostamalla tiedostojärjestelmät ja suorittamalla startup-sequencen. DOS on keskeinen osa kaikkea muutakin toimintaa, joten on jo aika, että tutustumme siihen. DOS tarjoaa ohjelmoijalle funktiot tiedostojen, hakemistojen ja prosessien käsittelyyn sekä moneen muuhun hommaan. Tässä osassa selvitän yksinkertaisimpien toimintojen käyttämisen. Aloitamme tiedostojen käsittelystä, mutta sitä ennen hieman teoriaa.

Massamuistitoiminnot ovat kolmitasoiset. Alimmalla tasolla ovat ajurit, jotka ohjaavat yksittäisiä tietokoneeseen liitettyjä laitteita. Seuraavalla tasolla on tiedostojärjestelmä, joka komentaa laiteajureita. Ylimmällä tasolla on DOS, joka ohjaa tiedostojärjestelmien toimintaa. Ohjelmoija voi käyttää tätä hierarkkista rakennelmaa helposti puhumalla DOSille. Kaikki alemman tason operaatiot sujuvat automaattisesti ilman, että ohjelmoijan tarvitsee tietää niistä mitään. Hieman tarkemmin näistä asioista tarinoin PFS- ja DSP-artikkeleissani numerossa 11.

Ohjelmoija käyttää tiedostoja funktioiden Open(), Close(), Read() jne. välityksellä. Osa funktioista on puskuroituja, minkä ansiosta toiminta on erittäin nopeaa, vaikka ohjelma lukisi esimerkiksi vain muutaman tavun kerrallaan. Toinen mahdollisuus on käyttää C-kielen vakiofunktioita, esim. fopen(), fread() tai open(), read() jne. Minä suosin DOS-funktioiden kutsumista, mutta jälkimmäistä vaihtoehtoa kannattaa harkita, jos on mahdollisuus, että ohjelma voidaan portata toiseen käyttöjärjestelmään. Tällöin on syytä käyttää niin vähän käyttöjärjestelmäkohtaisia funktioita kuin mahdollista.

## **1.74 · · · · Saku 18 - Artikkelit - KJOAK osa 5: DOS - Tiedostojen käsittely · · · ·**

Lue lisää

Takaisin Tiedostojen käsittely

Tiedosto avataan funktiolla Open(). Sille annetaan osoitin tiedoston nimeen ja moodi, joka on MODE\_OLDFILE, jos tiedosto avataan lukemista varten, tai MODE\_NEWFILE, jos tiedosto tulee luoda. On olemassa vielä kolmaskin moodi, MODE\_READWRITE, joka avaa tiedoston lukemista varten, mutta luo sen, jos sitä ei ole olemassa. Kirjoittamista varten avattua tiedostoa (MODE\_NEWFILE) ei voi avata toistamiseen, mutta MODE READWRITE:llä avatun voi. Open() palauttaa osoittimen tiedoston kahvaan eli struktuuriin, joka sisältää tietoja siitä. Osoitin on BCPL-kielinen eli longword-osoitin, joten sitä pitää siirtää kaksi bittiä

```
vasemmalle, että siitä saa CPU-kelpoisen. Sitä ei kuitenkaan normaalisti
tarvitse itse käyttää, vaan se annetaan muille funktioille, esim. Read(),
niitä käytettäessä.
Tiedosto suljetaan funktiolla Close(). Sille annetaan Open()-funktiolta
saatu kahva. Tässä on pieni esimerkkikoodi tiedoston avaamisesta ja
sulkemisesta:
BPTR file; /* Kahva */
    if( file = Open( T:Tiedosto, MODE OLDFILE )) {
        ... tiedoston käyttöä ...
        Close(file);
    } else printf("virhe: eipä ollut tiedostoa\n");
Tästä kehittelemällä voidaan helposti kirjoittaa funktio, joka kertoo,
onko haluttu tiedosto olemassa:
BOOL exists( STRPTR name ) {
BPTR file;
   if( file = Open( name, MODE_OLDFILE )) Close(file);
    return file ? TRUE: FALSE;
};
Funktion käyttäminen on helppoa ja samantapaista kuin Rexxissä:
    if( exists( "s:CopyStuff" )) {
        ... suorita CopyStuff-skripti ...
    }
```
Tämä esimerkki katsoo, onko SYS:S -hakemistossa CopyStuff-nimistä skriptiä ja jos on, suorittaisi sen. Komentojen (ja skriptien) suorittaminen käsitellään vielä tässä osassa.

DOSissa on kätevä funktio AddPart(), jonka avulla voidaan liittää toisiinsa hakemistonimiä ja tiedostonimiä. Hakemiston nimihän voi päättyä kaksoispisteeseen tai kauttaviivaan, tai siinä ei välttämättä ole mitään erityistä merkkiä lopussa. Näin ollen hakemistopolun muodostaminen merkkijonoja kopioimalla on huono idea. AddPart() osaa käsitellä kaikenlaiset nimet oikein, ja sen avulla on helppoa yhdistää hakemiston ja tiedoston nimet. Oletetaan, että meillä on puskuri, jossa on valmiina hakemiston nimi ja siihen pitää liittää tiedostonimi. Se on helppoa:

char buf $[100]$  = "DEVS: Monitors";

AddPart( buf, "Super72", 100 );

Kutsun jälkeen puskurissa lukee "DEVS:Monitors/Super72". AddPart():lle annetaan viimeisenä argumenttina käytettävissä olevan tilan suuruus eli puskurin pituus. On olemassa toinenkin funktio, FilePart(). Se palauttaa osoittimen hakemistopolkumerkkijonon viimeiseen elementtiin, joka on tiedostonimi tai hakemisto, jos polussa ei ole tiedostonimeä. Edellisen jälkeen kutsu "FilePart( buf )" palauttaisi siis osoittimen puskuriin

kohtaan, jossa on "Super72".

Tiedostoon liittyy osoitin, joka määrää, mihin kohtaan tiedostoon kohdistetut toiminnot osuvat. Kun tiedosto avataan, osoitin osoittaa tiedoston alkuun. Kun tiedostosta luetaan dataa, osoitin siirtyy eteenpäin niin paljon kuin on luettu. Jos luetaan sata tavua, osoitin osoittaa tiedostossa kohtaan 100. Ensimmäinen kohta on 0 ja suurin yhtä pienempi kuin tiedoston pituus. Kohtaa voidaan muuttaa kutsumalla funktiota Seek(). Se etsii tiedostosta tietyn kohdan, ja tiedostosta voidaan lukea halutusta kohdasta. Katso seuraavaa esimerkkiä, niin näet, miten Seek()-funktiota käytetään.

Tiedostosta luetaan funktiolla Read(). Sille annetaan niin ikään tiedoston kahva ja sitten osoitin muistialueeseen, johon luettu data sijoitetaan, sekä luettavien tavujen määrä. Tiedostoon kirjoitetaan aivan samalla tavalla, mutta funktio on Write(). Katsotaanpa:

BPTR file;  $\frac{1}{x}$   $\frac{1}{x}$  Kahva \*/<br>UBYTE space[100];  $\frac{1}{x}$  Muistialue \*/ UBYTE space $[100]$ ; if( file = Open( "Data", MODE\_OLDFILE )) { /\* Read() palauttaa luettujen tavujen lukumäärän. \*/ if( Read( file, space, 100 ) < 100 )) printf("Jotain vikaa. Ei saatu sataa tavua.\n"); /\* Haetaan tiedostosta kohta, joka on 300 tavua alusta. \*/ Seek( file, OFFSET BEGINNING, 300 ); /\* Kirjoitetaan sinne. Myös Write() palauttaa tavumäärän. \*/ if( Write( file, space,  $50$  ) <  $50$  )) /\* Ei onnistunut. Nyt käytämme hieman kehittyneempää tekniikkaa. Kysymme DOSilta virhekoodin ja näytämme käyttäjälle virheilmoituksen. Se saattaa näyttää vaikka tältä: "error: disk full". \*/ PrintFault(IoErr(),"error"); Close(file); } else printf("Ei dataa.\n");

Vielä takaisin Seek()-funktioon. Sille annetaan kahva, moodi ja lukema. Moodille on kolme vaihtoehtoa. Jos se on kuten esimerkissä eli OFFSET\_BEGINNING, lukema on suoraan uusi osoitin tiedostossa. Moodi voi olla myös OFFSET\_CURRENT, jolloin lukema lisätään nykyiseen osoittimeen. Lukema voi olla myös negatiivinen, jolloin paikka siirtyy taaksepäin. Viimeinen vaihtoehto on OFFSET\_END, joka on tiedoston loppu. Tällöin moodin on pakko olla negatiivinen tai nolla, koska tiedoston lopun ohi ei voi mennä. Seek()-funktion avulla voi tätä moodia käyttäen selvittää tiedoston pituuden:

ULONG FileLength(BPTR file) { ULONG currpos;

```
currpos = Seek( file, OFFSET END, 0 );
   return Seek( file, OFFSET_BEGINNING, currpos );
};
Tämä funktio palauttaa tiedoston pituuden. Seek() toisin kuin vakio-C:n
```
lseek() palauttaa osoittimen arvon ENNEN muutosta. Siksi tarvitaan kaksi kutsua. Vasta jälkimmäinen palauttaa edellisen kutsun asettaman paikan eli tiedoston lopun. Samalla se asettaa edellisen kutsun palauttaman arvon eli edeltäneen paikan takaisin voimaan.

#### **1.75 · · · · Saku 18 - Artikkelit - KJOAK osa 5: Dos - Puskuroidut funktiot · · · ·**

Lue lisää

Takaisin Puskuroidut funktiot

Read() ja Write() eivät ole DOSin puolella puskuroituja funktioita. Pieniä lukuja ja kirjoituksia tehtäessä kannattaa käyttää funktioita FGetC() ja FPutC(). Ne vastaavat vakiofunktioita fgetc() ja fputc() eli niillä voit lukea tai kirjoittaa yhden merkin. FGetC():lle annetaan argumenttina vain tiedoston kahva ja FPutC():lle lisäksi kirjoitettava merkki.

Lisäksi DOSissa on string-versiot eli FGets() ja FPuts(). Ne vastaavat vastaavasti standardeja fgets()- ja fputs()-funktioita. Merkkijono kirjoitetaan tiedostoon kutsulla "FPuts( file, "Merkkijono" );". FGets() toimii vastaavasti, mutta argumetit ovat samat kuin Read():lla. Puskurin lisäksi annetaan siis puskurin pituus, ja saat puskuriin joko dataa LF-merkkiin asti tai niin paljon kuin siihen mahtuu.

## **1.76 · · · · Saku 18 - Artikkelit - KJOAK osa 5: DOS - Muut operaatiot · · · ·**

Lue lisää

Takaisin Muut operaatiot

Tiedostoille voidaan tehdä vähän muutakin. Kuten äsken kerroin, osa DOSin tiedostofunktioista on puskuroituja ja osa ei, joten ongelmia voi seurata, jos niitä käytetään peräkkäin samaan tiedostoon. Puskuroimaton kirjoitus puskuroidun kirjoituksen jälkeen voi tapahtua ensin! Puskuroimaton kirjoitus ei välttämättä aikaansaa välittömästi levyoperaatioita. Data voidaan kirjoittaa puskuriin odottamaan kirjoittamista levylle. Jos haluat pakottaa kirjoittamisen levylle, voit kutsua funktiota Flush(), niin se tehdään välittömästi:

Flush( file );

Tämä on pakollista, kun on esimerkiksi ensin käytetty FPutC()- tai FPuts()-funktiota ja sitten halutaan tehdä Write()-kutsu. DOSissa on myös funktiot tiedostojen tuhoamiselle ja siirtämiselle. Tiedostoa ei avata ennen näitä operaatioita, vaan niille annetaan nimiä merkkijonoina. Tiedosto tuhotaan näin:

DeleteFile( "T:Temppifile" );

Nimenmuutos on yhtä helppoa kuin shellissä:

Rename( "T:CurrentStore", "T:OldStore" );

Tämä muuttaa nykyisen tallennustiedoston vanhaksi tiedostoksi. Sekä tuhottava että uudelleennimettävä kohde voi olla myös hakemisto. Tuhottavan hakemiston pitää olla tyhjä. Mikäli uudelleennimeämisen lähde on tiedosto ja kohde hakemisto, tiedosto siirretään hakemistoon. Jos kohdehakemisto on olemassa ja lähdekin on hakemisto, on seurauksena virhe. Tiedostoa tai hakemistoa ei voi siirtää toiselle levylle. Toiminta on siis melko lailla sama kuin shellissä Rename-komennon.

#### **1.77 · · · · Saku 18 - Artikkelit - KJOAK osa 5: DOS - Interaktiiviset tiedostot · · · ·**

#### Lue lisää

#### Takaisin Interaktiiviset tiedostot

CON-handlerin avulla voit avata tiedoston, joka onkin ikkuna! Tiedostoon kirjoitettu data tulostuu siihen ja siitä luettu data tulee näppäimistöltä. Tämä on ehdottomasti kätevin tapa yksinkertaiseen kommunikaatioon käyttäjän kanssa. Konsoli-ikkunaa käyttää mm. shell. Konsoli avataan ihan normaalisti Open()-funktiolla ja suljetaan Close()-funktiolla. CON-handler huolehtii ikkunan avaamisesta ja sulkemisesta. Voit kyllä toimittaa oman ikkunankin, mutta se on jo hieman enemmän tarkkuutta vaativa toimenpide, joten siihen en tässä paneudu.

Open()-funktiolle annetaan samanlainen merkkijono kuin esimerkiksi NewShell-komennolle WINDOW-argumenttina. Konsoli siis on mountattu laitenimellä CON, ja sitä käytetään avaamisessa:

if( con = Open( "CON:0/0/640/256/MyWindow/CLOSE", MODE\_OLDFILE )) {

} printf("Eipä auennut konsoli, ei.\n");

HUOM! Konsoli tulee aina avata MODE\_OLDFILE:llä.

Laitenimen jälkeen tulevat ikkunan määritykset, ensin vasemman yläkulman koordinaatit ja sen jälkeen ikkunan leveys ja korkeus sekä sen nimi ja optiot, joista tässä annetaan CLOSE. Se tekee ikkunaan sulkunappulan. Optioilla voidaan ikkuna avata esimerkiksi ilman reunoja tai tietylle ruudulle. Merkkijono sekä kaikki käytettävissä olevat optiot on selitetty Using The System Software -kirjassa sivuilla 7-38 - 7-40.

DOSissa on kaksi funktiota, joiden avulla voidaan ottaa selvää, onko kyseessä tietyntyyppinen tiedosto. IsFilesystem() kertoo, onko tiedosto levyllä oleva oikea tiedosto palauttaen TRUE- tai FALSE-statuksen. Funktiolla IsInteractive() voidaan selvittää, onko tiedosto interaktiivinen eli konsoli. Funktion dokumentaatiossa siitä käytetään hienosti termiä virtuaalinen terminaali. Kummallekin funktiolle annetaan parametrinä kahva tiedostoon.

Jokainen ohjelma saa käynnistyessään valmiina kaksi interaktiivista tiedostoa, stdin ja stdout. Niihin saa kahvan kutsumalla funktioita Input() ja Output(). Ne siis palauttavat kahvan ohjelman oletussyöte- ja tulostuskanaviin. Funktiot eivät ota argumentteja. Interaktiiviseen tiedostoon eli konsoli-ikkunaan tulostetaan kirjoittamalla tiedostoon:

Write ( Output  $()$ , "Hei. $\n \begin{bmatrix} n \\ n \end{bmatrix}$ , 5 );

Tämä funktiokutsu vastaa tulostusfunktiokutsua:

printf("Hei\n" );

Tulostus siis menee tiedostoon, jonka kahvan Output()-funktio palautti, eli oletustulostuskanavaan, joka normaalisti on shell-ikkuna. Sitä tarkoitusta varten on myös oma funktio, PutStr(). Yllä olevaa vastaa yksinkertainen kutsu "PutStr( "Hei.\n" );".

Tulostaminen konsoli-ikkunaan tällä tavalla on tietysti hieman hankalaa, joten kannattaa kirjoittaa funktio sitä varten:

ULONG Print(BPTR confile, STRPTR string) { Write( confile, string, strlen(string) ); };

Nyt tulostaminen konsoli-ikkunaan on helpompaa:

Print ( con, "Hei\n" );

Ongelmaksi tulee muotoiltujen merkkijonojen tulostaminen. Ratkaisu on merkkijonon formatointi kutsumalla RawDoFmt()-funktiota, mutta se on tehtävä konekielellä. Toinen mahdollisuus on käyttää VFPrintf()-funktiota tulostamiseen. Sille annetaan kahva, merkkijono ja argumenttitaulukko. Se vastaa toiminnaltaan fprintf()-funktiota, mutta sen käyttäminen on erilaista. Argumentteja ei työnnetä pinoon, vaan niistä muodostetaan edellä mainittu argumenttitaulukko. Tämä on tietysti hankalaa, joten kannattaa harkita konekielisen rutiinin kirjoittamista, joka toimisi välikappaleena.

Minulla itselläni eivät ole ollenkaan käytössä kääntäjän tulostusfunktiot. Olen kirjoittanut omat, jotka kutsuvat edelleen DOSin funktioita. Ne ovat hyvin yksinkertaiset - juuri sellaiset välikappaleet kuin äsken puhuin. Tässä on tarkoitukseen sopivan tulostusfunktion lähdekoodi:

\_cprintf ; LONG cprintf(file,string[,arg][,arg][...])

movem. $1$  d2-d3,-(sp) move.1  $12(sp),d1$  /\* Kahva \*/ move.l 16(sp),d2 /\* Merkkijono \*/ lea  $20(\text{sp})$ , a0 /\* Argumentit \*/ move.l a0,d3 Lib VFPrintf, DOSBase(a4) movem.l  $(sp) +$ , d2-d3 rts

Koodi tarvitsee near a4 -määrityksen, ja se kääntyy PhxAssilla. Tämä rutiini tekee juuri sen, mistä puhuin, eli se on VFPrintf()-funktion stub, joka antaa funktiolle osoittimen argumenttitaulukkoon. Huomaa, että osoite saadaan lealla. C-kääntäjä siis luo argumenttitaulukon laittaessaan argumentit pinoon, ja tämä koodi antaa tulostusfunktiolle osoittimen pinoon siihen kohtaan, jossa argumentit ovat. Kätevää, eikö totta? Nyt voimme tulostaa konsoli-ikkunaan aivan samalla tavalla kuin normaaliin oletustulostuskanavaan:

cprintf( con, "Hello, %s.\n", "world" );

Jos tulostat ohjelmassa vain yhteen konsoliin, voit muuttaa funktion koodia niin, että kahva otetaan suoraan siitä:

move.1  $\lfloor$  con(a4),d1

Tällöin sinun ei tarvitse antaa joka kerta kahvaa funktiolle, jolloin ohjelmointi helpottuu, lähdekoodi lyhenee, ohjelma lyhenee ja sen suoritus nopeutuu. Huomaa, että kun poistat yhden argumentin, seuraavat ovat pinossa neljää tavua aiemmin, eli muuta 16 ja 20 seuraavilla riveillä 12:ksi ja 16:ksi.

Edelleen, jos tulostat vain konsoli-ikkunaasi etkä ollenkaan oletustulostuskanavaan, voit muuttaa konekielirutiinin nimen \_printf():ksi. Tämä voi kuitenkin olla hieman vaarallista ja sotkea koodiasi tutkailevia ihmisiä tai sinua itseäsi, joten tee niin varoen. Pidä myös mielessäsi, että tämän jälkeen et voi käyttää oikeaa printf()-funktiota ja että tämä ei ole varmaankaan kovin "oikeaa" ohjelmointia.

Se voi kuitenkin helpottaa ohjelmointia, jos voi käyttää tavalliseen tapaan normaalinnäköistä printf()-funktiota ja unohtaa tyystin, että tulostus menee konsoli-ikkunaan ja printf() kutsuukin ihan erilaista funktiota kuin tavallisesti. Se on vain yksi asia vähemmän ohjelmoijan mielessä, jossa niitä yleensä on niin paljon, että helpotus on tarpeenkin.

## **1.78 · · · · Saku 18 - Artikkelit - KJOAK osa 5: DOS - Ohjelman suorittaminen · · · ·**

Lue lisää

Takaisin Ohjelman suorittaminen

DOSissa on tehokkaat funktiot lapsiprosessien käynnistämiseen, mutta niihin ei ole syytä puuttua nyt. Yksinkertainen ja toimiva tapa ajaa ohjelmia on kyllä mielenkiintoinen. System()-funktiota kutsumalla voimme suorittaa komentoja aivan kuin ne olisi kirjoitettu shellissä. Käyttäminen on helppoa, kunhan toimitamme funktiolle pienen taulukon:

```
ULONG SysTags[] = {
    NP_Priority,0,
    TAG_DONE
};
```

```
System( "Dir", SysTags );
```
Tämä koodi suorittaa Dir-komennon, jonka tuloste menee ohjelman oletustulostuskanavalle eli normaalisti shell-ikkunaan, josta se on käynnistetty. SysTags-taulukkoon voidaan laittaa määrityksiä, jotka ohjaavat komennon suoritusta, mutta niihin ei ole tarvetta koskea. Voit katsoa niitä dos/dostags.h -tiedostosta. Toimintoa voidaan vieläkin yksinkertaistaa määrittelemällä makro:

#define dos(cmd) System(cmd, SysTags)

Nyt komennon ajaminen on vieläkin helpompaa:

dos("Copy DF0:Data/Blah RAM:Use");

Tuloksena on tiedoston kopioituminen ohjelman suorituksen aikana aivan kuin olisi kirjoittanut komennon shellissä.

### **1.79 · · · · Saku 18 - Artikkelit - KJOAK osa 5: DOS - Muita DOS-funktioita · · · ·**

#### Takaisin Muita DOS-funktioita

DOSissa on paljon funktioita myös yleisiin tarkoituksiin. Eräs niistä on Delay(), joka panee prosessin odotustilaan annetuksi ajaksi. Sille annetaan argumenttina TICKien lukumäärä, jonka prosessi on nukuksissa. TICKejä on normaalisti 50 sekunnissa, joten esimerkiksi viiden sekunnin tauon ohjelman suoritukseen saa laittamalla koodiin kutsun "Delay( 250 );". Delay() on erittäin yksinkertainen tapa pieneen odotteluun.

Käsittelemättä vielä jäävät kokonaan hakemistot. Palaamme kurssin seuraavassa tai jossakin myöhemmässä osassa DOSiin hakemistojen käsittelyn merkeissä sekä teemme syvempää luotausta DOSin ympyröihin. Nyt tältä erää näkemiin ja hyvää ohjelmoinnillista loppukevättä.

#### **1.80 Kokemusta: Selviytymisopas optisen hiiren mattojen kanssa**

> Seuraava artikkeli: Peililasit <

\_\_\_\_\_\_\_\_\_\_\_\_\_\_\_\_\_\_\_\_\_\_\_\_\_\_\_\_\_\_\_\_\_\_\_\_\_\_\_\_\_\_\_\_\_\_

```
> Artikkelit <
```
Selviytymisopas optisen hiiren mattojen kanssa

#### Juha Kopsa

Kuva: Optical Mouse Pad Scannattu Pyramid HS-käsiskannerilla.

Reilun vuoden ahkeran käytön jälkeen jouduin ottamaan varamaton käyttöön alkuperäisen maton tultua vaihtokuntoon - kyseinen matto kun on perinteisen hiirimaton pohjalle istutettu kuviopahvi, jonka päällä on muovi. Muovi alkoi jo vähäisen käytön jälkeen irrota reunoistaan, ja kun mattoa vielä kohtasi lapsien tuttavallinen tutkimusretki eli siis sanoisiko maistiaiset, oli vaihto tarpeen. Maton kuluneisuus aiheutti hiiren toimintaan takertelua, joten aina oli etsittävä maton ehjä kohta, jotta sai osoittimen liikkumaan ruudulla.

Kysyin samalla, onko varamattoja saatavilla. Vastaus oli - minne satuinkin soittamaan - että mattoja saa vain uusien hiirien mukana. Koska optinen hiiri on rakenteensa vuoksi jokseenkin kestävä, aloin miettiä ratkaisua maton käyttöiän pidennykseen.

Erinäisten kokeilujen jälkeen totesin 2 mm:n lasilevyn toimivan hiiren ja maton välissä häiritsemättä hiiren toimintaa. Hiirikohtaisia eroja saattaa olla, joten toiminta kannattaa varmistaa lainaamalla vaikka taulun lasia. Pleksi ei toiminut kunnolla, vaan hiiri liikkui nykien. Liekö syynä paksuus, optinen epätarkkuus vai levyn varastointi laatikon pohjalla muutamia vuosia, jolloin se vastasi hyvinkin kuvitteellista iäkästä pleksipinnoitetta hiiren matolle.

Menin lasiliikkeeseen teettämään kovamuovisen maton pohjan muotoista lasilevyä, jonka reunat hiotaan, jotteivät ne aiheuta vaaraa käyttäjälle ja revi ranteita. "Maton" kulmat kun ovat pyöristetyt, teki lasimestari lasiin vastaavat vapaalla kädellä joillakin pihdeillä naksien! Koko toimitus vei noin 5 minuuttia ja 20 markkaa, mikä on mielestäni kohtuullista. Ajattelee vain, että itse yrittäisi moista väsätä - varmaan tulisi paljon lasinpaloja ja reunan pyöristys kotikonstein olisi hyvin hankalaa. Liikkeessä hiottiin vesijäähdytteisellä pylväsnauhahiomakoneella.

Lasinpalan kanssa kotiin ja puhdistamaan lasi huolellisesti. Asetin lasin kovamuovisen maton päälle ja vedin sopivan sävyistä muovieristysnauhaa reunan päälle venyttäen sitä samalla sopivasti, jolloin siitä muodostui kehys, joka pitää lasin ja kovamuovisen maton yhdessä.

Lasi on liukkaampikin kuin tuo maton oma kontaktimuovipinnoite, joten hiiri liukuu sulavasti. Samalla "maton" paino lisääntyi, ja se pysyy paremmin aloillaan. Nyt ei tarvitse pelätä maton loppumista - lasi suojaa pinnoitetta kulumiselta ja auringon haalistava vaikutuskin lienee vähäisempää lasin läpi. Otin samalla kolme valokopiota tuosta pinnasta eli varapintoja on, jos joutuu pulaan. Kokeilin noita valokopioita, ja ne toimivat hyvin hiiren kanssa.

Siistiä voisi myös olla pinnoittaa pöytä tai sen osa lasilla ja laittaa alle valokopio matosta. Sopii varsinkin, ellei omista tällaista kovamuovista optista mattoa. Voi myös laittaa valokopion jonkin sopivan jäykän levyn päälle ja päälle lasi sopivalla tavalla kiinni.

# **1.81 Palsta: Peililasit · The Unopened File**

> Seuraava artikkeli: Mitä kuuluu Sakunetille? <

> Artikkelit <

Palsta: Peililasit · The Unopened File \_\_\_\_\_\_\_\_\_\_\_\_\_\_\_\_\_\_\_\_\_\_\_\_\_\_\_\_\_\_\_\_\_\_\_\_\_\_

Janne Sirén

Peililasit eli science fiction -palstamme on lähtenyt hieman verkkaisesti käyntiin; muistakaa, että Saku kootaan pääasiassa lukijoiden kirjoituksista ja juuri Sinulla on mahdollisuus vaikuttaa. Jos scifi kiinnostaa, ehkäpä Sinulla olisi jotain tarjottavaa juuri tälle palstalle?

The Unopened File

Chris Carterin luoma TV-sarja The X-Files (Salaiset kansiot) jäi juuri kesätauolle ja palaa jälleen syksyllä MTV3:n ohjelmistoon - kolmonen keskeytti sarjan kesken toisen tuotantokauden. Salaisten kansioiden nälkäisiä kuitenkin lohduttanee tieto siitä, että hyvin varustetuista videovuokraamoista löytyy nyt sarjan jaksojen TV-elokuvaversioita. Tooms ja The Unopened File ovat jo saatavilla, Abduction seuraa kesäkuussa ja Colony heinäkuussa.

The Unopened File on toisen tuotantokauden viimeisen ja kolmannen kauden kahden ensimmäisen jakson saumaton yhdistelmä. Se siis muodostuu peräkkäisistä jaksoista Anasazi, The Blessing Way ja Paper Clip. Kaikki nämä ovat vielä ennennäkemättömiä Suomessa. Emme pureudu liian syvälle juonen syövereihin, ettemme pilaa katselunautintoanne, mutta jos välttämättä haluat pysytellä täysin pimennossa, kannattaa lopettaa lukeminen tähän.

Tarina alkaa, kun hakkeri murtautuu Yhdysvaltain puolustusministeriön huippusalaisiin tiedostoihin ja siirtää nauhalle tietoja Yhdysvaltain hallinnon yhteyksistä ulkoavaruuden olentoihin 1940-luvulta nykypäivään. Asian salassapidosta huolehtivat tahot saavat vihiä tapahtuneesta ja lähtevät hakkerin perään, joka välittää tiedot Mulderille. Paljastuu, että tiedot on salakirjoitettu intiaanikielellä.

Scully lupautuu auttamaan Mulderia ja ottaa yhteyttä intiaaneihin, jotka auttavat käännöksessä. Luonnollisesti Mulderin jäljille päästään ja seuraa kilpajuoksu, jossa paljastuu yhtä sun toista niin hallituksen salaisista projekteista kuin myös Mulderin perhehistoriasta. Useat syyttömät joutuvat tulilinjalle, kun totuutta yritetään peitellä suurelta yleisöltä.

Kolme jaksoa on yhtenäinen kokonaisuus, joka on yhdistetty videolle ilman että jaksojen rajoja mitenkään huomaa. Mielenkiintoni ei herpaantunut hetkeksikään, eikä tarvinnut odottaa viikkoa tietääkseen miten juttu jatkuu...

Internetissä X-phiilien kannattaa suunnistaa esimerkiksi WWW-osoitteeseen http://www.thex-files.com/.

The X-Files: File 1 - The Unopened File

Kesto: 2 h 08 min Valmistusvuosi: 1995 Suositusikäraja: 12 v.

## **1.82 · · · Saku 18 - Artikkelit - Mitä kuuluu Sakunetille? · · ·**

- > Seuraava artikkeli: Sakutori <
- > Artikkelit <

Mitä kuuluu Sakunetille?

Esa Heikkinen

 $\frac{1}{2}$  ,  $\frac{1}{2}$  ,  $\frac{1$ 

Sakunet on nyt reilun vuoden ikäinen Fidonet-tyyppinen yleishyödyllinen verkko, joka on laajentunut reippain askelin kaikessa hiljaisuudessa. Mikä on Sakunetin tilanne tänään?

Kuva: verkon rakenne

Johdanto:

Vanhan kertausta:

Muutoksia:

Ketä mukana?

Policy:

Entäpä viestikanta?

Miten mukaan?

## **1.83 · · · · Saku 18 - Artikkelit - Mitä kuuluu Sakunetille? - Johdanto · · · ·**

```
> Lue lisää <
> Takaisin <
Johdanto
```
Sakussa #11 kertoilin perustamastani verkosta Amiga-käyttäjien hyväksi 13-sivuisella artikkelilla. Vuosi ja kaksi kuukautta tulee täyteen tuon kirjoittamisesta, eikä Sakunetistä ole ollut sen koommin mainintaa Sakussa. Onko koko hanke kuollut ja kuopattu loistavalta näyttäneen alun jälkeen? Nyt on siis aika tuoda Sakunetin salat julki myös nille lukijoille, joilla

ei ole mahdollisuutta tulla katsomaan paikan päälle modeemiteitse.

#### **1.84 · · · · Saku 18 - Artikkelit - Mitä kuuluu Sakunetille? - Vanhan kertausta · · · ·**

> Lue lisää <

> Takaisin < Vanhan kertausta

Sakunet näki päivänvalon 6.1.1995, joten se täyttää pian lehden ilmestyttyä vuoden ja neljä kuukautta. Kaikki alkoi minun (ja jälkeenpäin sain myös huomata että muutaman muunkin) sysopin kypsymisestä Fidonetiin, sen byrokraattisiin toimintamalleihin ja suhtautumiseen Amiga-käyttäjiin. Sakunet alkoi kasvaa melko lailla nopeasti, ja nodeja tuntui löytyvän mukaan melkoisella vauhdilla. Myös viestimäärät kasvoivat siinä sivussa, ja hyvin nopeasti saavutettiin taso, jossa jokaiselle riittää lukemista. Kaiken kaikkiaan voi todeta, että tämänkaltaiselle verkolle on kysyntää eikä verkon perustaminen ollut virheliike. Alussa verkon perustaminen tosin herätti paheksuntaa joidenkin sysopien keskuudessa, olisivat halunneet, että Globalnetistä olisi tehty virallinen Sakun tukiverkko, koska se olisi ollut jo valmiiksi olemassa. Täytyy myöntää, että verkon perustus tuli jopa itselleni aika yllätyksenä, sillä AmigaZonenet-työnimellä ollutta verkkoa Sami Jäntin kanssa rakentaessani en odottanut, että siitä tulisi mitään suurempaa. Idea Sakunetin perustamiseen tuli todellakin nopeasti, ja samoin toteutus tehtiin turhia aikailematta. Mutta saipahan yhdistyksemme tällä tavoin ihka oman äänitorven, joka ei ole kenenkään ulkopuolisen hallinnassa.

## **1.85 · · · · Saku 18 - Artikkelit - Mitä kuuluu Sakunetille? - Muutoksia · · · ·**

> Lue lisää < > Takaisin < Muutoksia

Kuten jo mainitsin, verkkoa perustettaessa ei osattu arvioida sen kokoa oikein. Kuvittelimme, että verkossa olisi maksimissaan kymmenkunta nodea, jolloin nodenumerot voitaisiin jakaa suuntanumeroiden mukaan, kuten Sakussa #11 oli esitetty. Ja näinhän homma toimikin - jonkin aikaa. Kun nodeja tuli lisää, alkoi nodenumeroista muodostua sellainen spaghetti, ettei enää kukaan tiennyt kuka pollasi ketäkin. Kunnollista nodelistaakaan ei saanut aikaan näistä numeroista.

Niinpä oli edessä nodenumerouudistus, jonka tarkoituksena oli tehdä verkon nodenumeroista niin loogiset ja toimivat, ettei enää ikinä tulisi niiden vuoksi rajoitteita ja ongelmia. Koska en halunnut ottaa ehdotonta valtaa perustamassani verkossa, annoin itse muutamia ehdotuksia uusiksi numeroiksi ja avasin asiasta keskustelun. Tämä oli ehkä virhe, sillä tästä syntyi en-

simmäinen varsin lihava riita sysopien kesken... :) Kukaan ei tykännyt kenenkään ehdotuksesta, ja homma alkoi luisua käsistä. Helpompi olisi ollut vain jakaa kaikille uudet nodenumerot ja sillä selvä. No, oli silti hyvä, että asiasta päätettiin yhdessä, sillä keskustelun pohjalta löytyi parempi idea kuin mikä oma alkuperäisideani olisi ollut. Niinpä sitten numerot muutettiin.

Uusi nodenumerojärjestelmä pohjautuu vanhaan ainoastaan siinä, että se alkaa numerolla 65. Kuten jotkut ehkä muistavat, tuo 65 tulee A:n ASCII-arvosta, koska Amiga alkaa A:lla.. :) Loppu onkin sitten uutta. 65:n jälkeen tulee kaksinumeroinen verkkotunnus, jonka kymmenys jakaa verkon muutamaan päähaaraan 65:10, 65:30 ja 65:40. Tämän jälkeen verkkotunnuksen ykköset jakavat edelliset edelleen muutamaan haaraan, esimerkiksi 65:11, 65:12, 65:30, 65:31 jne. Loppuosa on sitten varsinainen noden numero siten, että node 1 on kyseisen haaran host (samalla myös node 0), jolta verkon nodet hakevat viestinsä. Tavalliset nodet alkavat numerosta 2, ja nodeja voi olla millä tahansa purkilla, jolla on oma verkkotunnus. Järjestelmän hierarkinen taso ei vaikuta, ts. ei ole määräystä, että päähostilla olisi nodeina vain alueellisia hosteja, vaan voi olla sekaisin tavallisia nodeja ja hosteja.

Otetaanpa sitten esiin tilanne, jossa käyttäjä A lähettää nodelta 65:53/3 viestin käyttäjälle B, joka lueskelee viestejään nodella 65:31/2. Tällöin reitiksi rakentuu seuraava:

65:53/3 -> 65:53/1 -> 65:50/1 -> 65:10/1 -> 65:30/1 -> 65:31/1 -> 65:31/2

Tilanne on kuviteltu, sillä kaikkia ketjun nodeja ei ole olemassa, mutta tällainenkin olisi mahdollinen. Siten uudessa nodenumerojärjestelmässä on järkevää rajata tasojen määrä maksimissaan näin, jottei viestien kulku verkon perukalta toiselle kävisi ylettömän hitaaksi. Jokainen välikäsi voi tietää maksimissaan jopa usean vuorokauden viivytystä viestien kulkuun, joten ehdoton maksimiraja on tässä.

Helppoa - jokaisella purkilla, jonka tunnus loppuu ykköseen, voi siis olla nodeja, muussa tapauksessa ei. Mutta käytännössä systeemin ylläpito vaatiikin jonkin verran huomiointia. Ensinnäkin uutta purkkia liitettäessä on sysopin osattava arvioida, tuleeko hän ottamaan nodeja purkkiinsa vai ei. Tämän mukaan pyritään määräämään purkille joko tavallinen nodetunnus omaan verkkoon taikka uusi verkkotunnus. Numeroita saatetaan joutua muuttamaan myöhemmin, jos pelkäksi nodeksi laitettu purkki haluaakin ottaa nodeja alaisuuteensa. Tähän mennessä muutoksia tosin ei ole tullut eteen kertaakaan, mutta tällä hetkellä on yksi muutos tulossa.

## **1.86 · · · · Saku 18 - Artikkelit - Mitä kuuluu Sakunetille? - Ketä mukana? · · · ·**

> Lue lisää < > Takaisin < Ketä mukana?

Saattaa olla, ettei edellä oleva selvitys ole kovin selkeää luettavaa, varsinkaan jos lukija ei ole perehtynyt bokseihin, nodeihin ja muihin mysteereihin, jotka ovat monille Sakunetin käyttäjille arkipäivää. Mutta ehkä valaistusta tuovat seuraavana oleva taulukko nodeista sekä kuva, jossa tuo taulukko on graafisessa muodossa.

Sakunetissä mukana olevat purkit:

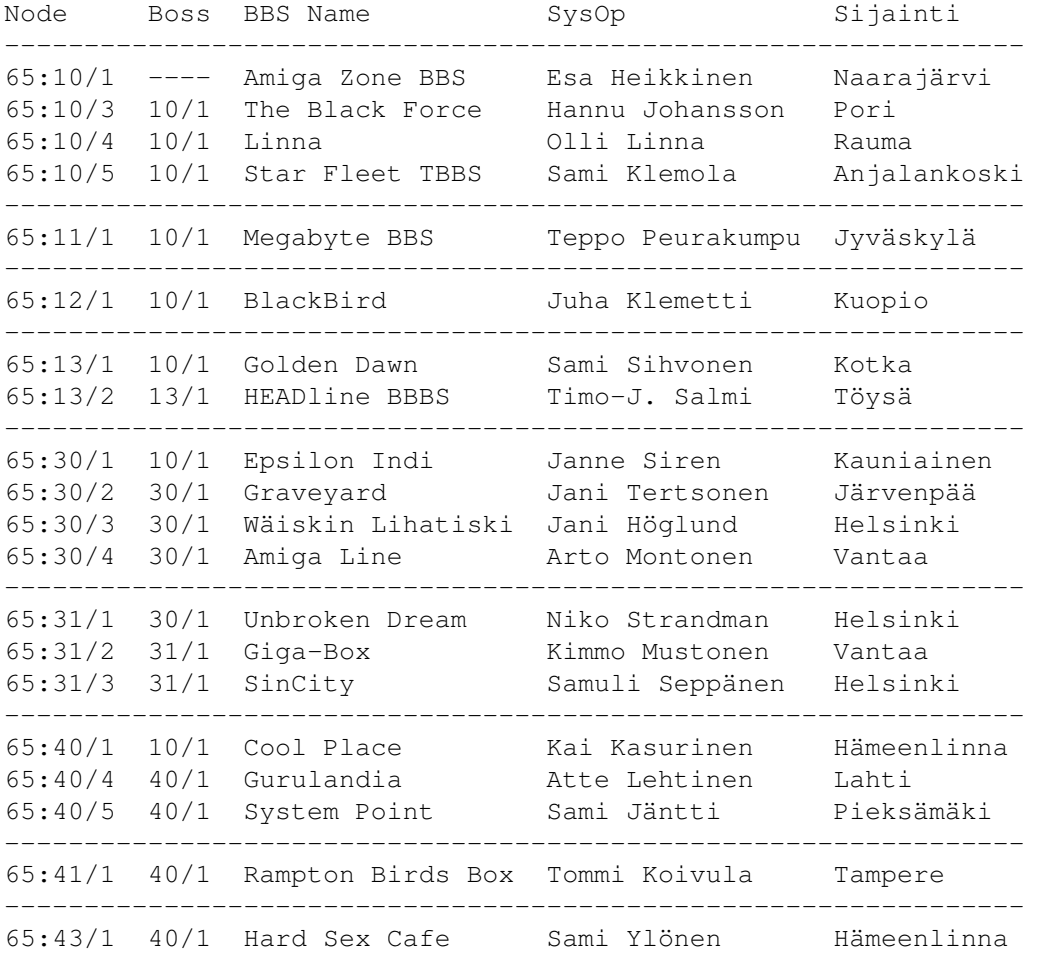

Sarakkeessa Node on purkin nodenumero, Boss-sarake kertoo, mitä hostia node pollaa, BBS Name on purkin nimi, Sysop ylläpitäjä ja sijainti lienee kaikille selvä.

Nodeja on oikeasti enemmänkin, mutta listasta on jätetty pois kaikki sellaiset, joissa ei varmuudella ole käyttäjille avointa purkkia sekä muutama uusi node, joille on ainoastaan varattu nodenumero ja jotka eivät ole vielä mukana verkossa.

#### Sakunet - verkon rakenne

Kun uusi purkki haluaa mukaan verkkoon, katsotaan mistä sille löytyisi lähin host, jotta sen ei tarvitsisi soittaa kaukopuhelua pollatessaan. Purkki voi tietysti pollata mistä tahansa muualtakin, kunhan halutulla pollauspaikalla on ykköseen loppuva host-tunnus. Monet haluavat mahdollisimman lähelle keskuspurkkia taatakseen nopean viestiliikenteen. Rajattomasti ei kuitenkaan ole Amiga Zonellakaan tilaa nodeille, joten onneksi hosteja on riittävän monta, jotta pollauspaikkoja löytyy muuallekin.

Uudella purkilla voi olla jo ennestään oma verkko allaan, taikka se voi olla sellaista perustamassa. Tällöin jos sysop ilmoittaa asiasta liittyessään verkkoon, voidaan purkille määrätä suoraan hostitunnus, jolloin hän voi tuoda mukanaan verkkoon uusia nodeja.

## **1.87 · · · · Saku 18 - Artikkelit - Mitä kuuluu Sakunetille? - Policy · · · ·**

> Lue lisää < > Takaisin < Policy

Sakunetin policyyn on kirjautunut aikojen kuluessa muutamia sääntöjä. Näitä on laadittu sitä mukaa kuin käytännön tilanteissa on tullut tarpeelliseksi. Verkkoa perustaessani päätin, etten halua olla ehdoton jumala ja että päätäntävaltaa pitää jakaa myös muille. Valtakysymys on toteutunut melko lailla hyvin, ja Sakunetissä toteutuu selkeä järjestys, jossa yksi pääperiaate määrää vallankäytön: kukin päättää alaisistaan. Muistamalla tämän pääsäännön voi eri tilanteissa toimia nopeasti ja tehokkaasti ilman turhia viivytyksiä.

Siten esimerkiksi 65:30/1 vastaa verkkojen 30 ja 31 nodeista ja hostista, 65:13/1 vastaa omista nodeistaan jne. Päätettävät asiat ja vastuu ovat täysin kyseisen sysopin omia, vastuupiiriin kuuluu mm. huolehtia siitä, että alaisilta tuleva viestiliikenne on verkon standardien mukaista, alaisilla on verkon määräysten mukaiset nodenumerot jne. Tarvittaessa asiaan tulee puuttua, jos ei muuten niin rankaisemalla.

Mikäli sysop laiminlyö vastuunsa eikä tee mitään esimerkiksi verkkoa häiritseville virheelliselle viestiliikenteelle, ottaa nodeja vaikkei hänellä ole hostitunnusta jne., siirtyy vastuu seuraavaksi ylempänä olevalle taholle. Tätä ennen saamatonta sysopia kuitenkin huomautetaan asiasta ja se pyritään sopimaan esimerkiksi tekemällä tarvittavat muutokset nodenumeroihin, asetuksiin yms. Epäkohdista voi huomauttaa kuka tahansa, minkä jälkeen vastuullisen sysopin tulee toimia parhaansa mukaan epäkohdan korjaamiseksi.

Sellaisista asioista, jotka koskevat kaikkia nodeja, pyritään päättämään järjestämällä keskustelua asiasta ja tarvittaessa äänestämällä. Tällaisia ovat olleet mm. koko nodenumerojärjestelmän muutos, josta aiemmin mainitsin. Samoin on päätetty, että erittäin häiriköivää käytöstä harrastava node voidaan erottaa verkosta lopullisesti enemmistön päätöksellä. Vastuussa oleva sysop voi erottaa noden vain määräajaksi, toki hänellä on myös oikeus olla ottamatta nodea enää alaisuuteensa, mutta node voi hakeutua muun hostin alaisuuteen. Jos kuitenkin enemmistö päättää, ettei kyseistä nodea enää haluta verkkoon mukaan, ei mikään hosti saa sitä enää ottaa alaisuuteensa. Hostin sysopin, joka joutuu tekemään erotuspäätöksen, tulisi järjestää asiasta äänestys, jääkö erotus vain määräaikaiseksi vai lopulliseksi. Määräaikainen erotus on myös ehdoton, tänä aikana kukaan muu host ei saa ottaa nodea alaisuuteensa. Määräaika on kuitenkin enintään luokkaa pari viikkoa. Jos lopullinen erotuspäätös on tehty, voidaan se tietenkin kumota myöhemmin enemmistön päätöksellä.

# **1.88 · · · · Saku 18 - Artikkelit - Mitä kuuluu Sakunetille? - Entäpä viestikanta? · · · ·**

> Lue lisää <

> Takaisin < Entäpä viestikanta?

Nyt kun verkon rakennetta on puitu lähes koko artikkelin verran, on aika luoda vilkaisu verkon siihen osaan, joka selvimmin näkyy tavalliselle käyttäjälle: viesteihin. Viestialueitahan Sakunetissä on 34 kappaletta, kos ka Sakunet on yleishyödyllinen verkko, jonka tulisi mahdollistaa keskustelu kaikista elämänaloista. Siten myös alueita tarvitaan melkoinen määrä, ettei kaikki keskustelu keskittyisi "Muut asiat" -alueelle.

Sakunet on ollut olemassa vuorokausissa laskettuna noin 480 vuorokautta. Tänä aikana verkkoon on kirjoitettu kaiken kaikkiaan 33283 viestiä, jolloin keskiarvoksi saadaan noin 69 viestiä vuorokaudessa. Todellinen viestimäärä vuorokaudessa vaihtelee hieman vuoden- ja viikonajasta riippuen, kesällä ja viikonloppuisin on toki vilkkaampaa. Keskimääräinen viestimäärä on jatkuvassa nousussa, koska nodeja tulee lisää ja yhä useampi käyttäjä löytää Sakunetin.

Seuraavassa viestimäärien jakautuma eri alueiden kesken:

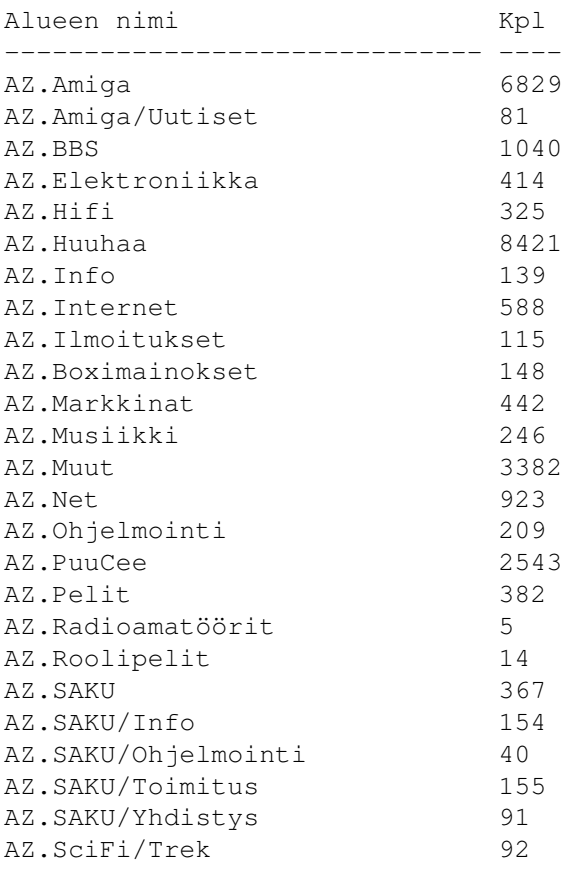

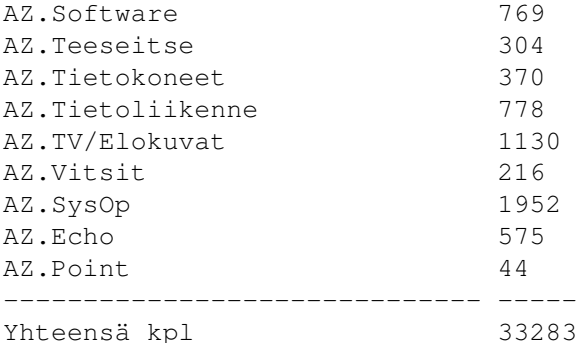

AZ.Amiga on yksi vilkkaimmista alueista kuten pitääkin, eli viestimäärä kertoo selvästi, että kyseessä on Amiga-verkko ja että Amiga-aiheista keskustelua löytyy keskimäärin 14 viestin vuorokausivauhtia. Yleisalueiden AZ.Muut ja AZ.Huuhaa suosio näkyy myös selvästi, varsinkin kun Huuhaa-alue on täysin "aihe-on-vapaa"-tyylinen, jonne voi siis kirjoitella lähes mitä tahansa sattuu mieleen tulemaan. Muut-alue on taasen sellaista keskustelua varten, jolle ei löydy muuta aluetta. Tämän alueen aktiivisuutta seurataan, ja jos siellä alkaa kehkeytyä tiettyyn aiheeseen liittyvää keskustelua selkeästi muuta enemmän, harkitaan ko. aiheeseen liittyvän alueen perustamista.

## **1.89 · · · · Saku 18 - Artikkelit - Mitä kuuluu Sakunetille? - Miten mukaan? · · · ·**

#### > Takaisin < Miten mukaan?

Tavalliset modeeminkäyttäjät pääsevät Sakunetiin soittamalla johonkin purkkiin, josta verkko löytyy, minkä jälkeen viestipakettien haku pitäisi onnistua esimerkiksi QWK- taikka WWF-formaateissa. Seuraavassa muutamia purkkeja, joista verkkoa voi käydä etsiskelemässä:

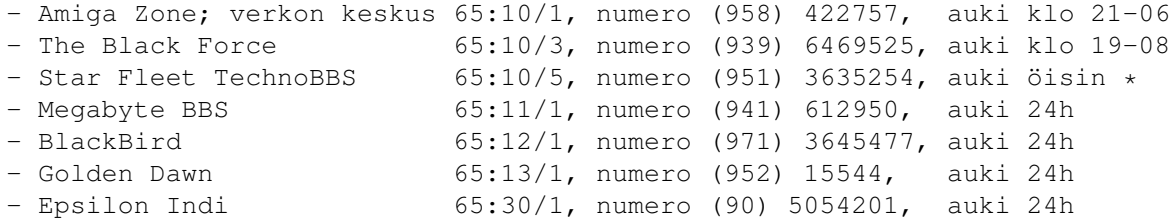

Kokosin oheisen listan niistä purkeista, jotka ovat viime aikoina ilmoitelleet itsestään AZ.Boximainokset-alueella. Tähdellä merkitty Star Fleet ei ilmoita aukioloaikaansa mainoksissa, en ole varma myöskään 24h aukiolosta (ei vastannut tätä kirjoitettaessa), joten kannattanee yrittää öisin.

## **1.90 Sakutori · ostaa myy vaihtaa varastaa - asiakkaan laskuun**

> Seuraava artikkeli: Saku Trek <

> Artikkelit <

Sakutori

Esa Heikkinen

\_\_\_\_\_\_\_\_

CD-ROM tekopalvelu Sakutori on tarkoitettu lukijoiden myynti-, osto-, vaihto-, anto-  $\leftrightarrow$ ja otto-

ilmoituksille. Emme julkaise kopioihin liittyviä ilmoituksia emmekä kaupallisia mainoksia ja toivomme, ettet ilmoita Sakutoriin asioita, jotka todennäköisesti eivät ole ajankohtaisia enää seuraavan Sakun päästessä jakeluun. Ilmoitusten tulee olla perillä kahta viikkoa aikaisemmin, ja mikäli ilmoituksia tulee liikaa mahtuakseen yhteen lehteen, julkaisemme niitä saapumisjärjestyksessä seuraavissa numeroissa. Voit lähettää ilmoituksesi seuraavaan osoitteeseen. Emme julkaise kestoilmoituksia.

Saku c/o Esa Heikkinen Vilhulantie 6 C 24 76850 Naarajärvi

BBS: 958 - 422 757 (klo 21-06) NMT: 9400 - 677 055 Internet: oh4kju@sci.fi

### **1.91 cd-rom-tekopalvelu**

Takaisin Sakutorille Romppuja teettämään

Datan voi toimittaa kintolevyllä (SCSI, IDE, levyn formaatilla ei ole väliä), CD:llä tai VBS-nauhalla. Yhdelle CD:lle mahtuu dataa 650 Mt tai ääntä 74 min!!!

Hinnat:

1 CD

Kiintolevy  $\text{---}$  CD 200,- $CD \longrightarrow CD \qquad 100, -$ VBS-nauha/nauhat  $\text{--}$   $\text{CD}$  250,-

Jos samasta tehdään useampi kopio, niin ensimmäisen levyn jälkeen hinta on 100,-/kpl. Hinnat sisältävät tyhjät CD-aihiot.

Mahdolliset CD-formaatit: ISO9660 (lyhyillä tai pitkillä tiedostonimillä), Audio-CD, CDTV & CD32 autobooting.

PS. ISO9660 pitkillä tiedostonimillä varustettuna on erinomainen esim. Amiga-käyttöön, tiedostojen nimiä ei tarvitse pätkia mitenkään.

Yhteydenotot & kyselyt:

```
Kimmo Hämäläinen (941) 252 257
E-Mail: robin@jytol.fi
```
### **1.92 · · · Saku 18 - Artikkelit - Saku Trek: The Laertian Gamble · · ·**

> Seuraava artikkeli <

> Artikkelit <

Saku Trek · The Laertian Gamble

Janne Sirén

\_\_\_\_\_\_\_\_\_\_\_\_\_\_\_\_\_\_\_\_\_\_\_\_\_\_\_\_\_\_\_

SakuTrekkie Piirros: Oskari Raunio TrekkieSaku

StarTrek-kirjoja löytyy runsaasti esimerkiksi Suomalaisesta kirjakaupasta. Robert Sheckleyn Deep Space Nine -pokkari (#12) The Laertian Gamble kertoo laerteslaisesta naisesta, joka tulee DS9:lle pelaamaan uhkapeliä ja lopulta näyttää voittavan koko aseman. Syyt ja seuraukset jäljitetään outoon complexity theoryyn, joka tuntuu olevan kaiken takana. Ei siinä vielä kaikki, että DS9 hävitään uhkapelissä, mutta pelaaminen aiheuttaa outoja ja vaarallisia ilmiöitä muualla galaksissa.

The Laertian Gamble on Star Trek -pokkareiden keskitasoa. Se sortuu ehkä liiaksikin yksipuolisiin yleistyksiin kuvatessaan vierasta kulttuuria, mikä on kieltämättä aika yleistä scifi-puolella. Complexity theory on mielenkiintoinen keksintö, mutta sen selittäminen on hieman hataraa. Parempiakin olen lukenut.

## **1.93 · · · Saku 18 - Artikkeli - Verkot tulevat jälleen · · ·**

> Seuraava artikkeli: Testissä: USR Robotics modeemi <

> Artikkelit <

Verkot tulevat jälleen

Mikko Koivunalho

 $\frac{1}{2}$  ,  $\frac{1}{2}$  ,  $\frac{1$ 

Meistä kovinkaan moni ei ollut täällä ennen mikrotietokoneiden aikaa. En ollut minäkään, joten historian kirjoille löytyy sittenkin käyttöä: tietokoneiden kehityksessä mikroprosessorin kehittäminen (ja sen luonnollinen seuraus: mikrotietokone) on merkinnyt yhtä suurta muutosta kuin transistorien keksiminen. Mikroprosessori mahdollisti tietokoneen tuomisen kaikkien ulottuville, kirjaimellisesti käsillä kosketeltavaksi, kun aikaisemmin tietokoneet sijaitsivat näkymättömissä kiinteistöjen kellareissa, ja niitä operoitiin päätteillä.

"Tyhmät päätteet" olivat välttämättömiä; kuviteltiin tulevaisuuden koostuvan valtaisasta määrästä päätteitä, joita löytyy kaikkialta, missä ihmiset tarvitsevat muualla sijaitsevaa tietoa. Kuten me nyt tiedämme, mikrotietokoneet tulivatkin väliin ja pian huomattiin jokaisella työntekijällä olevan oma, muusta maailmasta eristetty tietokone pöydällään. Viruskammon iskettyä tämä eristäytyminen kävi entistä voimakkaammaksi.

Ja tätä päivää elämme nyt, mutta emme kauaa! Kiitos Internetin, tietoverkot ovat tunkemassa kaikkialle ennennäkemättömällä vauhdilla. Tiedonsiirron nopeuden ansiosta entistä vaativampia tehtäviä voidaan suorittaa etäkoneissa, hyvänä esimerkkinä "X Windows" -käyttäjäliitäntä.

Viimeisin pyrkimys tietokonealan yrityksillä tuntuu olevan halvan "Internet-terminaalin" suunnittelu ja markkinoille tuominen mahdollisimman pikaisesti. "Internet-terminaali" on hyvältä kuulostava ja myyvä sana, vaikkakin vain toinen nimi vanhalle kunnon "päätteelle". Internetterminaalin päätarkoitus lienee World Wide Webin selaaminen, mutta kyllin kehittyneessä mallissa käyttötarkoituksille ei tarvitse olla mitään rajaa. Sovellukset ajetaan etäkoneissa, eikä käyttäjän tarvitse koskaan vaivata päätään asennuksella, ylläpidolla tai muulla sen kaltaisella.

Mikrotietokoneiden käyttö saattaa vähetä kuten aikoinaan tekstipohjaisten päätteiden. Tai ehkäpä ei kuitenkaan, mutta puhelin- ja kaapeliyhtiöt ainakin tulevat viettämään lihavia päiviä. Oudolta kuitenkin tuntuisi vaihtaa mikrojen sallima vapaus ja myös vastuu päätteiden ja palvelimien järjestelmään, jossa joku muu kuin sinä itse olisi väistämättä kukkona tunkiolla.

Tulevaa on aina ollut vaikea ennustaa, mutta ainakin tällä kertaa se näyttää tietystä kulmasta katsoen menneisyydeltä.

## **1.94 · · · Saku 18 - Artikkelit - Testissä: USRobotics Sportster 28.800 -modeemi · · ·**

- > Seuraava artikkeli: uutisosasto <
- > Artikkelit <

USRobotics Sportster 28.800 -modeemi

\_\_\_\_\_\_\_\_\_\_\_\_\_\_\_\_\_\_\_\_\_\_\_\_\_\_\_\_\_\_\_\_\_\_\_\_

USRobotics on tullut tunnetuksi laadukkaista mutta hintavista ja kookkaista modeemeistaan. Sportster rikkoo perinteen jälkimmäisissä kohdissa; se ei ole kohtuuttoman hintainen eikä edes kookas, mutta silti erittäin luotettava. Sportsterista on V.32bis-yhteensopiva 14400-versio sekä V.34 ja V.FC-luokituksia tukeva 28800-malli. Molemmat tukevat myös hitaampia ITU-T:n suosituksia sekä 14400 bps faksia, mutta eivät USR Courier V.Everythingin tavoin esimerkiksi HST:tä. Testasimme nopeamman version.

Sportsterista on sekä ulkoinen että sisäinen malli, mutta jälkimmäinen vain PC-koneille, joten Amigistin ainoaksi valinnaksi jää ulkoinen modeemi. USR:llä on myös PCMCIA-versio modeemistaan, mutta sen yhteensopivuudesta Amiga 600:lle ja 1200:lle myytävien PCMCIA-modeemiajurien kanssa ei ole tietoa. Ulkoinen malli on pienikokoinen, ja siinä on seitsemän merkkivaloa, kaiutin ja sen äänenvoimakkuuden säädin, virtakytkin, tavanomaiset liitännät ja muutama dip-kytkin. Kotelo on huvittavan näköinen, mutta erittäin toimiva - eikä kuumene.

Asennus on helppo: piuhat kiinni ja menoksi. Sportster käyttää tavallisia AT-komentoja ja laajentaa käskyvarastoa omilla erikoisuuksillaan. Mukana on jopa pieni online-opaste, joka helpottaa huonomuististen työskentelyä. Ohjeet käyvät nekin hyvästä hakuteoksesta, mutta muuhun niistä ei sitten olekaan. Ohjekirjasta on hinnan alentamisen nimissä tingitty, ja se todellakin on vain suppeiden asennusohjeiden maustama komentoluettelo. Paketissa tulee mukana modeemin lisäksi ulkoinen virtalähde, sarjakaapeli (tietokoneen päästä 9-nastainen, joten tarvitset adapterin Amigan sisäiseen porttiin tai uuden kaapelin) ja puhelinjohto sekä pääte- ja faksiohjelmat PC:lle.

Sportster on erittäin luotettava kapistus. Hieman halvasta ulkonäöstään huolimatta se ei ole kenkkuillut varattusignaalin tunnistamisessa tai kättelyssä. Purkkikäytössä Wellin 28800-modeemit ovat joskus saaneet vain 9600 bps -yhteyden, mutta yhteensopivuusongelman syynä lienee ollut soittavan osapuolen modeemi, joka ei ole kuulu varmuudestaan. Sportsteria suosittelemme lämpimästi.

> USRobotics Sportster 28800 Valmistaja: USRobotics Hinta: 1990 mk (PC SuperStore) Nopeus: 28800 bps (päätelaitenopeus 115200 bps, faksi 14400 bps) Yhteensopivuus: ITU-T V.34, Rockwell V.Fast Class, ITU-T V.32bis, V.32, V.22bis, V.22, V.21, V.23, Bell 212A ja 103, V.17, V.29, V27ter Group III Fax Virheenkorjaus: MNP 2-4, V.42 Tiedonpakkaus: MNP 5, V.42bis

## **1.95 · · · Saku 18 - Artikkelit - Uutisosasto · · ·**

> Seuraava artikkeli: Walker <

> Artikkelit <

Uutisosasto

Amiga Technologies myyty

Amigan valmistajan omistus muuttuu jälleen. Tällä kertaa varsinainen valmistaja ei muutu, mutta amerikkalainen VIScorp on tiettävästi ostamassa Amiga Technologiesin, oikeudet Amigan tekniikkaan ja muuhun paitsi Commodoren tuotemerkkeihin.

 $\overline{\phantom{a}}$  , where  $\overline{\phantom{a}}$ 

Visual Information Services Corp. on interaktiivisen televisiojärjestelmän kehittelijä, joka rakentaa tulevaisuudessa television rinnalle liitettäviä eräänlaisia interaktiivisia kotipäätteitä, joilla perheenjäsenet pääsevät esimerkiksi Internetiin ja voivat suorittaa monenlaisia kotoa tehtäviä asioita, tilata elokuvia, suorittaa ostoksia yms. sovelluksia. Aika näyttää, mihin kaikkeen järjestelmää tullaan tulevaisuudessa käyttämään.

VIScorp halusi koko Amigan oikeudet itselleen estääkseen muita käyttämästä samaa tekniikkaa kotipäätteiden rakentamiseen. Onhan Amiga mainio pohja uuden järjestelmän rakentamiseen, koska siinä on valmiina mm. videotilat ja genlock-mahdollisuus, samalla kun laite on helppo liittää mm. Internetiin.

Kauppa ei kuitenkaan tiedä tavanomaisten Amigoiden loppua, mallien A4000T ja A1200 myynti jatkuu normaalisti, samoin tuotekehittely. Myynnin kohteenahan oli Amiga Technologies -yhtiö, ei pelkät Amigan oikeudet, joten samat henkilöt Amiga Technologiesilla jatkavat Amigan valmistusta ja tuotekehittelyä myös kotimikrojen saralla kuten tähänkin asti. Toivokaamme menestystä VIScorpille, jotta rahaa jäisi uusien Amiga-mallien kehittelyyn.

Esa Heikkinen

## **1.96 · · · Saku 18 - Artikkelit - Uuden Amigan jäljillä · · ·**

> Seuraava artikkeli: Wizard optomekaaninen hiiri <

> Artikkelit <

Project Walker

Käännös: Tomi Jaskari

 $\overline{\phantom{a}}$  , where  $\overline{\phantom{a}}$ 

Onko Amigasta tulossa pölynimuri?

Ainakin uusi suunnitteilla oleva Amiga erehdyttävästi muistuttaa pientä pölynimuria, muotoilussa on pyritty normaalia jännittävämpään ulkoasuun, enkä ainakaan minä protestoi.

Olen poiminut tärkeimpiä kohtia Anders Bakkewoldin kuukauden vanhasta dokumentista "Walker/AT Frequently Asked Questions v1.2". Sen laatimisessa on käytetty sekä Amiga Technologiesilta CeBitissä, että IRCistä saatuja tietoja. Myös AT:n WWW-palvelin on ollut apuna.

Kukaan ei takaa, että seuraavat tiedot pitävät paikkansa. Jos sinulla on mielestäsi lisäinformaatiota tai sen tarvetta kirjoita joko Goofylle IRCiin tai sähköpostina FAQin laatijalle <andersb@intercom.no>!!

1: Mikä onkaan Walker?

Uusi amigamalli kuin '1200+' tai '1300', jota esiteltiin CeBit näyttelyssä. Walker on pelkkä työnimi ja lopullisesta nimestä järjestetään kilpailu johtavien Amiga-lehtien avulla (CU-amiga?).

4: Mitkä ovat Amiga Technologiesin suunnittelutavoitteet?

Haluamme että Walker on kattava ratkaisu kotityöskentelyyn ja Internetsurffailuun kenen tahansa työpöydälle...

5: Mikäköhän tulee olemaan uuden PPC Amigan hinta?

Aika näyttää!

6: Entä Walkerin hinta?

Vähemmän kuin tuhat jenkkidollaria. Koska hinnat PC-markkinoilla ovat muuttuvaisia ei Walkkerin hintaa vielä voi kiinnittää. Romppuasemia, levykeasemia, SIM mejä yms. saattaa saada mihin hintaan vain. Ajalliset, kaupalliset, sosiaaliset ja suhdanteelliset muutokset heiluttavat massamarkkinahintoja jatkuvasti.

7. Mikä "imurissa" on uutta ja mikä sitä pyörittää?

- \* Uusi muotoilu
- \* 68EC030/40 Mhz
- \* FPU asennettavissa
- \* Kello emolevyllä
- \* 1 (ehkäpä 2) Mtavua grafiikkamuistia ja 4 Mtavua muuta muistia

tehdasvalmiina

- \* 2 SIMM liitintä muistin laajentamiseksi 96 Mtavuun saakka
- \* Normaali "LPX" PC emon koko ja kiinnitykset
- \* 4x-nopeusromppu
- \* MIDI (ei luvata varmasti)
- \* Ulkoinen näppis (Windows-näppis Amiga-tarroin)
- \* uusi teholaajennusväylä, joka sallii CPU / Zorro / PCI / Video palikat
- \* OS3.2
- \* SuperIO piiri

8. Markkinointioperaatiot?

Kenties kampanja Saksan McDonald's ravintoloissa, toivottavasti paljon enemmän!

9: Aikataulu?

Walker tulee syyskuussa 1996, PPC-päivitys A4000:een vuoden lopulla ja kokonaan uusi PPC-kone keväällä 1997.

11: Tuleeko uuteen PPC amigaan uudet grafiikka- ja äänipiirit?

Uudet amigat tulevat käyttämään vakiopiirejä?, mutta walkeriin jää AGA.

12: Kuka suunnitteli Walkerin?

Kotelon suunnitteli tunnettu saksalainen muotoilija, myös uusi emo on suunniteltu Saksassa.

13: Entä PPC-liityntä Amiga 3000:ni?

CPU-väylähän on miltei identtinen A4000 kanssa, joten ehkäpä.

14: Millainen on Walkerin laajennusväylä?

Laajennusväylä on ihan uudenlainen; voit kytkeä erilaisia tytärkortteja. esim: Zorro, PCI, PPC, 060 ja niin edelleen. Kolmansilla osapuolilla on mahdollisuudet ja täysi vapaus suunnitella mitä vain he markkinoille katsovat mahtuvan.

15: Mitä uutta OS3.2 myötä.

Se on ainoastaan päivitys; paikkailua ja sovitusta Walkerin uusiin piirteisiin.

16: MUI mukana?

Ei ole.

17: Kuinka iso kiintolevyasema?

Riippuu hintakehityksesta seuraavan muutaman kuukauden aikana.

18: Onko grafiikkamuistia todella vain 1 Mtavu?

Asia on vielä harkinnassa. Heinz Wretsel, projektin johtohahmo, ei kuitenkaan usko, että grafiikkamuistia olisi 2 Mtavua vähemmän, sillä on vaikeata ostaa vähemmän eikä se ole paljon edullisempaa..

19: Tuleeko 030 emolle vaihdettavaksi asennettuna?

Ei vaan PGA-pintaliitostekniikalla.

22: Tuleeko MagicWB olemaan osa WB3.2?

Ainakin sitä on ehdotettu. Varmaa lienee että joitakin ulkonäöllisiä muutoksia on OS 3.2:lle tulossa.

23: Lisätietolähteitä?

http://www.doremi.co.uk/walker/ http://www.ozramp.net.au/~morden/ http://www.bangor.ac.uk/~eeu013/walker http://www.intercom.no/~andersb/walker.html (tämä kysymyslista englanniksi täydellisempänä)

24: Mikä on EPP?

"The Enhanced Parallel Port protocol", jonka kehittivät Intel, Xircom ja Zenith Data Systems mahdollistamaan nopean rinnakkaisporttiliittymän, silti yhteensopivan vanhaan rinnakkaisporttiin.

Käytänteen toteutti Intelin 386SL piiristö (82360 I/O piiri). Tämä tapahtui ennen kuin IEEE 1284 komiteaa ja siihen liittyvää standardisointityötä.

Lyhyesti EPP on nopeampi rinnakkaisportti, siirtää noin puolesta kahteen megatavua sekunnissa.

25:Entä PPC?

PowerPC, keskusyksikkö. PowerPCt ovat 680x0 sarjaan verrattuna nopeampia ja arkkitehtuuri on erilainen.

26: Mitkä ovat SuperIO piirin kyvyt?

SuperIO (syöttö-tulostus) piirissä on vanhojen liityntöjen lisäksi:

- · parannettu rinnakkaisportti (EPP), kaksisuuntainen, 24-bitinen tuki kirjoitinajurille mahdollinen nopeamman toiminnnan ansiosta
- · nopeampi sarjaportti FIFO-puskuroituna
- · MIDI (tästä ei vielä ole varmuutta onko se IN OUT vai THROUGH vai yhdistelmä niistä)
- · EIDE sovitin kiintolevy- ja romppuasemille
- · Levykeasemasovitin PC HD levykkeille

27: Miksi normaali "LPX" PC emon koko ja kiinnitykset?

Tämä siksi, että walkerin emolevy sopisi normaaliin PC-koteloon jolloin AT voi myydä konetta ilman koteloa. Näin on mahdollista rakentaa se myös edullisiin PC-koteloihin...

28: Mikä juju pölynimurimuotoilussa oikein loppujen lopuksi onkaan?

Perusversiossa on ala- ja yläosa. Alaosaan sovitetaan emolevy ja erilaiset liittimet. Yläosaan tulevat massamuistiasemat kuten romppuasema ja väliin voi sovittaa keskiosan. Tytärkortti liittyy emolevyn laajennusliitäntään ja sisältää nor- maalit CPU ja/tai Zorro ja/tai Video ja/tai PCI paikat tai muita tulevaisuuden tuotoksia.

Tytärkortteja voidaan muunnella näkemysten mukaan; esimerkiksi vain PCI paikalla tai yhdellä CPU paikalla ja kahdella yhdistetyllä Zorro/Video paikalla. Tytärkortista riippuen keskiosan korkeus voi vaihdella aina täystornin korkeuteen.

29: Tulevaisuus?

Amiga on takaisin tulevaisuutta varten!

## **1.97 · · · Saku 18 - Artikkelit - Testissä: Wizard optomekaaninen hiiri · · ·**

> Artikkelit <

Wizard optomekaaninen hiiri

Mika Ohman

\_\_\_\_\_\_\_\_\_\_\_\_\_\_\_\_\_\_\_\_\_\_\_\_\_\_\_

Amigan mukana tuleva hiiri ei ole mikään erityisen hyvälaatuinen, mutta kestävä kylläkin. Jos olet kuitenkin saanut siitä tarpeeksesi, niin uuden hiiren etsiminen on edessä. Wizard on kolmenappinen 560 dpi -tarkkuudella toimiva hiiri, jota saa sekä beigen värisenä että mustana. Hiiri on todella laadukasta työtä, ja sille luvataan kahden (2) vuoden takuu. Napit ovat mikrokytkimillä toteutettuja sekä sopivan herkkiä.

Kolmannesta napista/keskinapista on paljon hyötyä Amigan käytössä. Itselläni sen avulla voi selata Amigan ruutuja, eli se tekee saman kuin LAmiga+m. Tähän tarvitaan kuitenkin jokin sopiva ohjelmisto kuten MultiCX, joka muuten tekee sata muutakin hyödyllistä toimintoa. Itse en enää tulisi toimeen ilman tätä ominaisuutta. Tosin kolmannen napin voi ohjelmoida tekemään muutakin. Kaupallisista ohjelmista ainakin DirectoryOpus 5 sekä Brilliance tukevat myös kolmatta nappia.

Kotelossa lukee, että hiiri on ensimmäinen näin tarkka hiiri Amigalle, ja ero onkin huima normaaliin Amiga-hiireen verrattuna. Hiiri vastaa todella pieneen käden liikautukseen, ja jonkin aikaa sai viilata MultiCX:llä hiiren nopeutta ja tarkkuutta kohdalleen. Hiirestä löytyy myös kytkin, jolla sen saa toimimaan AtariST:ssä. Todella hyvä hiiri, viisi pistettä viidestä.

Hintaa hiirelle tulee mustana 180 mk ja beigenä 160 mk, mikä mielestäni ei ole paljon näin laadukkaasta tuotteesta. Sitä voi kysellä Lincware Computerista tai Broadlinestä. MultiCX on PD-ohjelma, ja päivityksiä löytää ainakin Aminetistä.